# **SEO Винчестер**

## **Эффективные методы оптимизации коммерческих сайтов**

### **Автор: Михаил Шакин**

Шакин

НАПИСАНИЕ на ЗАКАЗ:

 $\overline{\phantom{a}}$ 

1. Дипломы, курсовые, рефераты...

2. Диссертации и научные работы.

 Тематика любая: ИСТОРИЯ, экономика, техника, право, менеджмент, финансы, биология...

 УЧЕБНИКИ, ДИПЛОМЫ, [ДИССЕРТАЦИИ](http://учебники.информ2000.рф/napisat-diplom.shtml): полные тексты в электронной библиотеке www.учебники.информ2000.рф.

Эффективные методы оптимизации<br>и коммерческих сайтов

## **План**

- **1. [Что очень важно использовать в тексте, кроме поисковых запросов](#page-3-0)**
	- **1.1 Часто используемые фразы [ведущих конкурентов](#page-3-1)**
	- **1.2 [Синонимы](#page-7-0)**
	- **1.3 [Поисковые подсказки](#page-7-1)**
	- **1.4 [Похожие поисковые запросы](#page-9-0)**
	- **1.5 [Фразы в выдаче, выделенные жирным шрифтом](#page-11-0)**
	- **1.6 [Падежи и числа](#page-14-0)**
	- **1.7 [Низкочастотные запросы](#page-16-0)**
	- **1.8 ["Быстрые" ссылки в выдаче](#page-18-0)**
	- **1.9 [Дерево сходных тематических запросов на nigma.ru](#page-19-0)**
- **2. [Подбор ключевых слов](#page-20-0)**
- **3. [Работа с целевыми страницами](#page-26-0)**
	- **3.1 [Определение целевых страниц](#page-27-0)**
	- **3.2 [Замена целевых страниц](#page-27-1)**
	- **3.3 [Как быстро сравнить целевую страницу с конкурентами из топа](#page-29-0)**
- **4. [Как правильно делать внутреннюю перелинковку](#page-32-0)**
- **5. [Важные моменты, которые необходимо](#page-40-0) учитывать**
	- **5.1 [Скорость загрузки сайта](#page-40-1)**
	- **5.2 Метатеги [title, description](#page-42-0) и keywords**
	- **5.3 [Зеркала](#page-48-0) сайта**
	- **5.4 [Заголовки h1-h6](#page-50-0)**
	- **5.5 Теги [b, strong, em](#page-51-0) и i**
	- **5.6 [Какой размер текста необходим на странице](#page-51-1)**
	- **5.7 [Плотность ключевых слов на странице](#page-52-0)**
	- **5.8 [Форматирование текста](#page-54-0)**
	- **5.9 [Частота обновления сайта](#page-54-1)**
- **6. Распространенные [проблемы и пути их решения](#page-56-0)**
- **6.1 [Дубли страниц](#page-56-1)**
- **6.2 [Переоптимизация](#page-64-0)**
- **6.3 [Недооптимизация](#page-66-0)**
- **6.4 [Битые ссылки](#page-66-1)**
- **6.5 [Как бороться с воровством контента](#page-69-0)**
- **6.6 [Недостаточная полнота информации для посетителей](#page-76-0)**
- **6.7 [Недостаточная уникальность](#page-77-0)**
- **6.8 [Ошибки и опечатки в тексте](#page-80-0)**
- **7. [Коммерческие факторы ранжирования](#page-81-0)**
	- **7.1 Наличие [контактов](#page-82-0)**
	- **7.2 [Наличие аккаунтов в социальных сетях](#page-83-0)**
	- **7.3 [Отсутствие рекламы](#page-84-0)**
	- **7.4 [Ассортимент товаров](#page-84-1)**
	- **7.5 [Полнота описания товаров](#page-84-2)**
	- **7.6 [Информация о доставке](#page-84-3)**
	- **7.7 [Наличие техподдержки](#page-85-0)**
	- **7.8 [Наличие онлайн-консультанта](#page-85-1)**
	- **7.9 [Информация о скидках](#page-86-0)**
	- **7.10 [Читабельность доменного имени](#page-87-0)**
	- **7.11 [Средняя длина адресов страниц](#page-88-0)**
	- **7.12 [Средняя длина заголовков страниц](#page-88-1)**
	- **7.13 [Соответствие заголовка страницы ее содержанию](#page-88-2)**
	- **7.14 [Средний уровень вложенности URL](#page-89-0)**
- **8. [Заключение](#page-89-1)**

### <span id="page-3-0"></span>**1. Что очень важно использовать в тексте, кроме поисковых запросов**

Я много анализировал и экспериментировал с различными подходами к написанию текстов, и сделал для себя несколько наработок, которые эффективно работают как в Яндексе, так и в Google.

Раньше основным моментом, которому уделялось внимание при написании текстов, были ключевые слова (поисковые запросы). Достаточно было найти и определить нужные поисковые запросы, затем использовать их несколько раз в тексте и метатегах, а также в текстах внешних ссылок, и страница попадала в топ поисковых систем без особых проблем.

Такой подход уже устарел и не дает эффекта. Поисковики совершенствуют свои алгоритмы и хорошо определяют степень естественности того или иного текста и его соответствие тематике. Также они быстро определяют тексты с избыточной оптимизацией и перенасыщением ключевых слов.

Я выработал систему в написании текстов, которая дает очень хороший эффект для привлечения целевых посетителей. Тексты получаются не только полезные для пользователей, но и хорошо учитываются и ранжируются поисковыми системами. При этом они выглядят максимально естественно.

Далее я перечислю все необходимые моменты, которые очень важно использовать наряду с ключевыми словами на продвигаемых страницах.

### <span id="page-3-1"></span>**1.1 Часто используемые фразы ведущих конкурентов**

Часто используемые фразы ведущих конкурентов – это словосочетания, которые наиболее часто встречаются на страницах из топа Яндекса или Google по продвигаемому запросу.

Например, посмотрим, какие словосочетания наиболее часто встречаются на главной странице моего блога shakin.ru. Вводим его адрес на бесплатном сервисе [http://pr-cy.ru/analysis\\_content](http://pr-cy.ru/analysis_content) и видим, какие фразы используются чаще других в заголовках и контенте:

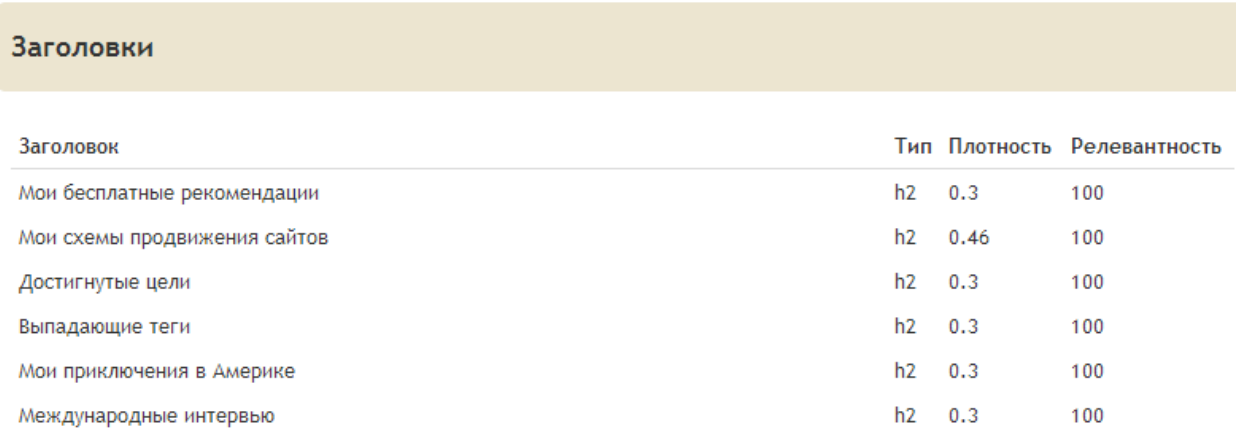

4

#### **Контент сайт**

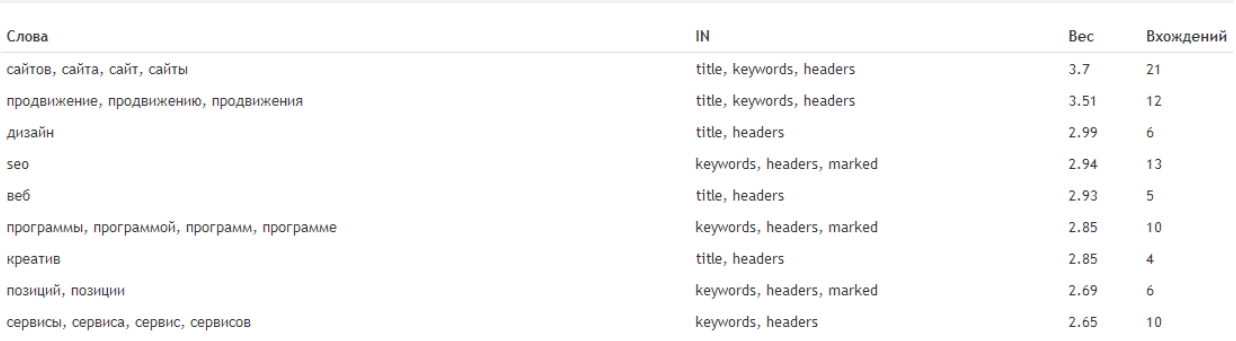

С помощью приведенного выше сервиса можно узнать наиболее часто встречающиеся словосочетания на интересующей вас странице любого сайта. Желательно таким же образом изучить и другие страницы из топа Яндекса и Google по продвигаемому поисковому запросу.

При изучении сайтов соберите список из 3-7 наиболее часто встречающихся фраз. Их желательно использовать при написании текстов на продвигаемой странице (например, их можно перечислить в задании копирайтеру при заказе статей).

Кроме сервиса [http://pr-cy.ru/analysis\\_content,](http://pr-cy.ru/analysis_content) можно использовать плагин для браузеров SEOquake, который доступен для Mozilla Firefox, Google Chrome, Opera и Safari по [этой ссылке.](http://www.seoquake.com/ru_index.php)

После установки плагина в ваш браузер зайдите на какой-либо сайт и нажмите правой мышкой на иконке плагина SEOquake и выберите пункт "Keyword Density" (Плотность ключевых слов). Я покажу на примере Google Chrome:

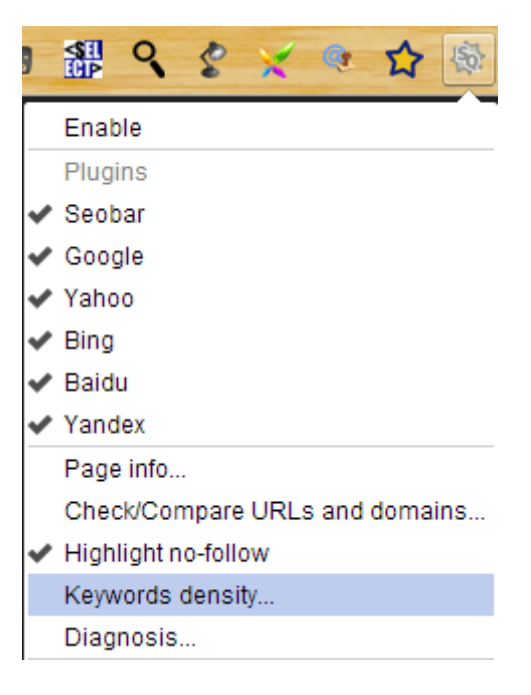

Далее вы увидите страницу с подробной информацией о плотности ключевых слов. Один из наиболее удобных блоков на этой странице – "Keyword cloud" (Облако ключевых слов), в котором сразу можно увидеть наиболее часто встречающиеся ключевые слова. Приведу скриншот облака ключевых слов одной из страниц моего блога:

<http://shakin.ru/seo/42-rank-tracking-tools.html>

**Keywords cloud** ДЛЯ ПОЗИЦИЙ МОЖНО проверки сайтов запросов как позиции сайта есть сервиса google seo программы сервис апреля 2014 это топ shakin.ru мониторинга мои этого раз поисковых e-mail можете этот также этом стоимость проверить сервисы один при яндекс продвижение сервисе продвижению проверять продвижения позволяет проверка нужно просто доступны обновлении будет этой узнать возможность яндексе если количества проверок интервью блога 100 месяц платный комментарии так неделю бесплатный только яндекса каждый несколько которые бесплатной версии спасибо приложение запросам видео

Также можно узнать наиболее часто встречающиеся одно-, двух-, трех- и четырехсловные фразы, кликнув на нужном пункте:

### **Bookmarks**

1-word keywords table 2-word keywords table 3-word keywords table 4-word keywords table Original text

Еще один способ – сервис [http://www.seotxt.com/service/optimizer/.](http://www.seotxt.com/service/optimizer/) В нем нужно будет анализировать каждый текст по отдельности.

Для ускорения процесса поиска часто используемых фраз ведущих конкурентов можно заказать скрипт у программистов, который будет анализировать тексты со страниц из топ 10 Яндекса и Google по указанному поисковому запросу и выявлять наиболее часто встречающиеся словосочетания.

Для ускоренного поиска и определения дополнительных фраз я использую платную программу Key Content Studio [http://seoson.ru/28](http://seoson.ru/28-keycontentstudio.html) [keycontentstudio.html.](http://seoson.ru/28-keycontentstudio.html) В этом видео можно посмотреть программу в действии: [http://youtu.be/QkejRIeFiIw.](http://youtu.be/QkejRIeFiIw)

В программе я указываю нужный поисковый запрос и выбираю поисковую систему (Яндекс или Google). Нажимаю кнопку "Получить данные из поисковой системы", и программа собирает тексты со страниц из топа и выдает информацию о наиболее часто встречающихся фразах. Можно указать нужное количество вариантов, число слов в словосочетании и минимальную длину одного слова.

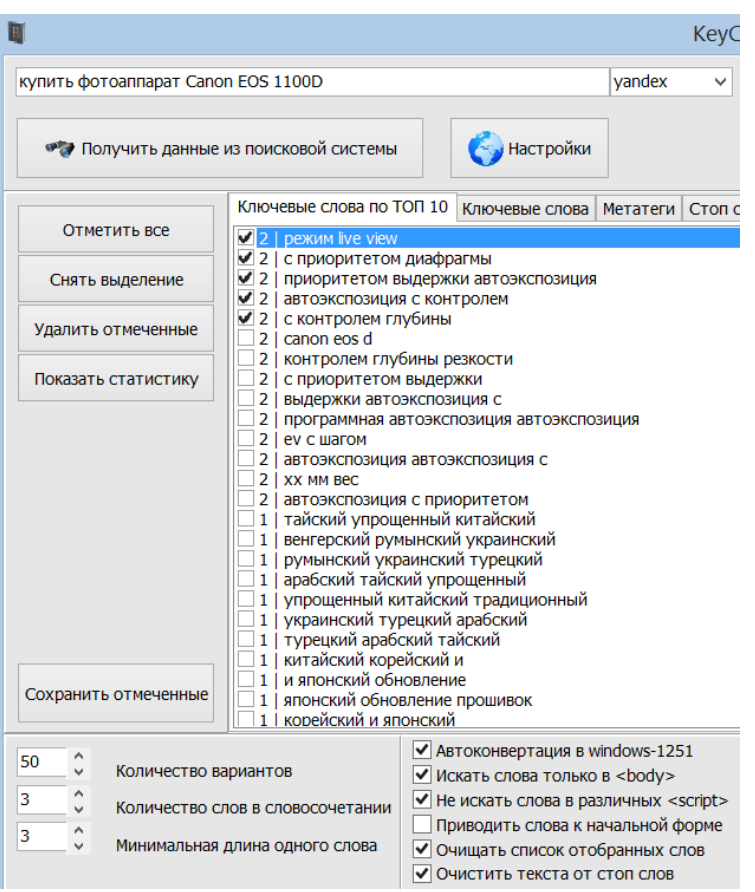

Приведу скриншот программы:

На скриншоте можно увидеть, что наиболее часто встречающимися трехсловными фразами к запросу "купить фотоаппарат Canon EOS 1100D" в топ 10 Яндекса являются следующие: режим live view с приоритетом диафрагмы приоритетом выдержки автоэкспозиция автоэкспозиция с контролем с контролем глубины

Данная программа не идеальна, бывает, что иногда не работает сбор данных с какого-либо поисковика или с обоих. В таких случаях я пишу разработчику, он помогает советом или дает ссылку на скачивание новой версии.

Еще недостаток - нет другой возможности узнать о новой версии софта, как зайти на страницу программы, сама она об этом не сообщает, что неудобно.

Достойных аналогов у этого софта в рунете на данный момент нет.

## <span id="page-7-0"></span>**1.2 Синонимы**

Хороший эффект дает использование в текстах синонимов продвигаемых поисковых запросов.

Например, если страница продвигается под запрос "внешний жесткий диск", то в тексте можно использовать такие синонимы, как:

внешний USB диск внешний HDD

портативный жесткий диск

портативный USB диск

При возникновении затруднений в поиске синонимов того или иного слова, можно воспользоваться онлайн сервисами, которые можно найти запросом "синонимы онлайн". Приведу некоторые из таких сервисов:

<http://www.synonymizer.ru/>

<http://sinonimus.ru/>

<http://synonymonline.ru/>

Можно заменять на синонимы не только отдельные слова, но и целые фразы. Например, вместо "купить жесткий диск" можно использовать "приобрести внешний HDD", "заказать портативный USB диск", и т.д.

Использование синонимов делает тексты более естественными, и их нужно обязательно использовать, так как страницы в итоге будут получать больше целевых посетителей.

## <span id="page-7-1"></span>**1.3 Поисковые подсказки**

Еще один способ повысить эффективность текстов для привлечения целевых посетителей – использовать поисковые подсказки.

Достаточно набрать в Google или Яндекс нужный поисковый запрос, как вы увидите поисковые подсказки. Например, вводим запрос "купить дрель" в Google:

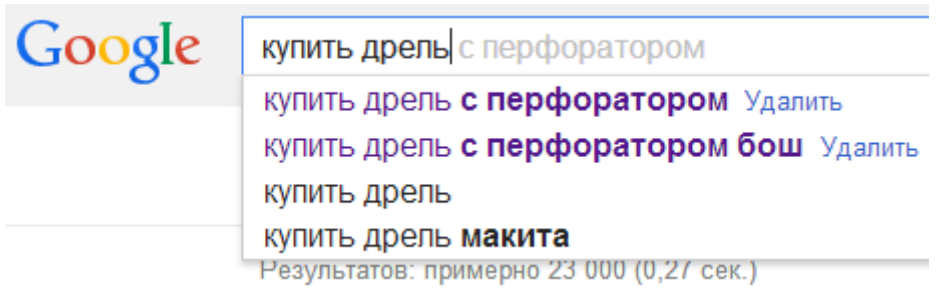

И в Яндексе:

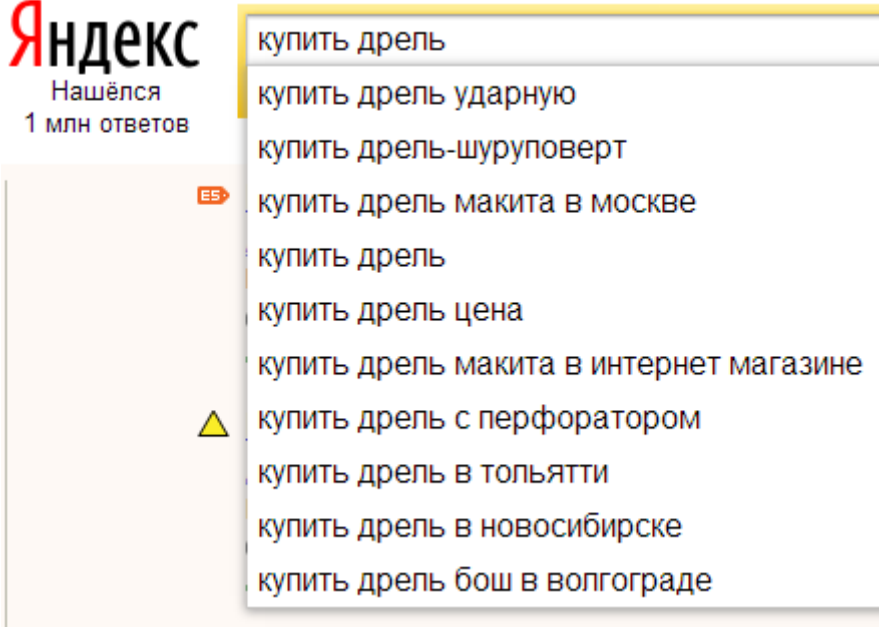

Если какие-либо из поисковых подсказок подходят для продвижения страницы вашего сайта, то их желательно использовать. В результате это позволит получать больше посетителей на продвигаемую страницу вашего ресурса.

Автоматизировать сбор поисковых подсказок можно с помощью платной программы Key [Collector](http://www.key-collector.ru/) (кнопку для сбора поисковых подсказок я выделил):

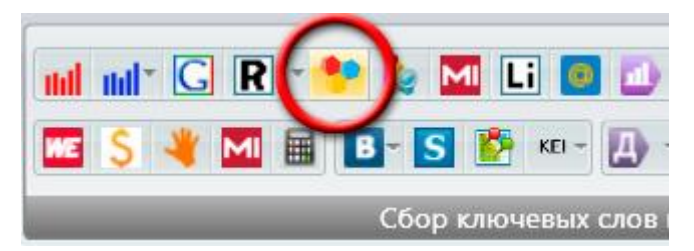

При нажатии на эту кнопку я использую следующие настройки:

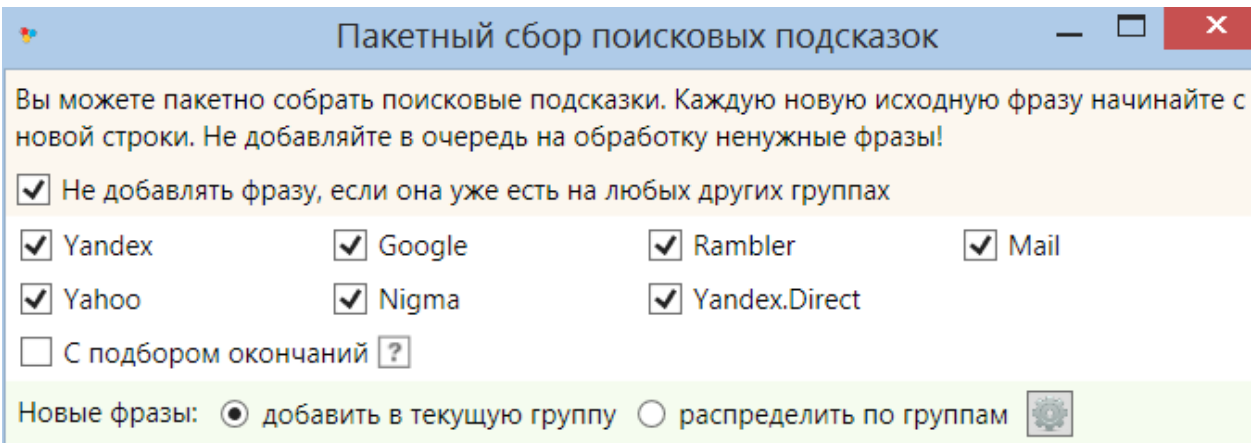

Для сбора поисковых подсказок в Google можно использовать бесплатный онлайн сервис [http://ubersuggest.org/.](http://ubersuggest.org/) О том, как с ним работать, я рассказал в [этом пункте SEO](#page-17-0) Винчестера.

Также для сбора подсказок можно работать с этой бесплатной программой: [http://seom.info/2012/05/04/slovoeb-2-0/.](http://seom.info/2012/05/04/slovoeb-2-0/)

Есть еще одна бесплатная программа для сбора поисковых подсказок, которая называется "Словодер":

<http://seom.info/tools/>

### <span id="page-9-0"></span>**1.4 Похожие поисковые запросы**

Желательно использовать в текстах фразы, которые выводятся в нижней части страниц поисковой выдачи по нужным поисковым запросам. Например, наберем запрос "туры в Италию" в Google, и в нижней части страницы этот поисковик выведет следующие словосочетания:

Вместе с туры в италию часто ищут

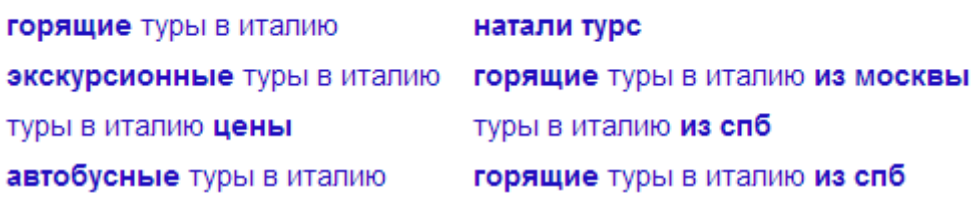

### Gooooooooogle > 1 2 3 4 5 6 7 8 9 10 Следующая

Аналогично смотрим в нижней части выдачи Яндекса по этому запросу:

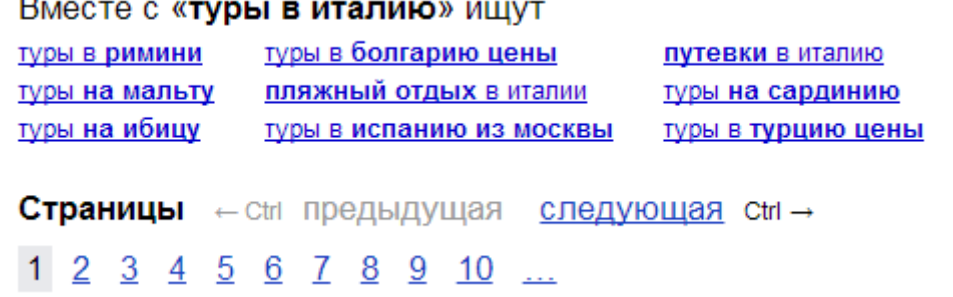

Эти фразы можно использовать в тексте страницы, а также можно делать их внутренними ссылками на соответствующие страницы вашего сайта.

Например, на странице о турах в Италию можно сделать фразу "туры в Римини" ссылкой на страницу о турах в Римини на вашем сайте.

Для автоматического сбора похожих поисковых запросов я использую программу Key Collector. На скриншоте я выделил нужную кнопку:

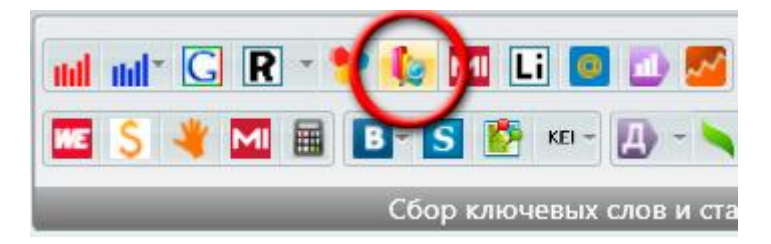

В настройках этой функции я использую следующие пункты:

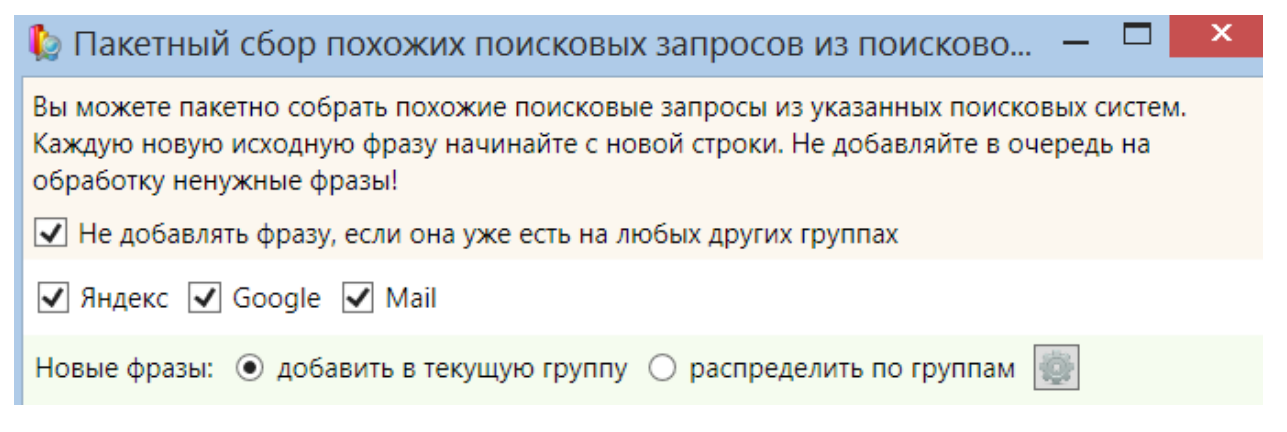

Конечно, не все похожие поисковые запросы подходят для продвижения, но те из них, которые подходят, желательно использовать. По сути, сами поисковые системы показывают в нижней части своей выдачи, какие похожие запросы они считают наиболее подходящими для набранного пользователем запроса.

## <span id="page-11-0"></span>**1.5 Фразы в выдаче, выделенные жирным шрифтом**

Для многих продвигаемых мной сайтов хороший эффект дает использование в тексте тех фраз, которые поисковые системы выделяют жирным шрифтом в поисковой выдаче.

Например, набираем запрос "купить пылесос" в Яндексе, и смотрим, какие фразы выделены жирным в названиях и описаниях. На этом скриншоте я бы выбрал такие фразы:

 $G$  Пылесосы – купить пылесос, цены, отзывы, Каталог пылесосов.. **Dyson Bosch** Zelmer Samsung Без мешка Пылесосы LG В интернет-магазине ЭЛЬДОРАДО можно купить пылесос с гарантией и доставкой. ... Как выбрать пылесос - читайте в этой статье. eldorado.ru > Каталог > Пылесосы

### каталог пылесосов

### выбрать пылесос

Если жирным выделяется только одно слово из фразы, имеет смысл использовать всю фразу, если она подходит по смыслу для продвигаемой вами страницы.

У следующего сайта я бы выбрал такие фразы:

**• Купить пылесосы**. Лучшие **пылесосы** по низким ценам в интернет... Пылесос ZB 2901 Karcher sv 1802 Пылесос PAV 1205 Karcher 1768 моделей пылесосов Bosch, Samsung, LG и др. в наличии! Покупайте пылесосы с удовольствием, доставляем:) Викимарт, +7 (495) 641-58-85. appliances.wikimart.ru > Техника для дома > Пылесосы

### купить пылесосы

лучшие пылесосы (также можно использовать "лучшие пылесосы по низким ценам")

моделей пылесосов (в начале нужно будет указать количество моделей на продвигаемом сайте)

### покупайте пылесосы

В следующем названии и описании можно выбрать такие фразы:

• Пылесосы - интернет-магазин М.Видео. Купить Пылесосы в Москве. Пылесосы с водяным фильтром LG Samsung **Dyson** Electrolux Решение купить пылесос в интернет-магазине «М-Видео» позволит неплохо сэкономить и не тратить время на поездки по супермаркетам Москвы. mvideo.ru > Пылесосы

купить пылесосы в Москве (либо используете название нужного города)

### купить пылесос в интернет-магазине

В следующем примере можно выбрать такие фразы:

**© ...выбор пылесосов** в Москве и МО | Холодильник.Ру - г. Москва | **Купить**... В нашем интернет-магазине Holodilnik.ru вы можете подобрать и купить пылесосы без мешка для сбора пыли и с мешком, с аквафильтрацией... holodilnik.ru > Бытовая техника для дома > Пылесосы

#### купить пылесосы без мешка

### подобрать и купить пылесосы

На этом скриншоте я бы выбрал следующие фразы:

**T** Где купить пылесос Thomas? | Официальный сайт THOMAS в России Для жителей небольших городов бывает удобнее купить пылесос в интернете с доставкой, получив нужную модель и расплатившись за нее прямо у себя дома. thomas.ru > gde-kupit-pylesos-thomas

#### где купить пылесос

купить пылесос в интернете (как вариант, можно использовать фразу "купить пылесос в интернете с доставкой")

У приведенного далее сайта я бы выбрал такие фразы:

**И Купить пылесосы** в Москве с доставкой, **продажа пылесосов**, цены... Shakim... Вы можете заказать и купить пылесос с доставкой по по Москве и России. При сумме заказа от 3000 руб. доставка бесплатная. digital.ru > Пылесосы

#### продажа пылесосов

заказать и купить пылесос (как вариант – "заказать и купить пылесос с доставкой")

Собранные таким образом фразы чаще всего имеет смысл использовать не на одной странице, а распределить их по нескольким отдельным страницам. В тех случаях, когда запросы хорошо подходят для продвижения одной страницы, можно использовать их в рамках одного текста.

Для автоматического сбора сниппетов (названий и описаний сайтов в выдаче) из Яндекса и Google и фраз, выделенных жирным шрифтом, я использую программу Key Collector.

По умолчанию сбор сниппетов в этой программе выключен, так как для их хранения может потребоваться значительное количество места.

13

Включить сбор сниппетов можно, зайдя в настройки Key Collector, выбрав пункт "KEI" и отметив выделенную опцию:

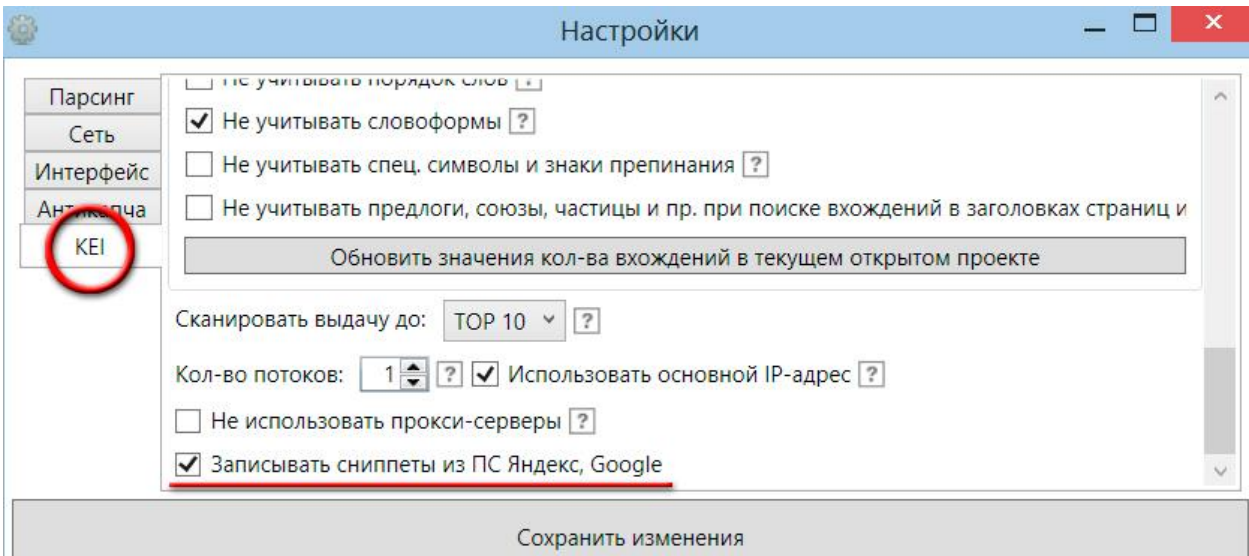

Далее нужно будет нажать указанную кнопку:

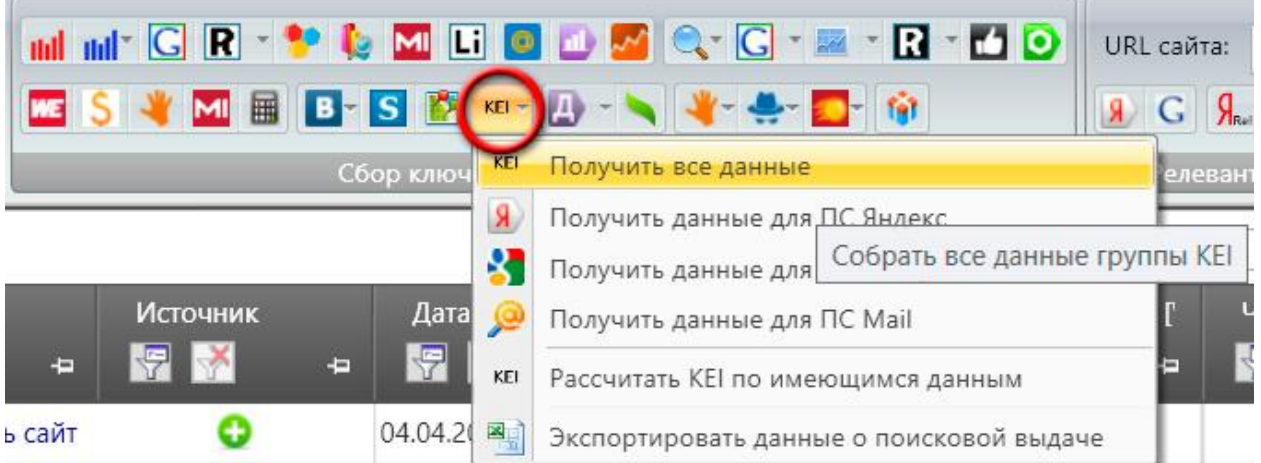

После того, как данные будут собраны, для просмотра фраз, выделенных жирным в поисковой выдаче, найдите колонку "Кол-во вхождений в заголовок в ПС Яндекс" и кликните по цифре в ней. Появится всплывающее окно, в котором будут видны все фразы, которые Яндекс выделяет жирным по данному запросу:

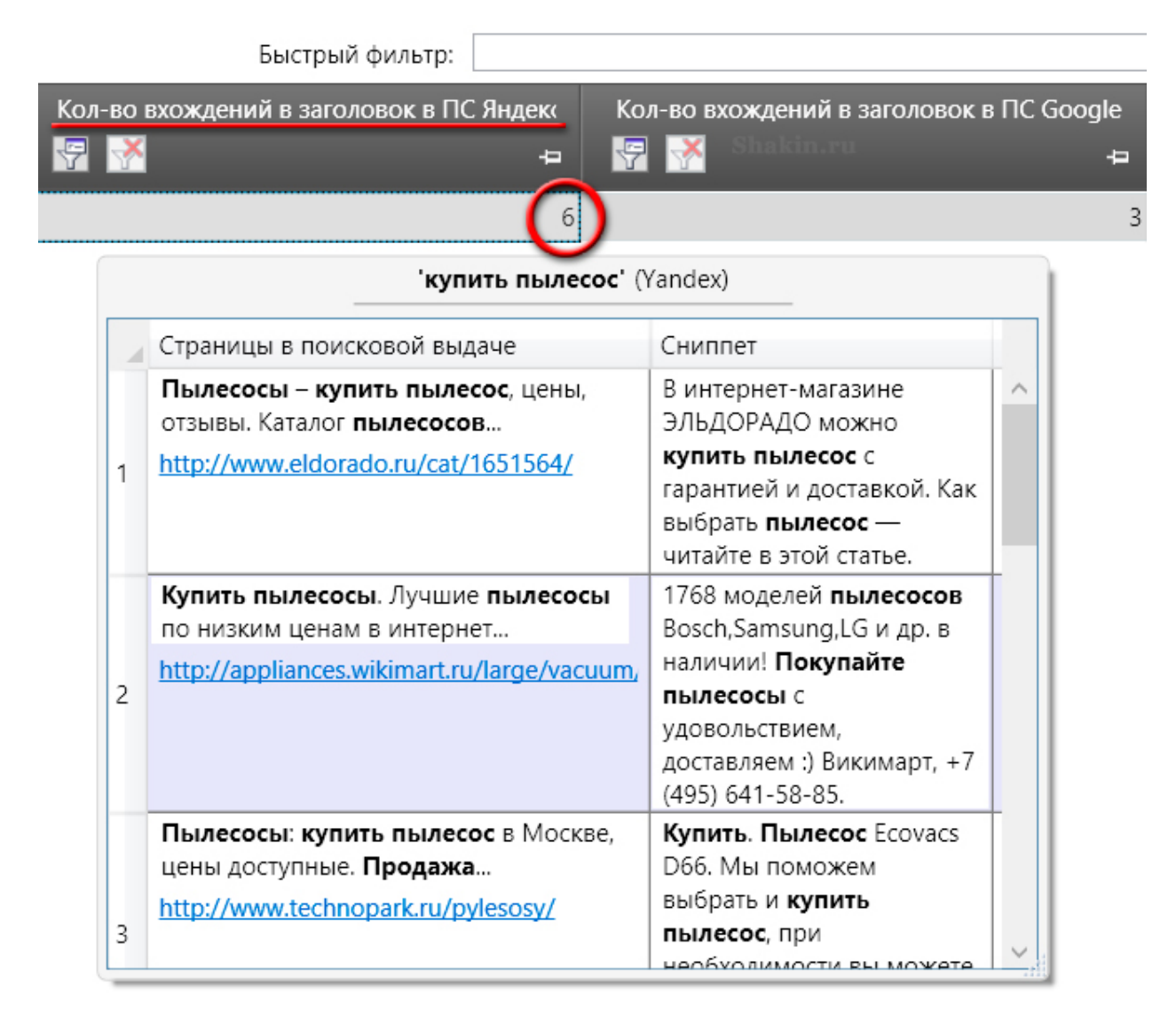

Для получения аналогичных данных по Google воспользуйтесь соседней колонкой "Кол-во вхождений в заголовок в ПС Google".

Также для сбора фраз, выделенных жирным, можно заказать скрипт у программистов. Кроме этого, можно поискать готовые решения запросом "парсер сниппетов" в поисковиках.

## <span id="page-14-0"></span>**1.6 Падежи и числа**

Желательно использовать продвигаемые поисковые запросы не только в точной словоформе, но и меняя падежи и числа.

Падеж - это изменение существительных, прилагательных, причастий и других частей речи. В современном русском языке шесть падежей: именительный, родительный, дательный, винительный, творительный и предложный.

Продемонстрирую падежи на примере слова "микроволновка":

15

*Именительный (есть что? кто?) - микроволновка Родительный (нет кого? чего?) - микроволновки Дательный (дать кому? чему?) - микроволновке Винительный (винить кого? что?) - микроволновку Творительный (творить кем? чем?) - микроволновкой*

*Предложный (думать о ком? о чем?) – о микроволновке*

При склонении по падежам у слов меняются окончания, что делает текст более естественным с точки зрения русского языка.

Большинство существительных в русском языке имеют два числа – единственное и множественное. В форме единственного числа существительное обозначает один предмет, в форме множественного числа – несколько предметов.

Например, единственное число – микроволновка, множественное число – микроволновки.

Если вы продвигаете поисковый запрос в единственном числе, например, "видеокамера Sony", то можно использовать в тексте продвигаемой страницы этот же запрос и во множественном числе (и наоборот). Это положительно влияет на естественность текста.

Изменение имен существительных по падежам и числам называется склонением. Я сделал таблицу, чтобы наглядно показать склонение слова "микроволновка" в единственном и множественном числах:

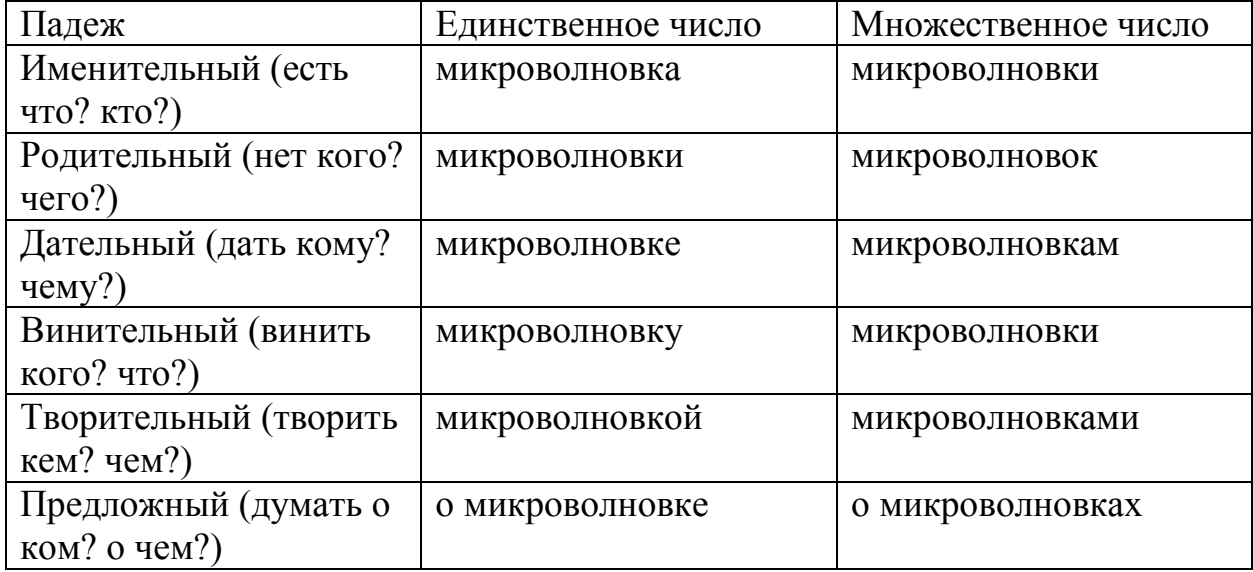

Для склонения больших списков ключевых слов по падежам можно использовать платную программу Морфер [http://morpher.ru/Lite/.](http://morpher.ru/Lite/) Также есть сервис склонения по падежам с бесплатным и платным доступом [http://morpher.ru/WebService.aspx.](http://morpher.ru/WebService.aspx)

Кроме этого, есть платная надстройка для Microsoft Excel [http://morpher.ru/Products/XLL/.](http://morpher.ru/Products/XLL/)

## <span id="page-16-0"></span>**1.7 Низкочастотные запросы**

Низкочастотные запросы – это фразы с небольшой частотой показов, то есть те, которые относительно редко запрашивают пользователи в поисковиках.

Приведу пример низкочастотного запроса. Если страница продвигается под запрос "бокалы для шампанского", то в ее тексте желательно использовать низкочастотный запрос "где купить бокалы для шампанского". Например, можно сделать предложение такого плана: "Ищете, где купить бокалы для шампанского?" Пользователи, которые набирают запрос "где купить бокалы для шампанского", уже нацелены приобрести данный товар, и использовать подобные низкочастотные запросы в тексте продвигаемой страницы очень желательно.

Как вариант, можно использовать низкочастотные запросы не в тексте продвигаемых страниц (например, с товарами или услугами), а создавать отдельные страницы со статьями, которые размещаются в разделе статей или на блоге. В этом случае тоже можно добиваться хороших результатов в увеличении посещаемости. В тексте таких статей ставится несколько ссылок на подходящие страницы с товарами или услугами, чтобы посетители могли переходить для заказа услуги или покупки товаров.

Использование в текстах низкочастотных запросов позволяет эффективно увеличивать количество целевых посетителей. При этом конкуренция по низкочастотным запросам невелика и продвижение по ним не требует больших финансовых затрат и вложений времени, что делает это направление особенно интересным для коммерческих сайтов.

При грамотном использовании низкочастотных запросов страницы сайта начинают получать стабильный трафик без каких-либо действий в плане внешнего продвижения. Весь эффект достигается только за счет внутренней оптимизации.

Чем больше уникального контента на странице, тем больше возможностей использовать низкочастотные запросы.

Для подбора низкочастотных запросов можно использовать следующие бесплатные сервисы:

<http://wordstat.yandex.ru/>

<https://adwords.google.com/ko/KeywordPlanner/Home>

<span id="page-17-0"></span><http://ubersuggest.org/> - замечательный и бесплатный сервис подбора поисковых подсказок в Google, есть поддержка русского языка (вводим запрос, выбираем "Russian" и нажимаем кнопку "Suggest"):

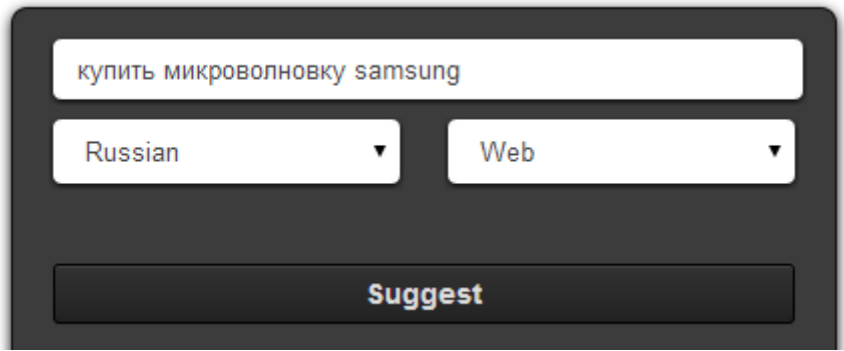

На нем можно отдельно выбрать сбор ключевых слов не только по всему интернету, но и для картинок, новостей, покупок, видео и рецептов:

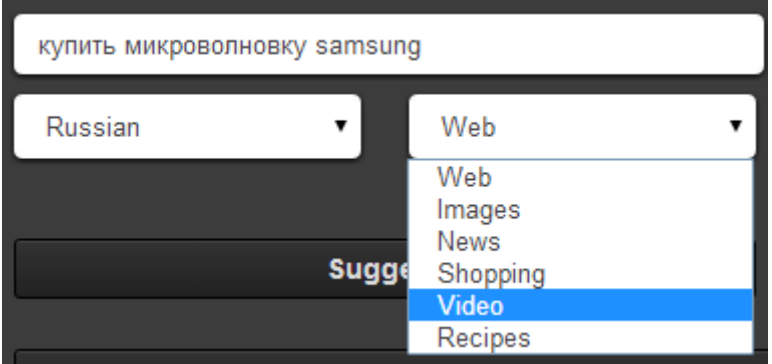

После того, как сервис соберет запросы, нажимаем кнопку "Select all keywords" (Выбрать все ключевые слова):

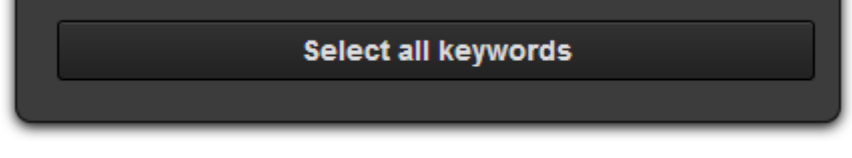

В правой колонке нажимаем по кнопке "Get" (Получить):

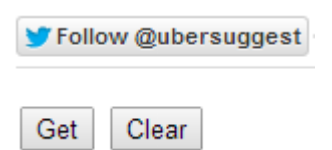

В открывшемся окне выделяем и копируем список ключевых слов:

18

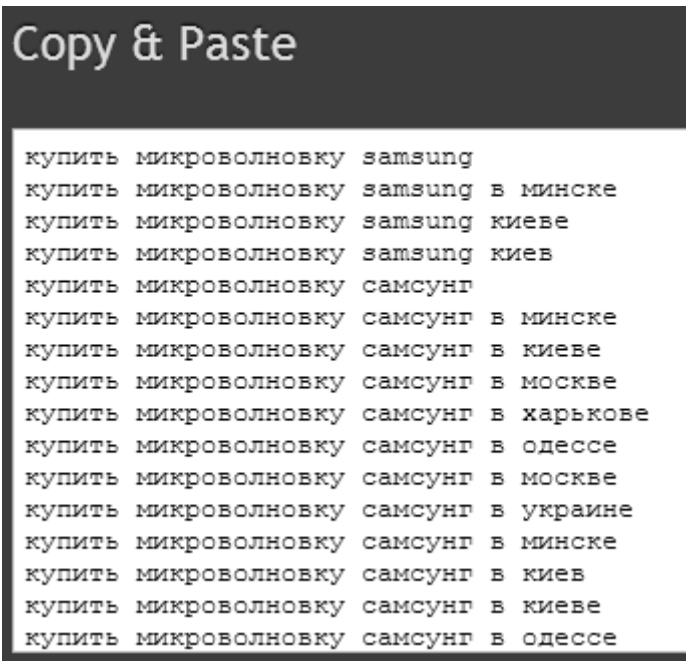

[https://www.megaindex.ru/?tab=siteAnalyze](https://www.megaindex.ru/index.php?grant=globatorseo@gmail.com:86fa7576ef3b2c8d744e62af30df4e84&tab=siteAnalyze&from=26886) (вводим адреса сайтов ведущих конкурентов – в их запросах можно найти интересные и перспективные низкочастотники).

Есть платные решения. Низкочастотники можно собирать с помощью сервиса Мутаген [http://mutagen.ru/.](http://mutagen.ru/)

Также низкочастотные запросы можно собирать с различных источников с помощью платной программы Key Collector [http://www.key-collector.ru/.](http://www.key-collector.ru/)

У этой программы есть "младший брат" – бесплатная программа <http://seom.info/2012/05/04/slovoeb-2-0/> с ограниченным функционалом.

Еще можно воспользоваться платными сервисами:

<http://ru.semrush.com/> (данные только по Google)

<http://spywords.ru/>

<http://prodvigator.ua/>

Есть платная база ключевых слов:

<http://pastukhov.com/>

## <span id="page-18-0"></span>**1.8 "Быстрые" ссылки в выдаче**

Для подбора тематических фраз можно использовать так называемые "быстрые" ссылки в выдаче поисковых систем. "Быстрыми" ссылками называются ссылки, которые поисковики выводят между названием и описанием у некоторых сайтов в выдаче. Такие ссылки ведут на те разделы сайта, которые поисковый робот посчитал наиболее полезными для пользователей и релевантными для данного запроса.

Можно использовать "быстрые" ссылки как из поисковой выдачи, так и из рекламных объявлений Яндекс Директа и Google Adwords.

В Google "быстрые" ссылки могут выводиться горизонтально в виде одной строки или в две колонки под описанием сайта. В Яндексе такие ссылки размещаются под названием сайта в одну строку.

Например, набираем запрос "купить дрель" в Яндексе:

△ Купить дрель выгодно. Скидки! / 220-volt.ru Дрели от аккумулятора Дрели от сети Мини дрели Продажа дрелей по супер цене! Бесплатная доставка от 5000 р. Акции. Скидки! © круглосуточно +7 (495) 745-50-55 ← Адрес и телефон 220-volt.ru 
<br>
△ Пролетарская

Я выделил те "быстрые" ссылки, которые я бы выбрал. Приведу еще примеры "быстрых" ссылок:

## <span id="page-19-0"></span>**1.9 Дерево сходных тематических запросов на nigma.ru**

На поисковом сервисе<http://nigma.ru/> можно найти перспективные и коммерчески ценные фразы на основе нужного поискового запроса. Этот сервис осуществляет поиск по Яндексу, Google, Рамблеру, Bing, Yahoo и AltaVista.

Главная ценность этого сервиса заключается в том, что при вводе поискового запроса в левой части он выводит дерево сходных тематических запросов. Например, набираем запрос "купить кофеварку":

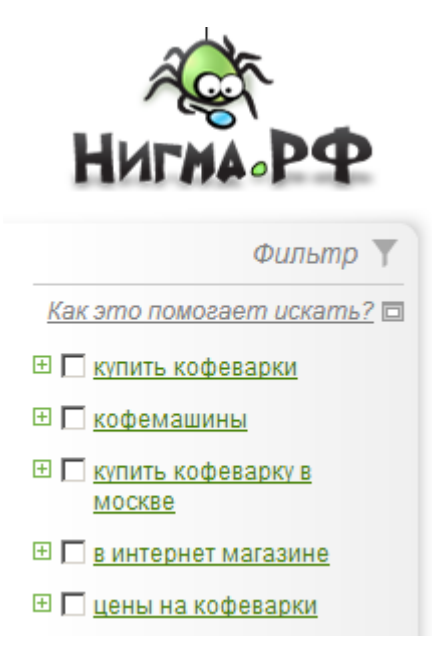

Если кликнуть на значках плюсов, то развернется список дополнительных тематических фраз:

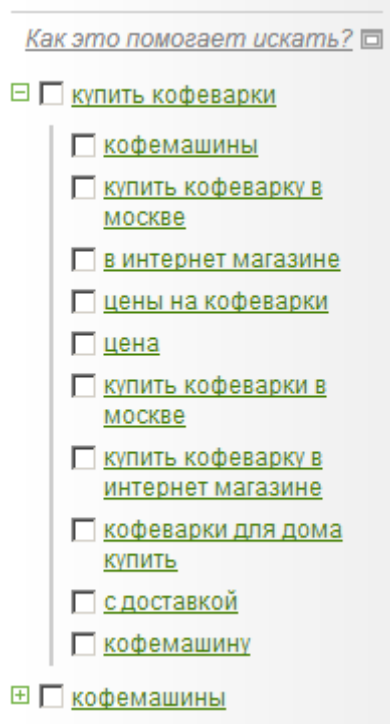

Многие из полученных фраз хорошо подойдут для оптимизации и продвижения страниц сайта по этой тематике.

### <span id="page-20-0"></span>**2. Подбор ключевых слов**

Страницу нужно оптимизировать и продвигать только под те поисковые запросы, на которые она дает ответ пользователю.

В идеале лучше оптимизировать одну страницу под один запрос. Исключение – главная страница, которую можно оптимизировать под 5-10 запросов.

Часто на практике это трудно реализовать, так как запросов, которые нужно продвигать, много, и создавать под каждый из них отдельную страницу нет смысла. Выход - оптимизировать страницу под 3-5 и более однотипных запросов (которые содержат одинаковые слова).

При использовании фраз, перечисленных в главе ["Что очень важно](#page-3-0)  [использовать в тексте, кроме поисковых запросов"](#page-3-0), можно значительно увеличить количество посетителей, которые будут переходить на вашу страницу из результатов поиска Яндекса и Google, так как они будут находить ее по большему количеству запросов.

Подобрать ключевые слова для продвижения сайта можно с помощью сервиса подбора слов Яндекса [http://wordstat.yandex.ru/.](http://wordstat.yandex.ru/) Для работы с ним нужен аккаунт в Яндексе:

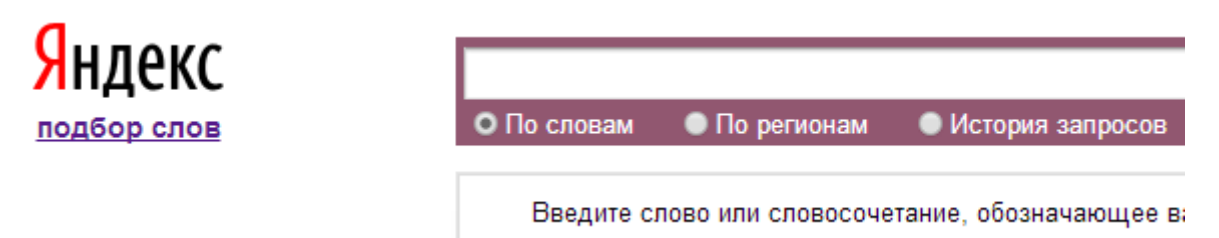

Для того, чтобы узнать точное количество показов (без учета других фраз) в Яндексе, на этом сервисе нужно набрать запрос с восклицательным знаком перед каждым словом, например:

## !поисковый !запрос

Вот подробная информация от Яндекса по видам частотности поисковых запросов:<http://help.yandex.ru/advq/?id=658869>

Частотность \*!\* дает точное количество показов того или иного запроса в Яндексе, поэтому лучше ориентироваться на этот показатель, а не на общую частотность.

Также ключевые слова можно подобрать с помощью сервиса Планировщик ключевых Google:<https://adwords.google.com/ko/KeywordPlanner/Home>

Для работы с этим сервисом требуется Google аккаунт, в который нужно войти. После этого нужно кликнуть на пункте "Найти варианты ключевых слов и групп объявлений"

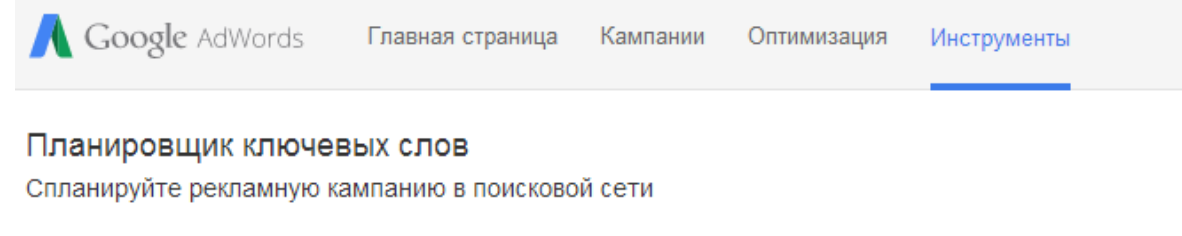

#### Что вы хотите сделать?

• Найти варианты ключевых слов и групп объявлений

Советы по испо *<u>IMIAUANEN CHAN</u>* 

Найти новые ключевые слова для фразы, сайта или категории

• Получить статистику запросов для списка ключ. слов или сгруппировать их по гр. объявлений

### Далее вводим нужный поисковый запрос (или список запросов):

• Найти варианты ключевых слов и групп объявлений Укажите одно или несколько значений: Ваш продукт или услуга

купить дрель

Целевая страница

www.example.com/page

Категория товаров

Выберите или введите категорию товаров

#### Указываем нужную страну и язык и нажимаем кнопку "Получить варианты":

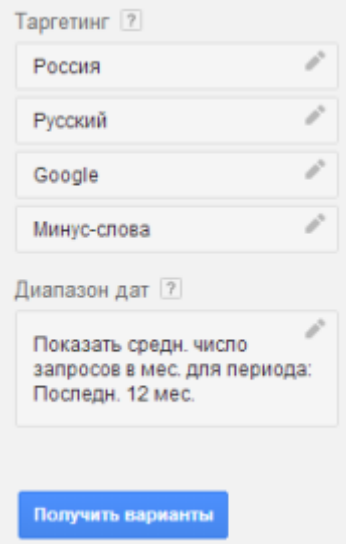

По умолчанию вы попадете на вкладку "Варианты групп объявлений", в которой будет не список ключевых слов, а их группы:

23

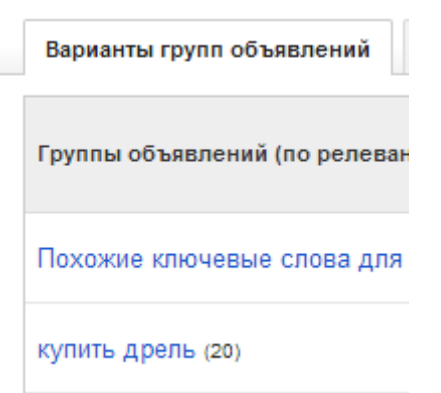

Для просмотра списка ключевых слов нужно перейти на соседнюю вкладку "Варианты ключевых слов":

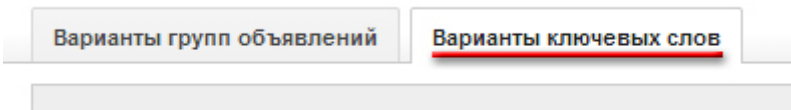

Для сохранения списка воспользуйтесь кнопкой в правой части страницы:

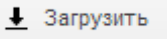

Планировщик ключевых Google выдает ключевые слова сразу с точным количеством показов (раньше нужно было отдельно активировать эту опцию).

Перечислю другие инструменты для подбора ключевых слов.

Бесплатные сервисы:

<http://wordstat.rambler.ru/wrds/>

Платные сервисы:

<http://ru.semrush.com/> (сбор только с Google)

<http://spywords.ru/>

<http://prodvigator.ua/>

Бесплатные программы:

<http://seom.info/2012/05/04/slovoeb-2-0/>

<http://site-auditor.ru/> - можете посмотреть мой [видеоурок по работе с этой](http://shakin.ru/seo/site-auditor-video.html)  [программой.](http://shakin.ru/seo/site-auditor-video.html)

Платные программы:

Key [Collector](http://www.key-collector.ru/) – для подбора поисковых запросов я чаще всего использую эту программу. На скриншоте я выделил те кнопки, с помощью которых собираю запросы:

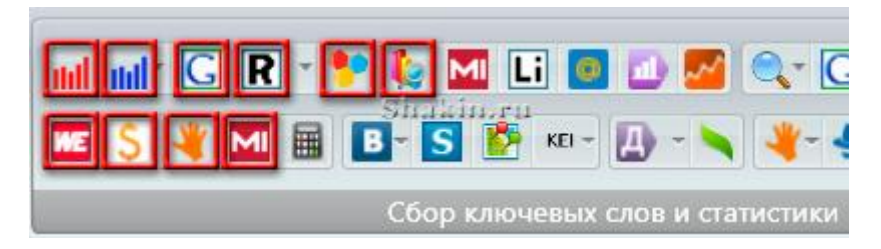

Важный момент при работе с Key Collector – нужно создать новые аккаунты на всех сервисах, с которых будет собираться информация. Свои основные аккаунты использовать нельзя, так как их могут заблокировать при большом количестве запросов.

Также для подбора ключевых слов я пользуюсь платной программой Rank Tracker [http://www.seopowersuite.ru/rank-tracker/.](http://www.seopowersuite.ru/rank-tracker/) Для сбора поисковых запросов в ней нужно зайти в пункт "Инструменты – Получить подсказки ключевых слов":

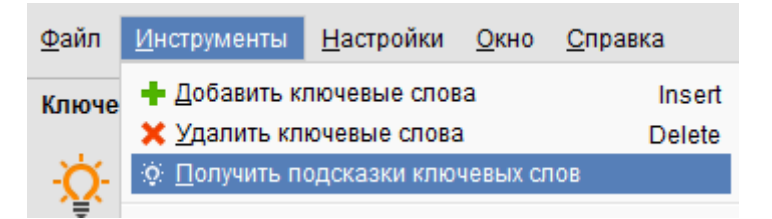

Приведу скриншот возможных вариантов сбора ключевых слов в этой программе (на данный момент поддерживаются 16 источников):

### Получить подсказки по ключ. словам

#### Шаг 1: Выберите метод поиска ключевых слов

困

Пожалуйста, выберите метод поиска ключевых слов из списка. Поскольку разные методы предоставляют разные результаты, имеет смысль попробовать каждый, чтобы понять, что лучше подходит именно для Вас. Если Вы не уверены, какой метод лучше выбрать, попробуйте Планировщик ключевых слов от Google AdWords.

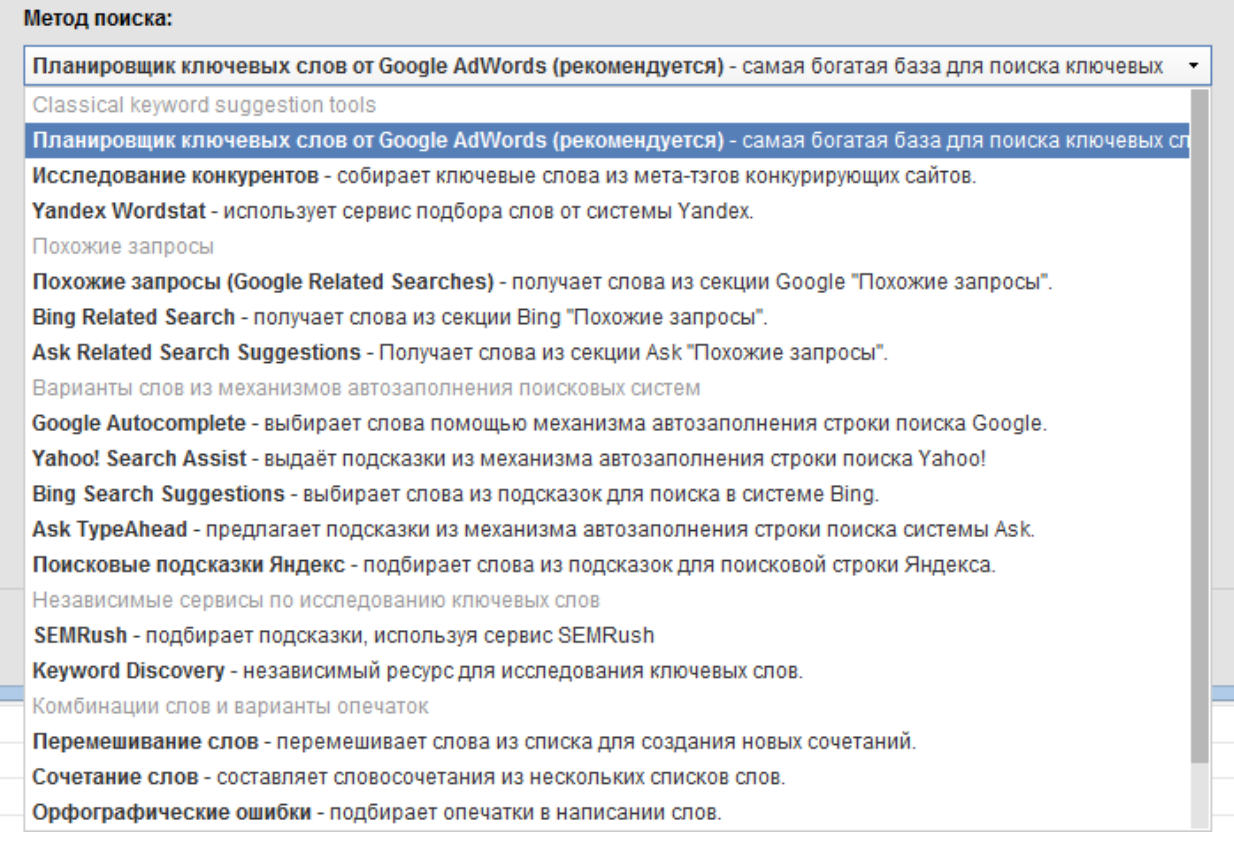

Следует учитывать, что у этой программы есть абонентская плата (в дополнение к стоимости покупки).

[Yazzle](http://www.yazzle.ru/seo/ed6115d988e7b6157202fa3d68f0090f/) – еще одна программа, в которой есть функция сбора поисковых запросов. Приведу скриншот нужного пункта меню:

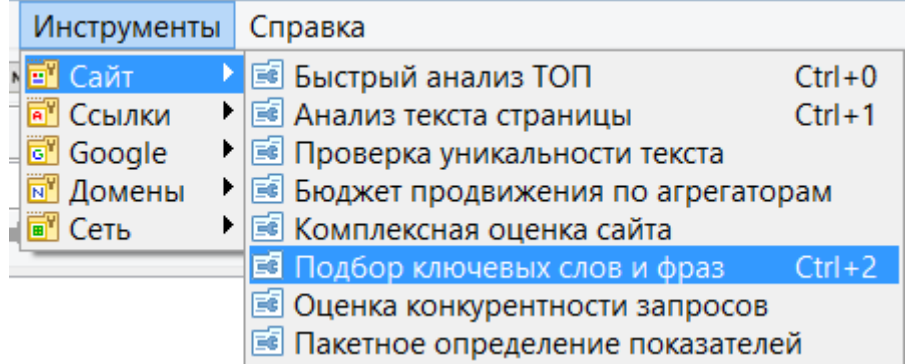

[Allsubmitter](http://www.webloganalyzer.biz/rus/allsubmitter.html) – этот софт обладает хорошим функционалом для подбора ключевых слов:

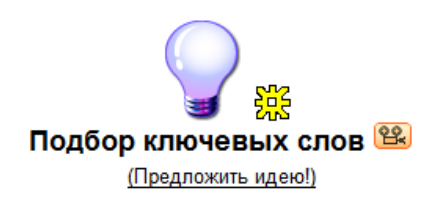

Приведу скриншот источников, с которых умеет собирать Allsubmitter:

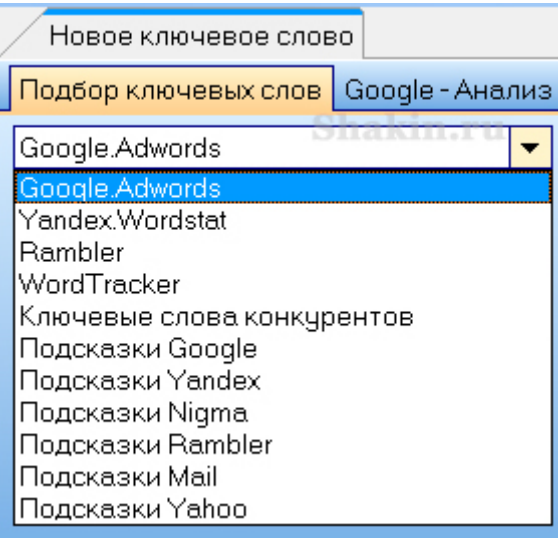

<http://www.semonitor.ru/keywords.html> - в программе Semonitor тоже есть модуль подбора ключевых слов.

Если вам необходимо подобрать поисковые запросы для продвижения в англоязычном интернете, то можете ознакомиться с моей подборкой [42](http://shakin.ru/seo/42-free-tools-for-keyword-research.html)  [бесплатных инструмента для подбора ключевых слов в англоязычном](http://shakin.ru/seo/42-free-tools-for-keyword-research.html)  [интернете.](http://shakin.ru/seo/42-free-tools-for-keyword-research.html)

### <span id="page-26-0"></span>**3. Работа с целевыми страницами**

При продвижении сайтов важным моментом является правильное определение целевых страниц под продвигаемые запросы, а также их замена в случае необходимости.

Очень важно, чтобы продвигаемая страница одновременно была и самой релевантной (подходящей) под этот запрос с точки зрения поисковых систем.

Если вы продвигаете одну страницу вашего сайта под определенный запрос, а Яндекс и/или Google считают релевантной по этому запросу другую страницу вашего сайта, то эффекта от такого продвижения не будет. Вы будете тратить время, усилия и денежные средства на продвижение нужной

вам страницы, а в результатах выдачи поисковики по этому запросу будут выдавать совершенно другую страницу вашего сайта, которую они считают наиболее подходящей.

Чтобы не допускать такой ситуации, а также оперативно исправлять ее в случае необходимости, я пользуюсь следующей схемой.

## <span id="page-27-0"></span>**3.1 Определение целевых страниц**

Для того, чтобы определить, какую страницу вашего сайта поисковые системы считают наиболее подходящей для продвижения того или иного запроса, нужно сделать такой запрос в Яндексе и Google:

## site:http://shakin.ru продвигаемый запрос

Вместо "http://shakin.ru" вписываете адрес своего сайта, вместо "продвигаемый запрос" – нужный вам поисковый запрос.

Та страница, которую выдаст поисковик на первом месте, и будет самой релевантной для продвижения данного запроса, по мнению поисковика. Остальные страницы будут отсортированы по мере убывания релевантности.

Для быстрого определения релевантных страниц по большому количеству поисковых запросов я пользуюсь программой Key Collector. На скриншоте я выделил две кнопки, которые предназначены для определения релевантных страниц в Яндексе и Google:

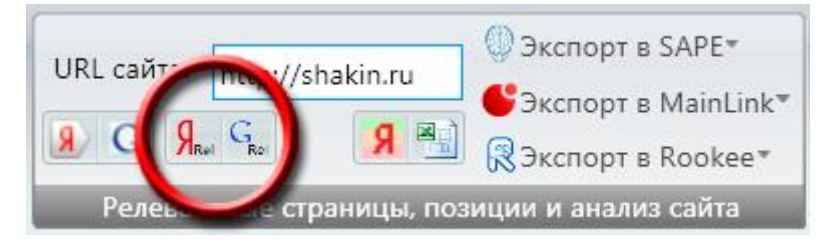

Информацию о полученных релевантных страницах можно будет найти в колонках "Рел. страница в ПС Яндекс" и "Рел. страница в ПС Google".

## <span id="page-27-1"></span>**3.2 Замена целевых страниц**

В случае, если вы продвигаете одну страницу, а Яндекс и/или Google считают релевантной другую страницу вашего сайта, то заменить ее на нужную можно следующим образом.

При определении релевантности той или иной страницы поисковые системы учитывают следующие факторы (я расположил их в порядке убывания по важности):

А) наличие поискового запроса в тексте страницы;

Б) наличие поискового запроса в заголовке страницы;

В) наличие поискового запроса в метатегах страницы;

Г) наличие поискового запроса в текстах внутренних ссылок;

Д) наличие поискового запроса в текстах внешних ссылок;

Е) наличие поискового запроса в адресе страницы (на русском, английском или транслите).

Заменить релевантную страницу в поисковике на нужную вам можно, воздействуя на перечисленные выше факторы.

Например, назовем страницу, которую вы хотите продвигать под какой-либо запрос, страницей А, а страницу, которую поисковики считают релевантной страницей Б.

Очень частой причиной того, что поисковики считают релевантной не нужную вам страницу А, а страницу Б, является то, что в тексте, заголовке и метатегах страницы А продвигаемый поисковый запрос в точном виде используется намного реже, чем на странице Б, или не используется совсем.

Еще одной частой причиной является наличие внешних или внутренних ссылок на страницу Б с текстом в виде продвигаемого поискового запроса. При этом на страницу А таких ссылок может быть намного меньше или они могут вообще отсутствовать.

Узнать количество внешних ссылок на определенную страницу сайта можно с помощью платного сервиса [https://ru.ahrefs.com/.](https://ru.ahrefs.com/) Без регистрации можно посмотреть данные о 3 адресах в сутки (будут доступны 5 ссылок).

Для этого вводим адрес интересующей нас страницы и выбираем опцию "Ссылка":

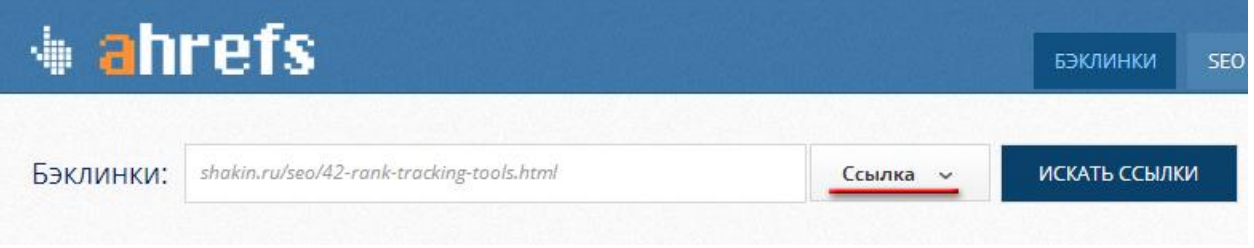

Если уменьшить число вхождений поискового запроса на странице Б (вплоть до полного удаления запроса из текста, заголовка и метатегов) и увеличить на странице А, то часто в результате поисковики начинают считать релевантной страницу А. Аналогично по текстам внутренних и внешних ссылок – если разместить ссылки с текстом в виде поискового запроса на страницу Б, то это может исправить ситуацию.

По текстам ссылок – я сейчас использую такую схему: [http://shakin.ru/seo/my](http://shakin.ru/seo/my-anchor-scheme.html)[anchor-scheme.html.](http://shakin.ru/seo/my-anchor-scheme.html)

Если Яндекс и Google выдают разные релевантные страницы по какому-либо запросу, то описанная выше схема хорошо подходит для того, чтобы поисковики стали считать релевантной нужную вам страницу вашего сайта.

Если Вам необходимо, чтобы в результатах поиска были две страницы Вашего сайта, то это можно реализовать по схеме, описанной в этой статье: [Как занять два места в топ 10 поисковиков.](http://shakin.ru/seo/two-positions-in-top-10.html)

## <span id="page-29-0"></span>**3.3 Как быстро сравнить целевую страницу с конкурентами из топа**

После того, как вы определили и оптимизировали целевую страницу для продвижения какого-либо запроса, желательно сравнить ее со страницами сайтов конкурентов в топ 10 поисковиков по продвигаемому запросу. Это позволит выявить и исправить возможные недостатки.

Вручную сравнивать страницу вашего сайта со страницами ведущих конкурентов затратно по времени.

Для ускорения процесса можно воспользоваться функцией анализа на сервисе [http://www.rookee.ru/,](http://www.rookee.ru/Web/Register.aspx?pid=278ecbfdd48b0ce4707144c4dae173a960d91) она бесплатна.

В левом меню этого сервиса переходим в пункт "Рекламные кампании":

Рекламные кампании

Добавляем новую рекламную кампанию:

• Добавить рекламную кампанию

Указываем адрес сайта. Для примера я взял адрес сайта из топа поисковиков по запросу "масштабные модели автомобилей":

### Рекламные кампании / Новая рекламная кампания

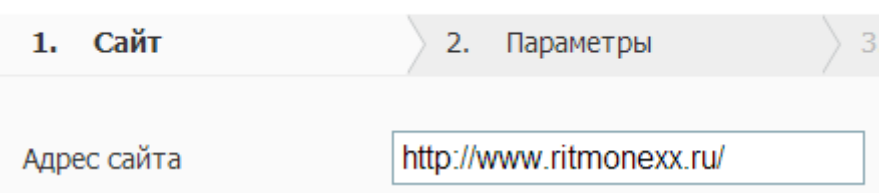

Далее указываем нужный регион и одну или несколько подходящих тематик:

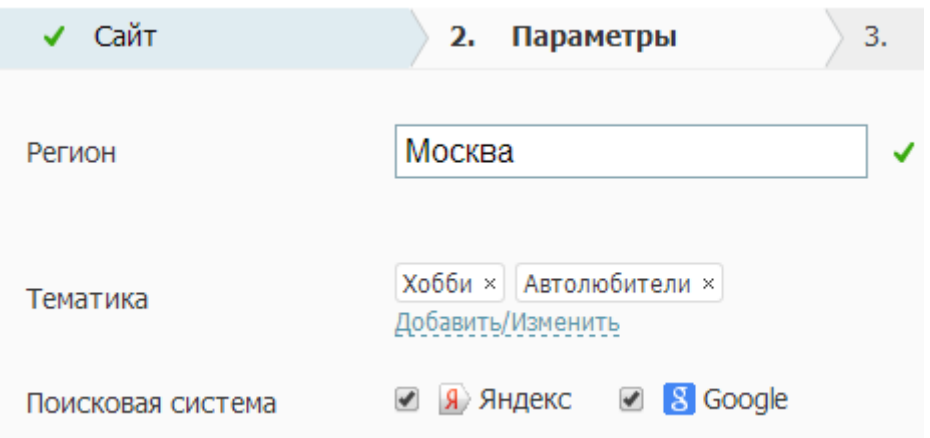

После нажатия по кнопку "Далее" сервис предложит список поисковых запросов для продвижения указанного сайта. Если у вас уже есть свой список запросов, то предложенные запросы можно отметить:

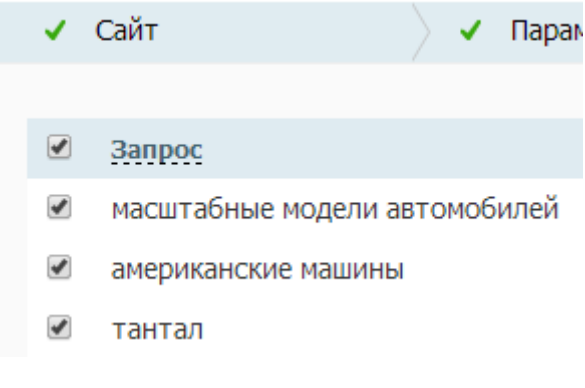

### И удалить:

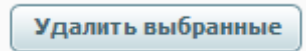

После этого кликаем по кнопке "Добавить запросы" и добавляем список своих поисковых запросов:

Добавить запросы

На следующем шаге сервис предложит выбрать один из тарифов. Выбор тарифа не означает, что придется оплачивать дальнейшую работу в сервисе.

Выбираем любой из тарифов и переходим в созданную рекламную кампанию во вкладку "Запросы":

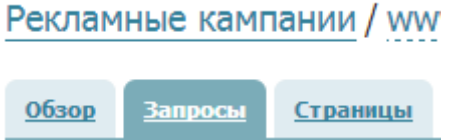

Справа от поисковых запросов будут кнопки "Анализировать страницу":

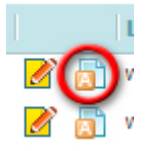

Если выводится не та страница, которую вы продвигаете под данный запрос, то ее адрес можно изменить, кликнув на нее:

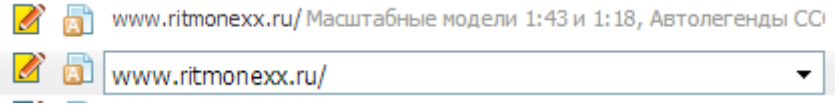

Кликаем по кнопке "Анализировать страницу" около нужного запроса. В следующем шаге нажимаем кнопку "Анализировать":

### Анализ страницы

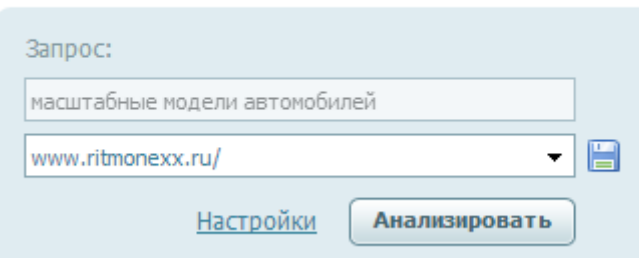

Система соберет необходимые данные. В пункте "Текстовый анализ страницы – Анализ конкурентов" можно будет найти данные о страницах ведущих конкурентов по нужному запросу и сравнить с ними продвигаемую страницу:

#### Текстовый анализ страницы

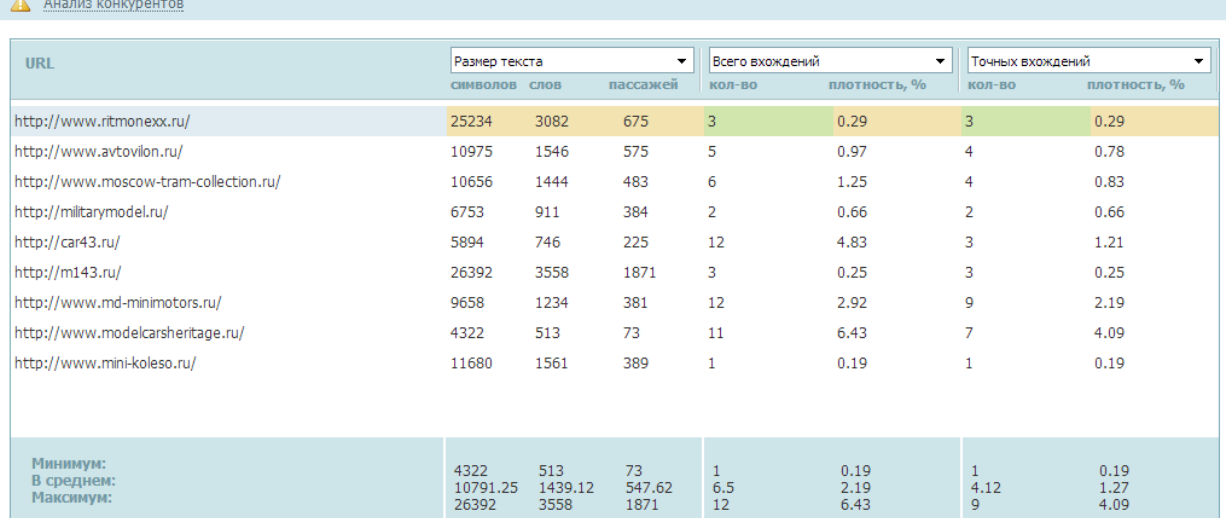

Если нажать на выпадающем меню в названиях колонок, то можно получить дополнительную информацию:

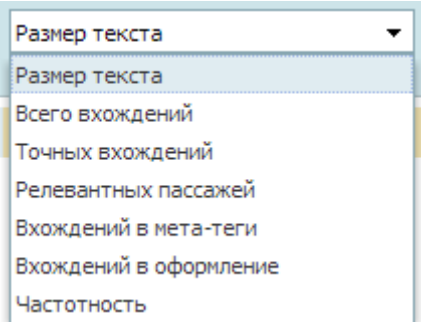

Также можно изучить и другую информацию, которую предоставляет сервис в данном разделе.

Приведу ссылку на подробную [справочную информацию](http://www.rookee.ru/help.aspx?page=%D0%90%D0%BD%D0%B0%D0%BB%D0%B8%D0%B7+%D1%81%D1%82%D1%80%D0%B0%D0%BD%D0%B8%D1%86%D1%8B) по функции анализа страниц на этом сервисе.

Похожая функция есть на сервисе seopult.ru - [https://seopult.ru/news.217.html.](https://seopult.ru/news.217.html)

### <span id="page-32-0"></span>**4. Как правильно делать внутреннюю перелинковку**

При ранжировании сайтов поисковые системы учитывают внутренние ссылки. Если грамотно сделать внутреннюю перелинковку, то продвижение сайта будет более эффективным. Это бесплатный метод, который дает хороший и стабильный результат.

Внутренняя перелинковка положительно сказывается на поведении посетителей на сайте, так как они могут переходить по ссылкам на другие внутренние страницы и в результате будут просматривать больше страниц и проводить больше времени на вашем ресурсе. Перелинковка улучшает

индексацию страниц сайта, так как поисковые роботы будут переходить по внутренним ссылкам, и позволяет перераспределять статический вес сайта на продвигаемые страницы.

Я разделяю внутренние ссылки на три основных типа.

а) Контекстные – эти ссылки размещаются непосредственно в тексте страниц. Хорошим примером по использованию контекстных ссылок во внутренней перелинковке может служить Википедия:

## [http://ru.wikipedia.org/wiki/%D0%98%D0%BD%D1%82%D0%B5%D1%80%D0](http://ru.wikipedia.org/wiki/%D0%98%D0%BD%D1%82%D0%B5%D1%80%D0%BD%D0%B5%D1%82) [%BD%D0%B5%D1%82](http://ru.wikipedia.org/wiki/%D0%98%D0%BD%D1%82%D0%B5%D1%80%D0%BD%D0%B5%D1%82)

К 1971 году была разработана первая программа для отправки электронной почты по сети. Эта В 1973 году к сети были подключены через трансатлантический телефонный кабель первые ин

б) Навигационные –это ссылки с пунктов меню, навигации типа "хлебные крошки" и с названий категорий, брендов и тегов.

Пример навигационных ссылок можно посмотреть на Яндекс Маркете:

[http://market.yandex.ru/catalogmodels.xml?CAT\\_ID=965788&hid=512743](http://market.yandex.ru/catalogmodels.xml?CAT_ID=965788&hid=512743)

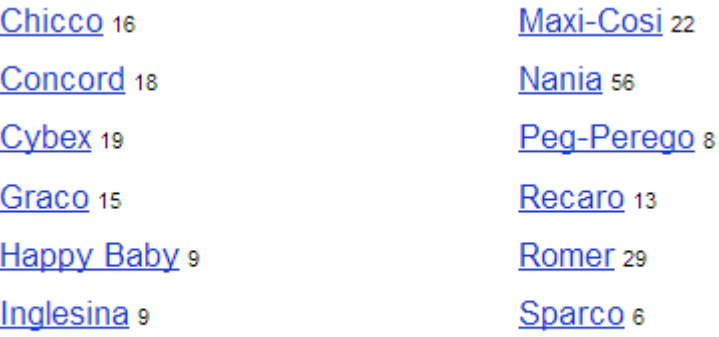

все производители ->

На этой же странице можно увидеть навигацию типа "хлебные крошки":

Детские товары / Товары для мам и малышей / Прогулки и путешествия

в) Дополнительные – это ссылки, которые размещаются после основного контента. Например, на странице товара это будет блок ссылок "Похожие товары". На странице со статьей – ссылки на другие статьи той же категории "Читайте также".

Пример дополнительных ссылок можно найти на Яндекс Маркете:

<http://market.yandex.ru/model.xml?modelid=8476483&hid=512743>

### Похожие товары

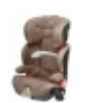

Chicco Oasys 2-3 от 6 000 руб.

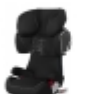

**Cybex Solution X2-Fix** от 7 800 руб.

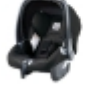

Peg-Perego Primo Viaggio от 5 350 руб.

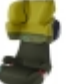

**Cybex Solution X2** от 6 100 руб.

В большинстве случаев дополнительные ссылки лучше делать автоматически, контекстные же намного более эффективно размещать вручную.

Раньше для контекстных внутренних ссылок было достаточно использовать тексты в виде продвигаемых поисковых запросов. Сейчас лучший результат дает использование разнообразных текстов ссылок, подробнее о которой можно почитать в этой статье: [Моя схема составления текстов ссылок v.2.](http://shakin.ru/seo/my-anchor-scheme.html)

Это касается только контекстных ссылок. Навигационные и дополнительные ссылки лучше делать в виде названий тех страниц, на которые они ведут.

Как же определить, с каких страниц лучше всего ставить контекстные ссылки на продвигаемые страницы?

У меня хороший эффект дает внутренняя перелинковка контекстными ссылками с релевантных страниц. Эта схема заключается в следующем. С помощью поисковиков определяем релевантные страницы для нужного запроса, и с них вручную размещаем контекстные ссылки на продвигаемую страницу.

Я набираю такой запрос в поисковике (данная конструкция работает как в Google, так и в Яндексе):

site:shakin.ru работа дальнобойщиком в США

На первом месте Google вывел самую релевантную, по его мнению, страницу по этому запросу:

<http://shakin.ru/adventures/trucking-minuses.html>

#### Минусы работы дальнобойщиком в Америке - Shakin.ru

shakin.ru/adventures/trucking-minuses.html = 29 авг. 2011 г. - Дорогие друзья, сегодня я хочу рассказать об особенностях своей работы дальнобойщиком в Америке, а именно о минусах. .<br>Уже поделились этим в Google+: Сергей Мазураш

#### 8 причин, почему я уехал из Америки - Shakin.ru shakin.ru/adventures/why-i-came-back-from-america.html +

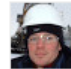

автор: Михаил Шакин - в 8 692 кругах Google+ 19 янв. 2011 г. - Недаром в видеоролике Глобатор-дальнобойщик на вопрос ... К концу пребывания в Америке я получил право на работу и стал .... И еще расскажи как тебе удалось получить легальное право на работу в США?  $+1$ : вы

#### Плюсы работы дальнобойщиком в Америке - Shakin.ru shakin.ru/adventures/trucking-pluses.html >

14 сент. 2011 г. - Дорогие друзья, сегодня я расскажу и плюсах работы дальнобойщиком в Америке. Недавно я писал пост Минусы работы ... Уже поделились этим в Google+: Сергей Мазураш

## У Яндекса мнение по релевантной странице по данному запросу совпадает – на первом месте он выдает ту же страницу:

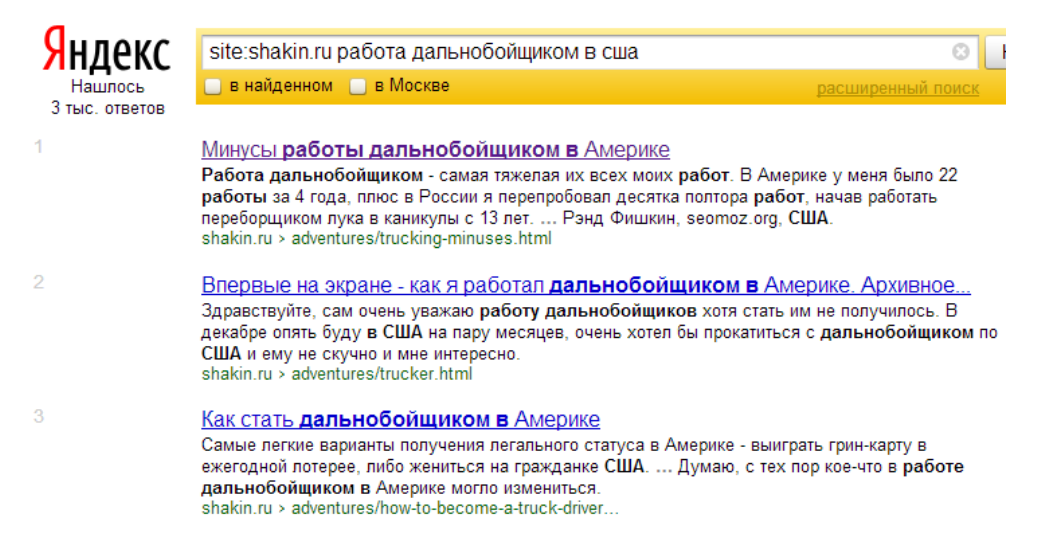

Первую страницу, которую выдают поисковики, продвигать под данный запрос лучше всего. Это самая релевантная (подходящая по смыслу) страница для продвижения данного запроса.

Если Яндекс и Google выдают по одному и тому же запросу разные релевантные страницы на первом месте, или они выдают не ту страницу, которую вы хотите продвигать (или уже продвигаете) по какому-либо запросу, то заменить релевантную страницу на другую можно по схеме, описанной [в этом пункте](#page-27-1) SEO Винчестера.

На втором и третьем местах выводятся страницы, которые чуть менее релевантны, чем продвигаемая по этому запросу страница, но они наиболее предпочтительны для размещения внутренних ссылок на продвигаемую страницу
Таким образом, чтобы подпитать продвигаемую страницу по запросу "работа дальнобойщиком в США", мне нужно добавить по одной внутренней ссылке на тех страницах, которые поисковики выводят на втором и третьем (и так далее) местах.

Для Google это будут страницы:

<http://shakin.ru/adventures/why-i-came-back-from-america.html>

<http://shakin.ru/adventures/trucking-pluses.html>

Для Яндекса будут эффективно работать внутренние ссылки со следующих страниц:

<http://shakin.ru/adventures/trucker.html>

<http://shakin.ru/adventures/how-to-become-a-truck-driver-in-america.html>

Если на втором и третьем (и так далее) местах поисковики выдают страницы тегов, категорий, постраничной навигации (страница 15, страница 16) и т.д., то их использовать для внутренней перелинковки не нужно. В таких случаях нужно задействовать следующие далее страницы (например, с четвертого или пятого мест).

Для ускорения процесса можно использовать программу Key Collector, в ней есть функция сбора релевантных страниц в Яндексе для внутренней перелинковки по списку поисковых запросов. Я выделил нужную кнопку в интерфейсе программы:

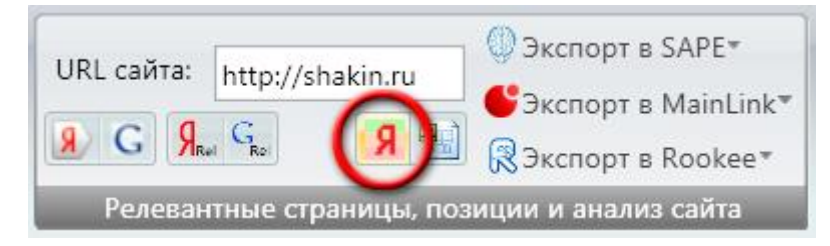

В Key Collector можно задать необходимое количество рекомендаций (то есть количество релевантных страниц на каждый запрос) в пункте "Настройки – Парсинг - Рекомендации":

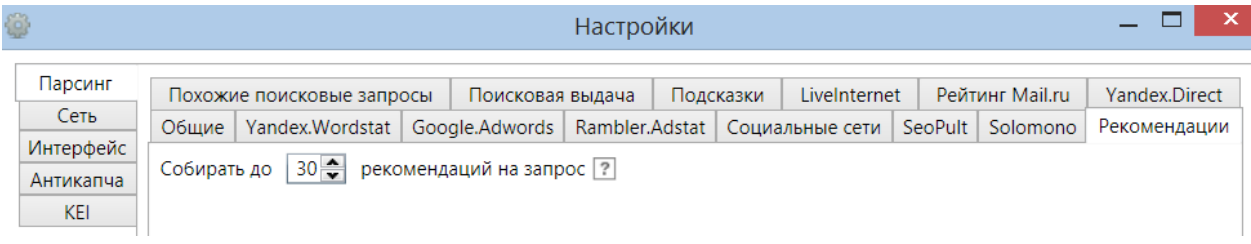

После сбора данных информацию о релевантных страницах можно будет сохранить с помощью нажатия соседней кнопки:

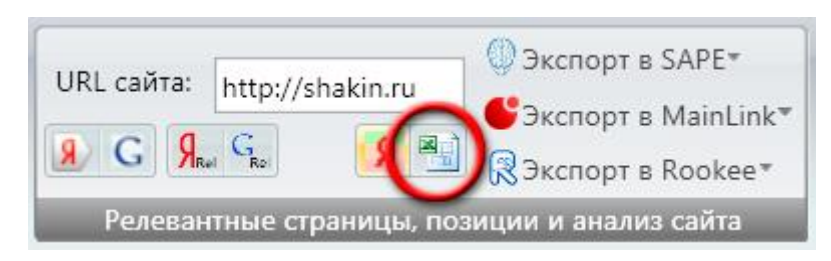

В результате получаем такую таблицу в Excel:

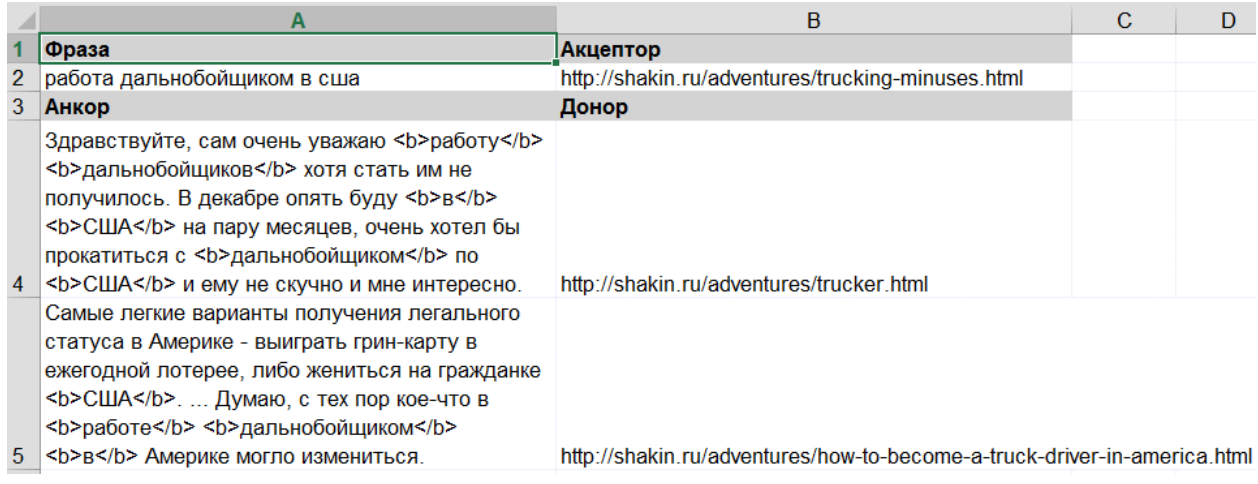

Поясню значения ячеек в этой таблице.

A2 – продвигаемый поисковый запрос.

B2 – продвигаемая страница по этому запросу в Яндексе. На нее нужно будет поставить внутренние ссылки с других релевантных страниц сайта.

A4 – описание страницы со второго места в выдаче Яндекса.

B4 – адрес страницы со второго места в Яндексе. С этой страницы нужно будет поставить ссылку на продвигаемую страницу из ячейки B2 [http://shakin.ru/adventures/trucking-minuses.html.](http://shakin.ru/adventures/trucking-minuses.html)

A5 – описание страницы с третьего места в Яндексе.

B5 – адрес страницы с третьего места в Яндексе. С нее тоже нужно будет поставить внутреннюю ссылку на продвигаемую страницу из ячейки B2 [http://shakin.ru/adventures/trucking-minuses.html.](http://shakin.ru/adventures/trucking-minuses.html)

Обратите внимание - в ячейках с описанием страниц в выдаче у некоторых слов и фраз присутствуют теги <b>. Это как раз те слова и фразы, которые Яндекс выделяет жирным шрифтом и с которых желательно поставить внутренние ссылки на продвигаемую страницу.

Например, в выдаче выделяются жирным шрифтом эти слова:

#### Как стать дальнобойщиком в Америке

Самые легкие варианты получения легального статуса в Америке - выиграть грин-карту в ежегодной лотерее, либо жениться на гражданке США. ... Думаю, с тех пор кое-что в работе дальнобойщиком в Америке могло измениться. shakin.ru > adventures/how-to-become-a-truck-driver...

#### Они же выделены тегом <b> в ячейках таблицы:

Самые легкие варианты получения легального статуса в Америке - выиграть грин-карту в ежегодной лотерее, либо жениться на гражданке <b> CША</b>. ... Думаю, с тех пор кое-что в <b>работе</b> <b>дальнобойщиком</b> <b> B</b> Aмерике могло измениться

http://shakin.ru/adventures/how-to-become-a-truck-driver-in-america.html

Таким образом, сохраненная таблица избавляет от необходимости вручную набирать поисковые запросы в Яндексе и выводит информацию о тех словах и фразах, которые выделены жирным шрифтом в выдаче.

Если есть возможность, то желательно сделать ссылками на продвигаемую страницу именно слова и фразы, которые выделены жирным.

Например, со страницы [http://shakin.ru/adventures/how-to-become-a-truck](http://shakin.ru/adventures/how-to-become-a-truck-driver-in-america.html)[driver-in-america.html](http://shakin.ru/adventures/how-to-become-a-truck-driver-in-america.html) лучше всего поставить ссылку с фразы "в работе дальнобойщиком в Америке", которую я подчеркнул красным:

Как стать дальнобойщиком в Америке

Самые легкие варианты получения легального статуса в Америке - выиграть грин-карту в ежегодной лотерее, либо жениться на гражданке США. ... Думаю, с тех пор кое-что в работе дальнобойщиком в Америке могло измениться. shakin.ru > adventures/how-to-become-a-truck-driver...

Ссылка должна вести на продвигаемую страницу по запросу "работа дальнобойщиком в США" [http://shakin.ru/adventures/trucking-minuses.html.](http://shakin.ru/adventures/trucking-minuses.html)

При этом внутренняя ссылка с текстом "в работе дальнобойщиком в Америке" со страницы [http://shakin.ru/adventures/how-to-become-a-truck](http://shakin.ru/adventures/how-to-become-a-truck-driver-in-america.html)[driver-in-america.html](http://shakin.ru/adventures/how-to-become-a-truck-driver-in-america.html) будет эффективно работать для продвижения страницы <http://shakin.ru/adventures/trucking-minuses.html> по запросу "работа дальнобойщиком в США", так как слова "Америка" и "США" являются синонимами.

Если жирным выделено только одно слово из продвигаемого поискового запроса, то можно отредактировать текст страницы таким образом, чтобы в нем встречался продвигаемый поисковый запрос, дописав к выделенному жирным слову недостающие слова.

Бывают случаи, когда поисковик использует в качестве описания страницы в выдаче текст комментария, например:<http://shakin.ru/adventures/trucker.html>

Впервые на экране - как я работал дальнобойщиком в Америке. Архивное... Здравствуйте, сам очень уважаю работу дальнобойщиков хотя стать им не получилось. В декабре опять буду в США на пару месяцев, очень хотел бы прокатиться с дальнобойщиком по США и ему не скучно и мне интересно. shakin.ru > adventures/trucker.html

#### Я выделил используемый Яндексом текст комментария:

#### 64. © All 27 октября 2009 в 3:28 pm

Здравствуйте, сам очень уважаю работу дальнобойщиков хотя стать им не получилось. В декабре опять буду в США на пару месяцев, очень хотел бы прокатиться с дальнобойщиком по США и ему не скучно и мне интересно. Я так уже ездил по Европе поэтому знаю что такое 2-3 недели в дороге. Сам я с Севастопля, если есть желание пообщаться то буду только рад.

В таких случаях я предпочитаю добавлять в текст страницы продвигаемый поисковый запрос в точном виде (а не добавлять ссылку в текст комментария). То есть я просмотрю текст страницы <http://shakin.ru/adventures/trucker.html> и добавлю в него запрос "работа дальнобойщиком в США" в то место, где он хорошо подойдет по смыслу.

На мой взгляд, не нужно делать внутреннюю перелинковку абсолютно для всех продвигаемых запросов на сайте. Достаточно ее сделать для нескольких десятков или сотен самых важных для продвижения и бизнеса запросов. Если есть время, то с помощью перелинковки можно задействовать несколько тысяч запросов.

Для большинства поисковых запросов достаточно разместить внутренние ссылки с 5-7 страниц.

После этого нужно в течение 4-8 недель наблюдать за динамикой позиций по продвигаемым запросам. В статье [42 сервиса и программы для проверки](http://shakin.ru/seo/42-rank-tracking-tools.html)  [позиций сайта](http://shakin.ru/seo/42-rank-tracking-tools.html) я перечислил все популярные инструменты для мониторинга позиций в рунете и англоязычном интернете.

Если все сделано правильно, то по многим запросам можно будет увидеть рост позиций. Если по некоторым запросам роста позиций не будет или он будет незначительным, то можно будет увеличить количество страниц с внутренними ссылками с 5-7 до 10-15.

Для самых важных для вашего бизнеса запросов можно использовать внутренние ссылки с 20-30 и более страниц вашего сайта.

Если роста позиций нет при том, что внутренняя перелинковка сделана правильно, то это означает, что нужно изучить внутреннюю оптимизацию продвигаемых страниц и доработать возможные недостатки.

Для расчета внутреннего PageRank (веса страниц) можно использовать бесплатную программу Netpeak Spider:

<http://netpeak.ua/soft/netpeak-spider/>

Есть специализированная платная программа Page [Weight,](http://www.page-weight.ru/soft/page-weight/pw-desktop/) можно ее использовать для анализа продвигаемых сайтов.

Есть еще скрипты автоматической внутренней перелинковки, но у меня их использование не дало никакого эффекта.

# **5. Важные моменты, которые необходимо учитывать**

#### **5.1 Скорость загрузки сайта**

Скорость загрузки сайтов является важным фактором ранжирования, особенно для коммерческих сайтов. Например, с 2010 года Google начал официально учитывать скорость загрузки при ранжировании результатов поиска (вот [видеоинтервью Мэтта Каттса,](http://www.webpronews.com/topnews/2009/11/13/google-page-speed-may-be-a-ranking-factor-in-2010) сотрудника Google).

При прочих равных условиях, позиции будут выше у того сайта, который быстрее загружается.

Можно проверить скорость загрузки страниц своего сайта с помощью инструмента Google PageSpeed Insights:

<http://developers.google.com/speed/pagespeed/insights/>

После проверки будут даны рекомендации по исправлению каждого проблемного пункта, достаточно кликнуть на фразы "Как исправить?":

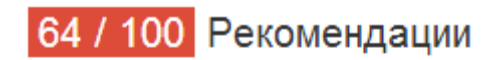

# Исправьте обязательно:

Используйте кэш браузера ▶ Как исправить?

Включите сжатие ▶ Как исправить?

В статистике [Google Analytics](http://www.google.com/analytics/) есть возможность изучать информацию о скорости загрузки страниц в пункте "Поведение – Скорость загрузки сайта":

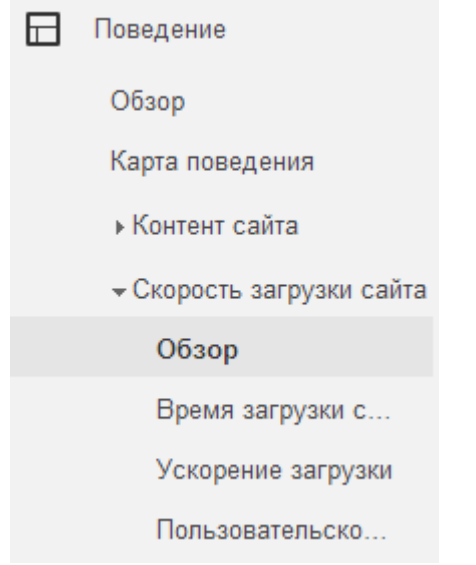

В пункте "Поведение – Скорость загрузки сайта – Ускорение загрузки" для каждой страницы будет отображена информация о количестве моментов, которые можно улучшить для более быстрой загрузки ("Предложения PageSpeed"):

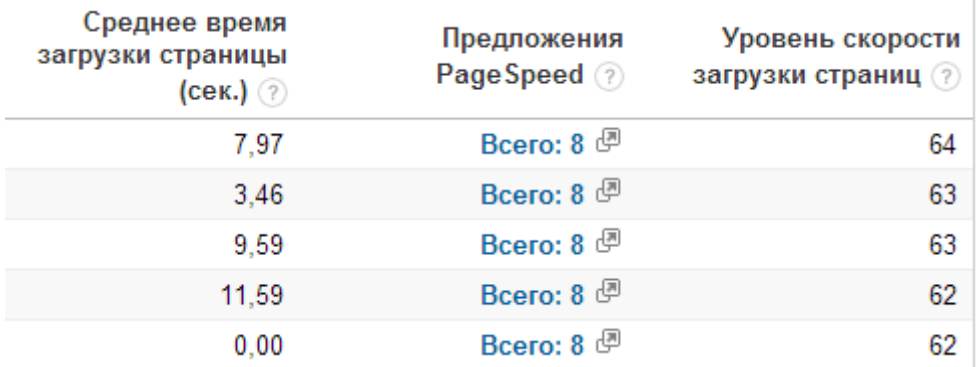

При клике по ним откроется информация с рекомендациями сервиса Google PageSpeed Insights, о котором я написал выше.

В сервисе статистики [Яндекс Метрика](https://metrika.yandex.ru/) тоже есть возможность отслеживать скорость загрузки страниц в пункте "Мониторинг - Время загрузки страниц":

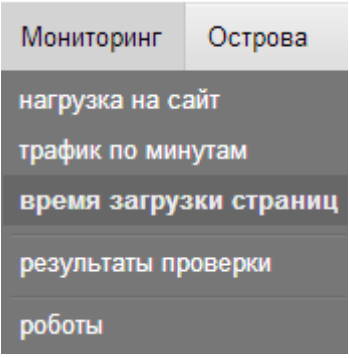

Для проверки скорости загрузки страниц вашего сайта можно использовать следующие англоязычные онлайн сервисы:

#### <http://tools.pingdom.com/fpt/>

<http://gtmetrix.com/> - оценки от А до F. А означает отлично, оценка  $F - \text{nnoxo}$ .

<http://webwait.com/> - сервис делает несколько загрузок вашего сайта и выводит среднее время.

В рунете тоже есть сервисы по проверке скорости сайтов:

[http://pr-cy.ru/speed\\_test](http://pr-cy.ru/speed_test)

#### <http://webo.in/>

Если скорость загрузки сайта вас не устраивает, то можно оптимизировать сайт технически в соответствии с рекомендациями сервисов по ускорению загрузки, либо перейти на более быстрый хостинг.

#### **5.2 Метатеги title, description и keywords**

Метатеги играют важную роль во внутренней оптимизации сайта. В большинстве движков сайтов заполнение метатегов доступно при создании и редактировании страниц. Метатег title обычно называют "Заголовок страницы". Метатег description – "Описание страницы". Метатег keywords – "Ключевые слова".

Чтобы посмотреть метатеги на любой странице, достаточно нажать сочетание клавиш Ctrl+U на клавиатуре. Эта комбинация работает в браузере Google Chrome, Mozilla Firefox, Opera и Internet Explorer.

Для примера посмотрим метатеги на странице

[http://www.eldorado.ru/cat/2300694/,](http://www.eldorado.ru/cat/2300694/) которая находится в топе Яндекса и Google по запросу "купить мультиварку" (для наглядности я выделил запрос "купить мультиварку" зеленым цветом):

<title>Мультиварки - купить мультиварку, цены, отзывы. Каталог мультиварок в интернет-магазине ЭЛЬДОРАДО, характеристики, описание, фотографии.</title>

<meta name="description" content="В каталоге «Мультиварки» вы можете ознакомиться с ценами, отзывами покупателей, описанием, фотографиями и подробными техническими характеристиками товаров. В интернет-магазине ЭЛЬДОРАДО можно купить мультиварку с гарантией и доставкой." />

<meta name="keywords" content="мультиварки, мультиварки интернет магазин, купить мультиварки, цены на мультиварки, мультиварки цена, Эльдорадо" />

В поисковой выдаче Яндекса данная страница выглядит так:

<u> С Мультиварки – купить мультиварку, цены, отзывы. Каталог мультиварок...</u> Redmond Polaris Panasonic **Vitesse** Moulinex Philips В интернет-магазине ЭЛЬДОРАДО можно купить мультиварку с гарантией и доставкой. eldorado.ru > Каталог > Мультиварки

В выдаче Google – так:

Мультиварки – купить мультиварку, цены, отзывы ... www.eldorado.ru/cat/2300694/ В каталоге «Мультиварки» вы можете ознакомиться с ценами, отзывами покупателей, ... В интернет-магазине ЭЛЬДОРАДО можно купить мультиварку  $C$ ... Страница номер 2 - Redmond - REDMOND RMC-M4502 - POLARIS PMC 0517AD

На приведенных скриншотах видно, что оба поисковика выделяют жирным шрифтом поисковый запрос "купить мультиварку" в названии страницы, так и в ее описании. Это положительно влияет на кликабельность страницы в поисковой выдаче.

По этой причине очень важно использовать продвигаемый поисковый запрос по разу в метатеге title и description в точном виде. Кроме этого, в метатегах полезно использовать и другие словоформы. На скриншотах можно увидеть, что поисковики выделяют жирным множественное число - "мультиварки", а также родительный падеж множественного числа – "мультиварок".

Посмотрим метатеги на другом примере. Сайт [http://www.citypizza.ru/,](http://www.citypizza.ru/) который находится в топе поисковой выдачи Яндекса и Гугла по запросу "заказать пиццу":

```
<title>"City Pizza" - доставка пиццы в Москве</title>
```
<meta name="description" content="CityPizza - Предложения услуг по доставке пиццы в американском стиле в Москве. Меню содержит закуски, салаты, напитки и многое другое. Сеть филиалов. Возможность заказать пиццу по Москве с доставкой в течении часа.">

Сниппет этого сайта в Яндекса выглядит так:

```
• "City Pizza" - доставка пиццы в Москве
   Пицца от City Pizza
                         Закуски
                                    Доставка
                                               Напитки
                                                          Сэндвичи
   пицца; бесплатная доставка; время доставки: 60 мин.
   Предложения услуг по доставке пиццы в американском стиле. Меню (пиццы, салаты, напитки).
   Адреса филиалов.
   ⊙ ежедн. 10:00-23:00
                          +7 (495) 925-33-33
   Москва <u>В</u> Китай-Город © ул. Маросейка, 6/8, стр. 8 все адреса
   CityPizza.ru
                копия
                         ещё
```
В Гугле – так:

"City Pizza" - доставка пиццы в Москве www.citypizza.ru/ CityPizza - Предложения услуг по доставке пиццы в американском стиле в Москве. ... Возможность заказать пиццу по Москве с доставкой в течении часа. Доставка - Пицца - Закуски - Напитки

Продвигаемый запрос не присутствует в точном виде в метатеге title, но вместо него использована похожая по смыслу фраза – "доставка пиццы", что хорошо подходит как для посетителей, так и для поисковых систем.

В большинстве случаев поисковые системы формируют название и описание страницы в результатах поиска на основе ее метатегов title и description.

Также названия и описания страницы в выдаче могут формироваться из других источников, например, на основе фрагментов текста страницы, преобладающих текстов внешних ссылок, навигации по сайту, а также могут быть использованы названия и описания сайта в каталогах yaca.yandex.ru (для Яндекса) и dmoz.org (для Гугла).

В ряде случаев поисковики формируют название и описание в выдаче на основе комбинации из вышеперечисленных методов.

# **Метатег title**

На мой взгляд, главное в метатеге title – максимально точно отразить суть страницы, чему именно она посвящена, чтобы при одном взгляде на название страницы в поисковой выдаче пользователь понимал, о чем она. При этом важно использовать в title продвигаемый поисковый запрос в точном виде или в измененной словоформе (например, изменив число или падеж).

Желательно начинать метатег title с продвигаемого запроса. Чем ближе поисковый запрос расположен к началу метатега title, тем большее значение ему придают поисковые системы.

В большинстве случаев в результатах поисковой выдачи Яндекса в названии страницы не отображается более 68-72 символов с пробелами (без учета троеточия в конце).

Google в большинстве случаев не отображает в названиях страниц более 58- 65 символов с пробелами (без учета троеточия в конце).

Следует учитывать, что размер названия одной и той же страницы в поисковой выдаче может быть разным при разных запросах. Причина поисковые системы выделяют запросы, которые вводит пользователь, жирным шрифтом, в результате чего выделенные слова занимают больше места.

На мой взгляд, лучше всего придерживаться оптимального размера метатега title в 50-65 символов. С таким размером можно полностью контролировать, в каком именно виде будут отображаться названия страниц сайта в поисковой выдаче как Яндекса, так и Google.

Конечно, можно делать метатег title намного большего размера, и это можно встретить на многих сайтах, но в таком случае контролировать отображение названия страниц будет намного труднее. Невозможно будет предположить, какую именно часть метатега title выведет поисковик для того или иного запроса. Будет ли выглядеть сниппет сайта привлекательно в выдаче – ответить на этот вопрос при большом по размеру метатеге title будет затруднительно.

Приведу пример, когда из-за большого размера метатега title название сайта в поисковой выдаче выводится не таким привлекательным, каким могло бы быть. Запрос "заказать суши на дом" в Яндексе:

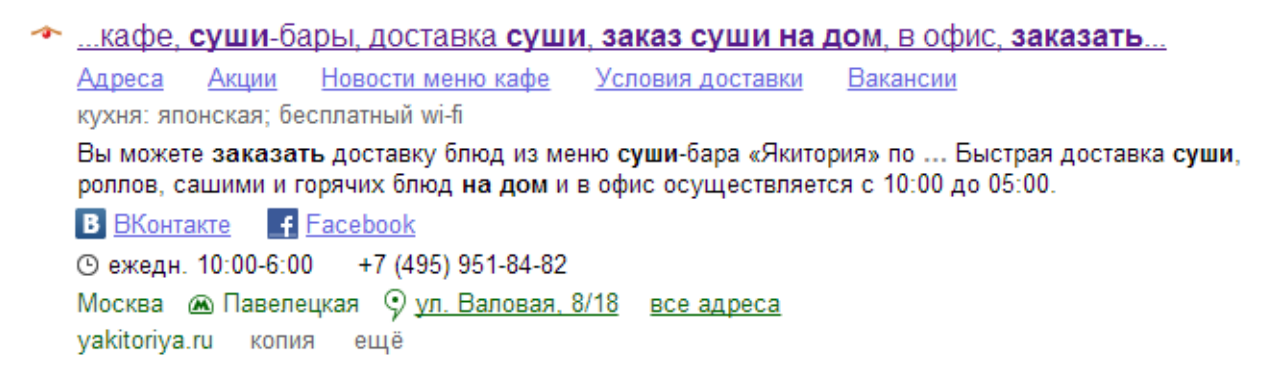

Из-за того, что размер метатега составляет 214 символов, поисковик формирует название сайта по своему усмотрению. Зеленым я выделил ту часть title, которую Яндекс выводит в поисковой выдаче (67 символов):

<title>Якитория - сеть городских кафе, заказ суши на дом, в офис, заказать доставку роллов Москва. Быстрая доставка суши, роллов, блюд японской кухни – заказ по тел. +7 (495) 234 2424 или on-line</title>

Если бы метатег title был в пределах 50-65 символов, можно было бы полностью контролировать, каким будет название сайта в выдаче.

В [Яндекс Помощи для вебмастеров](http://help.yandex.ru/webmaster/recommendations/presentation.xml) есть информация по метатегу title:

ключевые слова, но также информативен и актуален. Укажите в заголовке краткое описание предоставляемых услуг. Бессмысленно перечислять здесь большое количество ключевых фраз - пользователь не сможет их увидеть, поскольку они просто не поместятся на экран монитора.

**Метатег description**

Я считаю, что основная роль этого метатега заключается в том, чтобы как можно привлекательнее описать содержимое страницы. Во многих случаях поисковики формируют описание страниц в поисковой выдаче на основе метатега description, поэтому очень важно то, насколько привлекательно для пользователей он будет выглядеть.

При этом желательно использовать в метатеге description продвигаемый поисковый запрос в точном или измененном виде (например, в виде синонима или изменив падеж или число).

В большинстве случаев размер описания у сайтов в выдаче Яндекса не превышает 160-170 символов с пробелами (без учета троеточий), в Google – 150-160 символов. Конечно, бывают и исключения, и можно встретить описания размером 250 и более символов.

Так как описание страниц в поисковой выдаче часто формируется на основе содержимого метатега description, то рекомендую не делать description больше 150 символов, чтобы контролировать внешний вид описания страниц в выдаче.

Приведу пример, когда из-за того, что метатег description сделан из перечисления ключевых слов, а не из привлекательного текста, описание страницы в выдаче Яндекса проигрывает конкурентам (запрос "купить шины Yokohama в Москве"):

**С Шины Yokohama, купить** зимние и летние автошины (резину) Йокогама... шины диски, продажа шин, автомобильные шины, авто диски, авторезина, купить шины, аккумуляторы, автошины, автопокрышки, аккумуляторы ... Летние шины Yokohama A-Drive AA01 оптимального соотошения цена-качество. Производителем рекомендованы для Opel. s-shina.ru > Авто шины > Yokohama

Метатег description на этой странице такой (размер 255 символов):

<meta name="description" content="шины диски, продажа шин, автомобильные шины, авто диски, авторезина, купить шины, аккумуляторы, автошины, автопокрышки,аккумулято<mark>ры</mark>, автомобильные аккумуляторы, акб, аккумулятор, стартерная батарея, продажа аккумуляторов, магазин шин, покрышки, продажа шин" />

Зеленым я выделил ту часть метатега, которую Яндекс выводит в поисковой выдаче. Вторую половину описания робот Яндекса взял из описания первого товара на странице (присутствует опечатка в слове "соотношения"):

# YOKOHAMA A.DRIVE (AA01)

Летние шины Yokohama A-Drive AA01 оптимального соотошения цена-качество. Производителем рекомендованы для Opel.

Приведу пример удачного описания страницы по тому же запросу в выдаче Яндекса:

**Шины Yokohama, купить резину Йокогама в Москве и Санкт-Петербурге** Шины Yokohama, купить резину Йокогама в Москве и Санкт-Петербурге. Большой ассортимент, низкие цены, экспресс-доставка, скидки на услуги шиномонтажа. mosautoshina.ru > Каталог > Легковые шины > Yokohama

Метатег на данной странице такой:

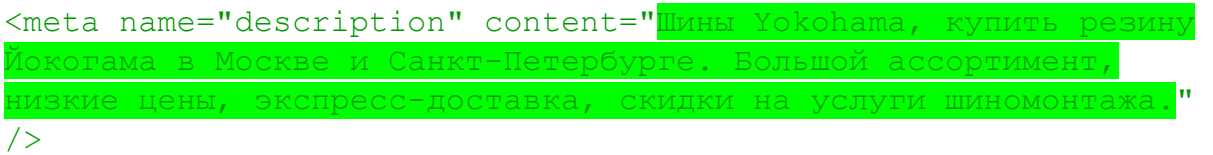

Из-за того, что размер содержимого этого метатега небольшой (149 символов), робот Яндекса выводит его целиком в качестве описания страницы.

Таким образом, за счет небольшого размера метатега description полностью контролируется внешний вид описания страницы в поисковой выдаче и то, насколько привлекательным он будет для пользователей.

Если цены на вашем сайте выгодно отличаются от многих конкурентов, то имеет смысл выводить их в метатеге description, чтобы стоимость товара отображалась в описании сайта в результатах поиска.

По своему опыту могу сказать, что отображение цены товара в сниппете эффективно увеличивает число переходов (если цена действительно ниже, чем у конкурентов). Если же цена выше, то это будет снижать количество переходов на ваш сайт, поэтому с этим моментом нужно действовать осторожно и наблюдать за уровнем цен.

Если у товаров на вашем сайте есть интересные для покупателей преимущества по сравнению с товарами у конкурентов, то их тоже можно указывать в метатеге description.

Например, конкуренты не предоставляют бесплатную доставку, а у вас она есть, поэтому в метатеге description нужно обязательно добавить фразу "бесплатная доставка".

Приведу примеры других преимуществ, которые можно использовать:

"… в подарок" (если практикуется какой-либо подарок покупателям при покупке товара)

"скидка на вторую покупку"

**Метатег keywords**

В интернете можно найти много информации (в том числе и от представителей поисковых систем) по поводу того, что метатег keywords поисковики давно не учитывают.

По этой причине вполне можно обойтись вообще без этого метатега.

Но я предпочитаю заполнять метатег keywords несколькими поисковыми запросами, под которые продвигается данная страница сайта. Алгоритмы поисковых систем постоянно меняются. Если в какой-либо период времени метатег keywords будет хотя бы минимально учитываться, то почему бы не использовать этот момент, тем более, что заполнить данный метатег ничего не стоит.

# **5.3 Зеркала сайта**

Поисковые системы могут учитывать ваш сайт с www или без, например, как [http://www.site.ru](http://www.site.ru/) и [http://site.ru](http://site.ru/) (так называемые зеркала сайта).

Желательно, чтобы сайт был доступен только по одному адресу – с www или без. Если сайт одновременно доступен с www и без, то это желательно исправить, так как возникает проблема дублированного контента. Кроме этого, пользователи могут размещать естественные ссылки на ваш сайт как с www, так и без. В этом случае вес, передаваемый внешними ссылками, распределяется между двумя зеркалами сайта и их общая эффективность снижается.

Если ваш сайт доступен с www и без и вы еще не определились, какое зеркало сделать основным, то советую посмотреть, какое зеркало вашего сайта учитывают Яндекс и Google, и на основе этого действовать дальше.

Чтобы узнать, какое зеркало вашего сайта учитывает Яндекс и Google как основное, наберите в этих поисковиках такой запрос (заменив адрес моего блога на адрес своего сайта):

#### site:shakin.ru

В результатах выдачи по этому запросу можно будет увидеть, как учитывают Ваш сайт Яндекс и Google (советую при этом навести курсор на адреса страниц вашего сайта в выдаче, чтобы убедиться точно).

Если один поисковик учитывает одно зеркало вашего сайта (например, с www), а другой – другое (без www), то советую отдать предпочтение тому варианту, который учитывает Яндекс.

Если оба поисковика учитывают одно и то же зеркало – его и нужно делать основным.

Указать основное зеркало можно с помощью 301 редиректа в файле .htaccess.

Подробнее о 301 редиректе можно прочитать в этой статье:

<http://devaka.ru/articles/redirect-301>

Например, вам нужно сделать так, чтобы ваш сайт был доступен без www, а с адреса с www был редирект.

Для этого нужно использовать такой код в файле .htaccess в корне сайта:

```
Options +FollowSymLinks
RewriteEngine On
RewriteCond %{HTTP HOST} ^www.site.ru$ [NC]
RewriteRule ^(.*)$ http://site.ru/$1 [R=301,L]
```
После этого при попадании пользователя на адрес с www должно быть автоматическое перенаправление на домен без www.

Также желательно в файле robots.txt в корне сайта (открыв файл блокнотом) прописать директиву host для Яндекса, указав в ней нужное зеркало:

```
User-Agent: Yandex
Disallow:
Host: site.ru
```
Если вам нужно сделать наоборот, то есть основным зеркало с www, то используйте такой код:

```
Options +FollowSymLinks
RewriteEngine On
RewriteCond %{HTTP HOST} ^site.ru$ [NC]
RewriteRule ^(.*)$ http://www.site.ru/$1 [R=301,L]
```
В этом случае в файле robots.txt нужно будет указать директиву host с www:

```
User-Agent: Yandex
Disallow:
Host: www.site.ru
```
Подробнее о файле robots.txt можно почитать тут: [http://robotstxt.org.ru/.](http://robotstxt.org.ru/)

Кроме этого, желательно указать основное зеркало вашего сайта в [панели](https://www.google.com/webmasters/tools/home?hl=ru)  [вебмастера Google.](https://www.google.com/webmasters/tools/home?hl=ru) Кликаем по адресу сайта, если он добавлен, если нет добавляем сайт на этот сервис, нажимаем на значке шестеренки в верхнем правом углу и выбираем пункт "Настройки сайта":

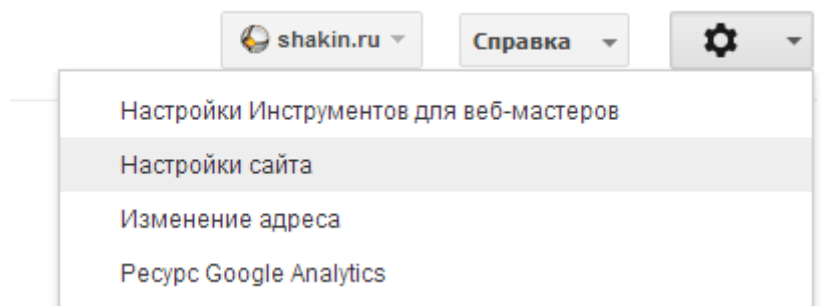

Затем выбираете нужный вам вариант и нажимаете "Сохранить":

# Настройки сайта

Географические цели Домен вашего сайта в настоящее время связан со

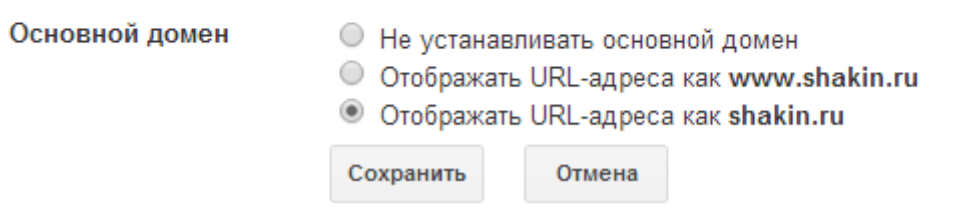

В панели вебмастера Яндекса<http://webmaster.yandex.ru/> тоже можно это сделать в пункте "Настройка индексирования - Главное зеркало":

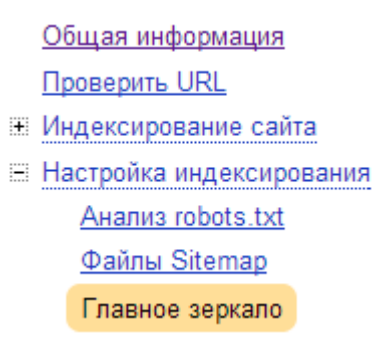

Приведу ссылки на официальную информацию по зеркалам сайтов от Яндекса:

<http://help.yandex.ru/webmaster/yandex-indexing/site-mirrors.xml>

# **5.4 Заголовки h1-h6**

Для максимального эффекта в плане продвижения на каждой странице должен быть только один заголовок h1. Это касается и главной страницы.

В заголовке h1 желательно использовать основной поисковый запрос, под который продвигается данная страница. Запрос лучше использовать в точном виде и расположить его как можно ближе к началу заголовка.

По моим наблюдениям, заголовки h2-h6 уже не влияют на эффективность продвижения. Их можно использовать при необходимости для подзаголовков, но ни в коем случае не для отдельного выделения ключевых слов.

# **5.5 Теги b, strong, em и i**

Несколько лет назад выделение ключевых слов на странице html тегами b (или strong) и i (или em) давало определенное преимущество в продвижении.

С тех пор ситуация изменилась. Я считаю, что в нынешних условиях нет смысла выделять поисковые запросы этими тегами. Более того, если ключевые слова выделены этими тегами на странице несколько раз, то это значительно повышает риск попадания сайта под фильтр поисковых систем.

Выделять текст данными тегами можно, но только в тех случаях, когда требуется акцентировать внимание читателей на какой-либо фразе, но никак не для ключевых слов.

Также можно использовать теги b (или strong) для выделения подпунктов статей, а тег i (или em) – для пояснений.

Суть в том, что использовать эти теги сейчас нужно для удобства посетителей, но не для поисковиков.

# **5.6 Какой размер текста необходим на странице**

Как определить, сколько текста требуется для описания товара или услуги, чтобы при этом текст не только полностью удовлетворял запросы посетителей, но и был эффективен в плане поискового продвижения?

При продвижении коммерческих сайтов в рунете и англоязычном интернете я выработал следующую схему для определения необходимого количества текста на страницах товаров и услуг.

Сначала определяем допустимый минимум текста. Для этого подсчитайте, сколько символов текста содержится по умолчанию на всех страницах вашего сайта - в верхней и нижней частях, в боковых колонках, с учетом всех меню.

<span id="page-51-0"></span>Этот текст я называю дефолтным. Дефолтный текст повторяется от страницы к странице и его размер практически не меняется.

Тот текст, который будет непосредственным контентом на странице (сам текст описания или статей) и меняется от страницы к странице, я называю контентным.

Ключ к успеху в продвижении коммерческих страниц заключается в следующем: размер контентного текста на странице должен превышать размер дефолтного. Только в этом случае поисковые системы будут полноценно учитывать его для ранжирования и он будет давать максимальный эффект для привлечения посетителей.

#### **5.7 Плотность ключевых слов на странице**

Несколько лет назад важно было уделять внимание плотности поисковых запросов на продвигаемых страницах, так как поисковые системы учитывали этот момент.

Плотность ключевых слов можно проверять при анализе страниц своего сайта или сайтов ведущих конкурентов, но стремиться к какой-либо определенной плотности при написании текстов не имеет смысла.

Сейчас плотность поисковых запросов не важна. Главное в текстах – чтобы посетители в них находили всю необходимую информацию, чтобы у них не возникало желания продолжить поиск на других сайтах и чтобы они совершали необходимое действие именно на вашем ресурсе, будь то покупка товара или заказ услуги.

Тексты должны легко читаться и выглядеть как можно более естественно.

Тем не менее, совсем не использовать поисковые запросы в тексте продвигаемых страниц нельзя. Поисковые роботы определяют тематическую принадлежность того или иного текста по многим параметрам, в том числе и по ключевым словам. Если поисковых запросов в нем совсем не будет, то у поисковиков вполне могут возникнуть трудности, а без этого сложно будет сказать, по каким запросам страница сможет привлекать посетителей с результатов поиска и попадет ли она в выдачу.

В то же время нужно не допускать избыточного использования поисковых запросов на страницах сайта. Если дефолтный или контентный тексты перенасыщены ключевыми словами, то продвижение такой страницы будет затруднительным. Чтобы не повторяться, приведу [ссылку на пункт,](#page-51-0) в котором я описал, что такое дефолтный и контентный текст.

В последнее время я все чаще склоняюсь к мнению, что для многих коммерческих сайтов, в том числе для интернет-магазинов, подходит следующая схема в плане плотности поисковых запросов. Запрос должен встречаться в точном виде по одному разу:

- в метатегах title, description и keywords;
- в названии страницы (заголовок h1);
- в тексте страницы;
- в атрибуте alt тега img (то есть в описании картинки).

Все остальные варианты использования поискового запроса на продвигаемой странице зависят от объема текста (если на странице размещен большой объем текста, то можно использовать запрос еще несколько раз).

Остальные вхождения поискового запроса лучше делать не в точном виде, а в виде синонимов, часто используемых фраз конкурентов и т.д. Обо всех этих моментах я написал в пункте SEO Винчестера [Что еще очень важно](#page-3-0)  [использовать в тексте, кроме поисковых запросов.](#page-3-0)

Один из самых удобных способов определения плотности того или иного запроса на странице - плагин для браузеров SEOquake, который доступен для Mozilla Firefox, Google Chrome, Opera и Safari. Об этом плагине я написал [в](#page-4-0)  [этом пункте.](#page-4-0)

Для основательного анализа сайтов я использую платную программу Website Auditor [http://www.seopowersuite.ru/website-auditor/,](http://www.seopowersuite.ru/website-auditor/) одна из функций которой – анализ страниц и ключевых слов на них. Приведу скриншот анализа одной из страниц моего блога shakin.ru:

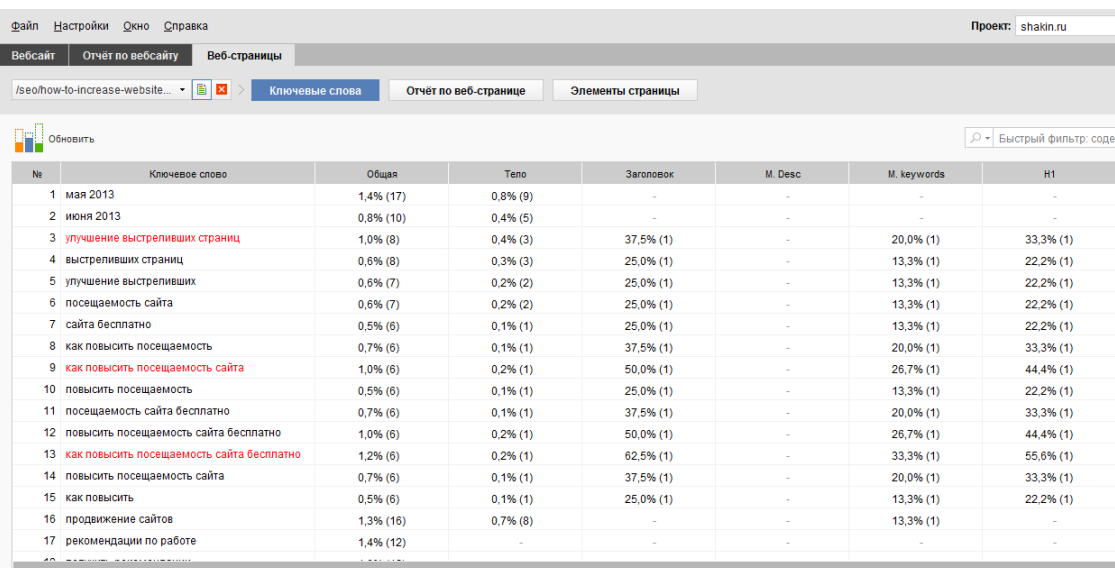

1-2 недели 1-2 недели публикую 1-2 недели публикую новые 10-20 google 10-20 google или 10-20 google или яндекса 1000 посетителей 1000 посетителей в сутки 10000 rss подписчиков 15-20 человек 15-20 человек в сутки 2013 года 2013 года в категории 350 до 1000 350 до 1000 человек 3600 посетителей adobe flash adobe flash player analytics я выяснил analytics я выяснил что analytics янлекс анаlytics янлекс метрика analytics янлекс метрика liveinternet e-mail рассыль editcompany 02 июня 2013 flash player fofonred 31 мая fofonred 31 мая 2013 gold affiliate google analytics google analytics в выяснил google analytics google или google или яндекса google рано google рано или google рано или поздно google это по каким guz 11 июня guz 11 июня 2013 http seorazved ivanovsky 31 мая 2013 ivseo 29 мая ivseo 29 мая 2013 juvriter.com которым ivariter.com которым я активно liveinternet и т.д mozilla firefox problogger.net aBC rss подписчиков на shakin.ru scribe 30 мая scribe 30 мая 2013 searchenginejournal.com сша seo и стать seo и стать специалистом seo инструм

Следует учесть, что помимо оплаты за покупку, для этой программы требуется абонентская плата за обновления.

#### **5.8 Форматирование текста**

Форматировать текст нужно в первую очередь для того, чтобы его было удобно читать посетителям вашего сайта. Когда текст размещен на странице одном большим блоком, то его мало кто будет читать.

Текст нужно разделять на абзацы по несколько предложений в каждом. На мой взгляд, размер абзаца не должен превышать 7-10 строк. Если по смыслу подходят подзаголовки, то их тоже нужно использовать.

Для перечислений хорошо подходят нумерованные и маркированные списки с помощью HTML. Приведу ссылки на подробные инструкции:

[Нумерованный список](http://htmlbook.ru/samhtml/spiski/numerovannyy-spisok)

[Маркированный список](http://htmlbook.ru/samhtml/spiski/markirovannyy-spisok)

Если материал подразумевает использование изображений, то их тоже нужно использовать. Один из лучших способов размещения изображений – по 1-2 между абзацами текста.

# **5.9 Частота обновления сайта**

Для успешного продвижения на сайте должны публиковаться новые страницы. Поисковые системы должны видеть, что на ресурсе регулярно появляются новые материалы и он не заброшен своим владельцем.

Важно учитывать, что обновления сайта в первую очередь нужно делать для ваших посетителей. При этом и поисковыми системами появление новых материалов учитывается положительно.

Главное в обновлении сайта – не количество новых материалов, а регулярность их появления. Очень важно "приучить" поисковых роботов к тому, что на вашем сайте новые материалы появляются с определенной регулярностью.

На мой взгляд, для большинства коммерческих сайтов оптимальна частота обновления от 1 до 6 новых страниц в месяц. Если нового контента много, то можно публиковать и чаще, все зависит от специфики вашего сайта.

Постарайтесь определить, какая частота публикации новых материалов подходит для вас, исходя из ваших возможностей или возможностей ваших сотрудников.

Если вы запускаете новый сайт и в его базе данных уже присутствует весь ассортимент предлагаемых товаров или услуг, то советую не публиковать все материалы сразу. Здесь очень хорошо подходит принцип Парето. 80% страниц можно опубликовать сразу, а остальные 20% поставить на отложенную публикацию и растянуть, например, на 3-6 или больше месяцев вперед. Большинство современных движков сайтов имеют эту функцию.

Для большинства сайтов в коммерческих тематиках хорошо подходят следующие форматы подачи информации в дополнение к основному (страницам товаров или услуг):

- блог;
- раздел статей;
- раздел новостей.

Если на вашем сайте уже присутствуют все товары и услуги, которые предлагает ваша компания, то для обновления сайта можно публиковать тематические статьи и новости, а также обзоры товаров и услуг, профессиональные советы по их выбору, сравнения популярных товаров и мнения специалистов. Такой тип контента на коммерческих сайтах положительно воспринимается как посетителями, так и поисковыми системами.

Очень хороший эффект для привлечения посетителей дает публикация видеообзоров. Я считаю это направление одним из самых перспективных для коммерческих сайтов, так как видеоконтент наглядно показывает товар, которым интересуются посетители.

Приведу примеры каналов интернет-магазинов на youtube с видеообзорами товаров:

<http://www.youtube.com/user/camogrom/videos>

<http://www.youtube.com/user/presidentwatches/videos>

<http://www.youtube.com/user/fotosua/videos>

<http://www.youtube.com/user/notikru/videos>

Широко используемая практика – сделать вывод анонсов новых материалов на главной странице сайта (новости, новые статьи, обзоры и т.д.). Посещая главную страницу вашего ресурса, поисковые системы будут видеть, что сайт регулярно обновляется, и по ссылкам в анонсах будут переходить на новые страницы и индексировать их.

Важный момент, который желательно использовать на коммерческих сайтах – это пользовательский контент. Если посетители на вашем сайте смогут оставлять комментарии к товарам или услугам, а также делать обзоры, то такой контент будет положительно учитываться как поисковыми системами, так и другими пользователями. За счет этого страницы вашего сайта будут обновляться. Кроме этого, пользовательский контент хорошо влияет на конвертацию посетителей в покупателей.

# **6. Распространенные проблемы и пути их решения**

# **6.1 Дубли страниц**

Одной из наиболее часто встречающихся проблем с внутренними факторами является наличие дубликатов страниц в пределах одного сайта, когда одна и та же страница доступна по нескольким разным адресам.

Дубликаты страниц негативно влияют на продвижение, так как затрудняют индексацию сайта и часто могут попадать в результаты поисковой выдачи вместо продвигаемых страниц, из-за чего снижается посещаемость. Кроме этого, ссылочный вес внутри сайта при наличии дубликатов страниц распределяется некорректно.

Каждая страница сайта должна быть доступна по единственному и постоянному адресу.

Перед поиском дублей нужно узнать, сколько страниц у продвигаемого сайта находится в индексе Яндекса и сколько в индексе Google. Для этого советую удобное расширение [RDS](http://www.recipdonor.com/Home/p/74da848713f242b79f8dc1cedaa2b3eb) Bar, оно есть для браузеров Mozilla Firefox, Opera и Google Chrome.

Можете посмотреть мой видеообзор расширения RDS Bar: [http://shakin.ru/seo/rds-bar.html.](http://shakin.ru/seo/rds-bar.html)

Вот так выглядят параметры индексации сайта при наведении курсора на иконку расширения RDS Bar в Google Chrome (все подчеркнутые ссылки будут кликабельны):

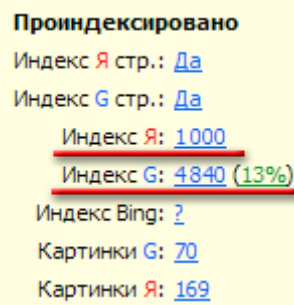

Индекс Я – количество страниц в индексе Яндекса:

Индекс G - количество страниц в индексе Google. В скобках указано количество страниц в основном индексе Google.

На скриншоте видно, что у данного сайта в индексе Google в 4,8 раза больше страниц, чем в индексе Яндекса, при этом в основном индексе Google у сайта находится только 13% страниц. Значит, 87% страниц сайта находятся в дополнительном индексе Google (его еще называют в Google Supplemental Results). Страницы, которые находятся в дополнительном индексе Google, не участвуют в основных результатах поиска, то есть практически не работают для привлечения посетителей.

Подобная ситуация говорит о том, что Google проиндексировал много ненужных и малоинформативных страниц, возможно, дубликатов.

Чем больший процент страниц сайта присутствует в основном индексе Google, тем лучше, так как именно эти страницы выводятся в основной поисковой выдаче.

Если количество страниц в индексе Яндекса и Google отличается в несколько раз, то возможно, что есть проблема с тем, что поисковик, в котором больше страниц в индексе, проиндексировал дубликаты.

Если в основном индексе Google присутсвует небольшой процент страниц от общего индекса, то это тоже говорит о подобной проблеме.

# **Как найти дубликаты страниц**

Определить дубли страниц можно с помощью [панели вебмастера Google.](https://www.google.com/webmasters/tools/home?hl=ru) Для этого нужно зайти в пункт "Вид в поиске – Оптимизация HTML":

Панель инструментов сайта

Сообщения о сайте

 $\cdot$  Вид в поиске  $\cdot$ 

Структурированные данные Маркер Оптимизация HTML Ссылки сайта

Дубликаты можно будет посмотреть в пунктах "Повторяющееся метаописание" и "Повторяющиеся заголовки (теги title)".

Также найти дубликаты страниц можно в поисковой выдаче.

Набираем запрос такого вида (он работает как в Google, так и в Яндексе):

#### site:shakin.ru

Затем в Google переходите к последней странице с результатами поиска, пока не увидите такое сообщение:

Мы скрыли некоторые результаты, которые очень похожи на уже представленные выше (638). Показать скрытые результаты.

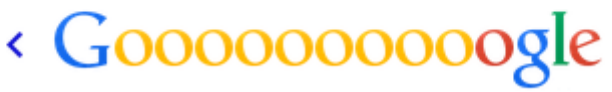

Предыдущая

55 56 57 58 59 60 61 62 63 64

Кликаете по ссылке "Показать скрытые результаты". Часто дубликаты страниц выводятся на последних страницах в результатах поиска, поэтому снова переходите к последним страницам выдачи.

При просмотре выдачи обращайте внимание на адреса и заголовки страниц, чтобы найти дубликаты.

В Яндексе дубликаты можно найти таким же запросом, просматривая страницы до последней.

Для поиска дублей можно использовать бесплатную программу Xenu [http://home.snafu.de/tilman/xenulink.html.](http://home.snafu.de/tilman/xenulink.html) О том, как использовать эту программу, я написал в [этом пункте SEO](#page-68-0) Винчестера.

После сбора информации в Xenu отсортируйте полученные результаты по заголовку. Дубликаты страниц можно определить по одинаковым заголовкам.

Дублирующиеся страницы на своем сайте часто можно определить по дублирующимся метатегам. Для поиска страниц с дубликатами метатегов можно использовать бесплатную программу Netpeak Spider:

<http://netpeak.ua/soft/netpeak-spider/>

# **Устранить дубликаты страниц можно следующими способами.**

1. Оптимизировать движок сайта, чтобы он не генерировал дубликаты страниц. Это можно сделать самостоятельно либо обратиться к программисту.

Если ваш сайт работает на одном из популярных движков, то можно найти информацию по устранению дублей применительно к движку вашего сайта. Для поиска такой информации используйте такой запрос:

#### bitrix дубли страниц

где вместо "bitrix" впишите название движка вашего сайта.

2. Желательно добавить в html код страниц Вашего сайта атрибут rel="canonical" тега <link>, с помощью которого можно указать поисковым роботам, какая страница является "канонической" – предпочтительной для индексации и появления в результатах поиска. Если Яндекс и Google будут знать о том, что содержание некоторых страниц одинаково, они проиндексируют и добавят в результаты поиска только одну из них, выбранную владельцем сайта. Таким образом, можно избежать дублирования содержания страниц в результатах поиска. Это можно сделать самостоятельно либо с помощью программиста, знакомого с движком Вашего сайта.

Вот официальная информация по атрибуту rel="canonical" тега <link> от Яндекса и Google:

<http://help.yandex.ru/webmaster/controlling-robot/html.xml#canonical>

<https://support.google.com/webmasters/answer/139066?rd=1>

3. Применение 301 редиректа с дублирующихся страниц на нужные. Например, если продвигаемая страница имеет адрес вида [http://site.ru/page,](http://site.ru/page) а дубликат имеет слеш "/" в конце [http://site.ru/page/,](http://site.ru/page/) то с помощью 301 редиректа в файле .htaccess можно устранить данный дубликат:

```
RewriteCond %{REQUEST FILENAME} !-d
RewriteCond %{REQUEST URI} ^(.+)/$
RewriteRule ^(.+)/$ /$1 [R=301, L]
```
Подробно о 301 редиректе можно прочитать в этой статье:

<http://devaka.ru/articles/redirect-301>

Для поиска специфических редиректов можно использовать такой запрос:

301 редирект для страниц без слеша на конце

4. Еще один способ избавиться от дубликатов – закрыть страницы дублей от индексации в файле robots.txt. Данный способ работает не всегда. Бывает, что поисковые роботы продолжают индексировать закрытые для индексации страницы, несмотря на запрет в robots.txt.

Подробно о создании файла robots.txt можно прочитать по следующим ссылкам:

<http://robotstxt.org.ru/>

<http://help.yandex.ru/webmaster/controlling-robot/robots-txt.xml>

<https://support.google.com/webmasters/answer/156449?hl=ru>

Для создания этого файла можно воспользоваться онлайн генератором:

<https://pr-cy.ru/robots>

Проверить правильность robots.txt можно с помощью этих инструментов:

<http://webmaster.yandex.ru/robots.xml>

<https://www.google.com/webmasters/tools/home?hl=ru>

В последнем инструменте нужно перейти в пункт "Сканирование – Заблокированные URL":

• Сканирование

Ошибки сканирования Статистика сканирования Просмотреть как Googlebot Заблокированные URL

5. Это самый быстрый способ удаления нежелательных страниц из индекса Google. В [панели вебмастера Google](https://www.google.com/webmasters/tools/home?hl=ru) можно вручную удалить страницы дубликатов. Для этого перейдите в пункт "Индекс Google – Удалить URL адреса" и кликните по кнопке "Создать новый запрос на удаление":

Панель инструментов сайта

Сообщения о сайте

- $\triangleright$  Вид в поиске  $\bigoplus$
- ▶ Поисковый трафик
- Индекс Google

Статус индексирования Ключевые слова в содержании Удалить URL-адреса

# Удалить URL-адреса

Используйте файл robots.txt. чтобы указа запросы на удаление могут только владе.

Создать новый запрос на удаление

**URL** 

Запросы на удаление URL отсутствуют.

В появившемся поле введите адрес той страницы, которую вы хотите удалить из результатов поиска:

# Удалить URL-адреса

Используйте файл robots.txt, чтобы указать, как поисковые си запросы на удаление могут только владельцы сайтов и пользо

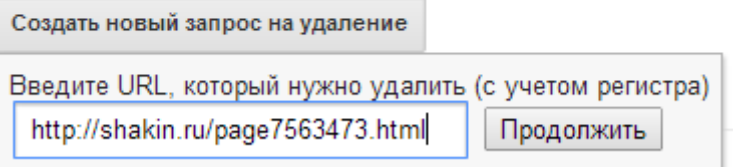

После нажатия по кнопке "Продолжить" появится следующая информация:

Причина: Удалить страницу из результатов поиска и из кеша

Владелец сайта удалил страницу или заблокировал доступ к ней для поисковых систем.

Отмена Отправить запрос

Далее нужно нажать на кнопку "Отправить запрос".

Процесс нужно повторить для всех страниц дубликатов, которые вы хотите устранить.

В панели вебмастера Яндекса тоже есть возможность удалить страницы из поиска. Для этого воспользуйтесь этой страницей:

<http://webmaster.yandex.ru/delurl.xml>

В поле вводите адреса страниц, которые вы хотите удалить:

# Удалить URL

Если страница сайта больше не существует или вы не » приведенной форме. Для удаления необходимо, чтобы и noindex

 $\mathbf{I}$  Стандартный протокол http указывать не обязательн

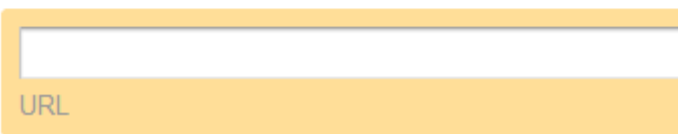

6. В [панели вебмастера Google](https://www.google.com/webmasters/tools/home?hl=ru) есть возможность массово закрывать страницы от поискового робота.

Например, недавно я выяснил, что на моем блоге [http://shakin.ru](http://shakin.ru/) Google проиндексировал несколько сотен страниц с параметром "/feed" в конце адреса. Это несмотря на то, что такие страницы закрыты от индексации в файле [http://shakin.ru/robots.txt:](http://shakin.ru/robots.txt)

Disallow: \*/feed

При этом по запросу "site:shakin.ru" в Google можно найти, что запрещенные к индексации страницы попали в индекс:

#### RSS 2.0 - Shakin.ru

shakin.ru/adventures/trucking-minuses.html/feed + Описание веб-страницы недоступно из-за ограничений в файле robots.txt. Подробнее...

#### RSS 2.0 - Shakin.ru

shakin.ru/adventures/trucking-pluses.html/feed \* Описание веб-страницы недоступно из-за ограничений в файле robots.txt. Подробнее...

У них одинаковые заголовки ("RSS 2.0 – Shakin.ru") и описания ("Описание веб-страницы недоступно из-за ограничений в файле robots.txt").

Такие страницы создают ненужные дубликаты и от них нужно избавляться.

В [панели вебмастера Google](https://www.google.com/webmasters/tools/home?hl=ru) переходим в пункт "Сканирование – Параметры URL":

#### • Сканирование

Ошибки сканирования

Статистика сканирования

Просмотреть как Googlebot

Заблокированные URL

Файлы Sitemap

Параметры URL

# Нажимаем кнопку "Добавление параметра":

Добавление параметра

Далее добавляем нужный параметр "/feed", который позволит массово закрыть страницы от поискового робота Google, не вводя их адрес по одному, и указываем настройки, которые я выделил красным:

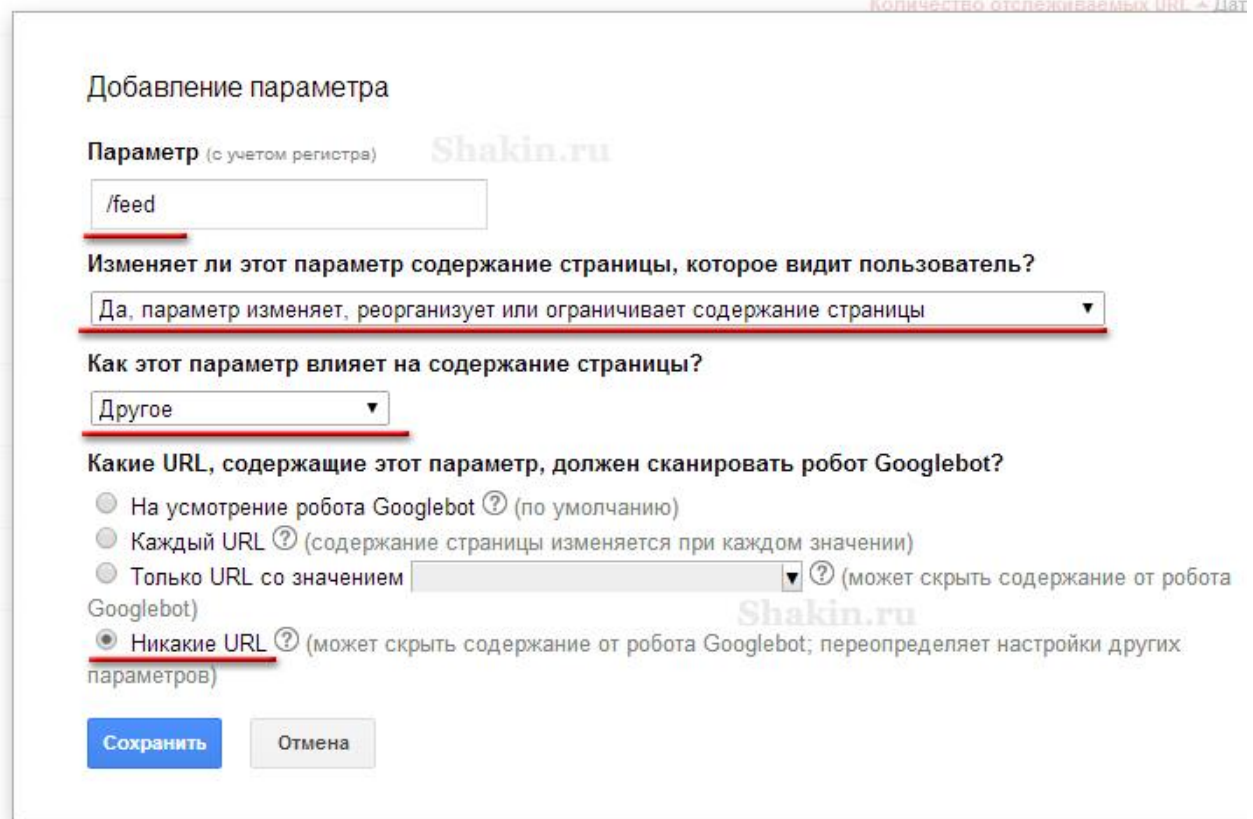

Жмем "Сохранить". После этого все страницы, имеющие параметр "/feed" в конце адреса, будут закрыты для поискового робота Google, и постепенно будут удалены из индекса:

http://shakin.ru/adventures/trucking-minuses.html/feed

http://shakin.ru/adventures/trucking-pluses.html/feed

С помощью описанного инструмента можно массово закрывать страницы от Google, имеющие одинаковые параметры в адресах.

#### **6.2 Переоптимизация**

Одна из наиболее частых причин того, что у сайта низкая посещаемость, заключается в переоптимизации его страниц.

Многие из популярных движков сайтов (CMS) переоптимизированы. Кроме этого, часто встречается ситуация, когда CMS сайта создана специально под определенный сайт и, тем не менее, страницы переоптимизированы.

Дело в том, что у многих движков есть особенность - на страницах размещается слишком много ключевых слов. Категории, теги, дополнительные меню, навигация "хлебные крошки", блоки вида "Новые товары", информация в нижней части сайта – все эти моменты, если в них используются поисковые запросы, повторяясь от страницы к странице, приводят к переоптимизации, которая, в свою очередь, ведет к попаданию сайта под фильтры поисковых систем.

То есть еще до того, как на странице будет опубликован какой-либо текст, на ней уже по умолчанию присутствуют ключевые слова в боковых колонках, в верхней и нижних частях. Это снижает эффективность продвижения.

Бывает, что оптимизация сайта была проведена несколько лет назад, и она была сделана с учетом тех методов, которые работали раньше. Сейчас многие из этих методов уже не дают эффекта, и в итоге оптимизация сайта не соответствует современным алгоритмам поисковых систем.

В результате из-за переоптимизации на сайте может быть низкая посещаемость, несмотря на постоянные обновления и использование разнообразных методов продвижения.

Если несколько лет назад нужно было стремиться повышать плотность ключевых слов в тексте, то сейчас зачастую направление противоположное – необходимо заниматься понижением плотности.

Для примера опишу часто встречающуюся картину, например, по сайтам мебельной тематики:

1. В названии сайта слово "мебель" встречается 1 раз.

3. В боковой колонке размещены 8 категорий, каждая из которых содержит слово "мебель" ("Мебель для кухни", "Мебель для ванной" и т.д.).

4. На сайте есть навигация "хлебные крошки", которая содержит слово "мебель" на внутренних страницах минимум 1 раз ("Главная > Мебель > Мебель для кухни" и т.д.).

5. В блоке "Популярное" в боковой колонке слово "мебель" встречается 3 раза.

6. В нижней части сайта размещены ссылки на 8 категорий, каждая из которых содержит слово "мебель".

В итоге каждая страница сайта уже содержит слово "мебель" 21 раз по умолчанию. Можно создавать новые страницы и публиковать на каждой из них несколько тысяч символов уникального и интересного текста, но из-за большого количества упоминаний слова "мебель" в шаблоне сайта эти страницы не смогут попасть в топ и эффективно привлекать посетителей. Скорее всего, они попадут под фильтр за перенасыщение ключевыми словами, и их нельзя будет найти в топ 50 поисковиков по продвигаемым запросам.

Выход в таких ситуациях – снижать количество упоминаний продвигаемых запросов как в шаблоне сайта, так и в тексте страниц, чтобы не допускать переоптимизации.

Например, категории называть не "Мебель для кухни" и "Мебель для ванной", а "Для кухни" и "Для ванной".

Проверить любую страницу вашего сайта на переоптимизацию можно следующим образом. Наберите основной поисковый запрос, по которому вы продвигаете данную страницу, в Яндексе и Google, и посмотрите, на каких позициях она находится. Необходимые инструменты (как бесплатные, так и платные) вы можете найти в моей статье [42 сервиса и программы для](http://shakin.ru/seo/42-rank-tracking-tools.html)  [проверки позиций сайта.](http://shakin.ru/seo/42-rank-tracking-tools.html)

Если продвигаемый поисковый запрос присутствует более 3 раз в тексте и 3 раз в метатегах, и при этом страницы нет в топ 50, то в большинстве случаев это означает, что она переоптимизирована. Проверьте позиции по всем продвигаемым запросам вашего сайта. Если их тоже нет в топ 50, то, скорее всего, у вашего сайта проблемы с переоптимизацией, и необходимо заняться исправлением ситуации.

Другой причиной отсутствия страницы в топ 50 может быть высокая конкуренция по поисковому запросу и недостаточное количество внешних ссылок, но переоптимизация является наиболее часто встречающейся причиной.

Если на странице с внутренней оптимизацией все нормально, то в большинстве случаев ее можно будет найти в топ 50 поисковиков по продвигаемому запросу уже через 5-10 дней после ее индексации поисковиками. И это без применения каких-либо методов продвижения. Часто попадание страницы в топ 50 может занимать несколько часов.

По своему опыту могу сказать: Яндекс, как и Google, довольно быстро учитывает изменения на страницах сайтов. Если исправить переоптимизированную страницу и отредактировать проблемный текст и метатеги, то она вполне может появиться в топ 50 по своему запросу в течение 5-10 дней.

#### **6.3 Недооптимизация**

Это еще одна часто встречающаяся проблема. Если какая-либо страница вашего сайта продвигается по определенному поисковому запросу, но при этом запрос не встречается в точном виде ни разу ни в метатегах, ни в тексте страницы, то в большинстве случаев попадания страницы в топ можно не ждать.

Проверить страницу на недооптимизацию можно следующим образом – набрать нужный поисковый запрос в Яндексе и Google. Если продвигаемый поисковый запрос не присутствует в тексте и метатегах страницы и самой страницы нет в топ 50 поисковиков, то страница недооптимизирована.

Если у страницы в плане внутренней оптимизации все нормально, то она будет присутствовать в топ 50 поисковых систем по продвигаемому запросу без каких-либо действий по ее продвижению.

#### **6.4 Битые ссылки**

Битые ссылки – это ссылки, которые ведут на несуществующие страницы.

Желательно устранять битые ссылки, так как они могут оказывать негативное влияние на эффективность продвижения.

В панели [вебмастера Яндекса](http://webmaster.yandex.ru/) есть возможность отслеживать битые ссылки на сайте. Для того, чтобы увидеть их список, нужно зайти в пункт "Индексирование сайта – Исключенные страницы":

Общая информация Проверить URL **Индексирование сайта** Структура сайта Страницы в поиске Входящие ссылки Исключенные страницы

Затем нужно выбрать пункт "HTTP-статус: Ресурс не найден (404)":

НТТР-статус: Ресурс не найден (404) [?]

Далее можно отфильтровать страницы с внутренними или внешними ссылками:

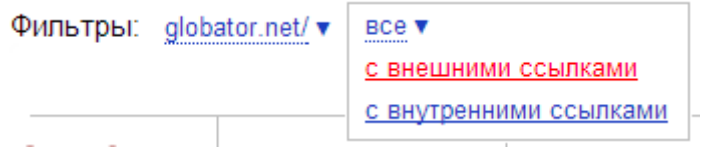

# В панели [вебмастера Google](https://www.google.com/webmasters/tools/home?hl=ru) битые ссылки можно найти в пункте "Сканирование – Ошибки сканирования":

Панель инструментов сайта

Сообщения о сайте

- $\triangleright$  Вид в поиске  $\bigoplus$
- ▶ Поисковый трафик
- Индекс Google
- Сканирование

Ошибки сканирования

Статистика сканирования

После того, как вы исправите битые ссылки, нужно будет отметить их галочкой в том же пункте панели вебмастера Google и нажать кнопку "Отметить как исправленные":

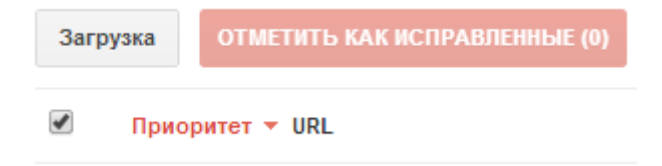

<span id="page-68-0"></span>Для поиска бытых ссылок можно использовать бесплатную программу Xenu, скачать ее можно по этому адресу: <http://home.snafu.de/tilman/xenulink.html>

Запускаете ее, затем переходите в пункт "File - Check URL", вводите адрес нужного сайта и отмечаете галочку "Check external links" (Проверить внешние ссылки) и нажимаете OK:

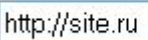

Check external links

После этого программа соберет данные о всех страницах проверяемого сайта. Чтобы получить отчет, зайдите в пункт "File – Report". Появятся два окна (про карту сайта и экспорт), закройте каждое из них, и попадете на страницу с отчетом. В нем битые ссылки можно будет найти в показанных на скриншоте пунктах:

# **Table of contents**

- · Broken links, ordered by link
- Broken links, ordered by page

Затем кликаете на указанные в отчете страницы. Чтобы быстро увидеть битые ссылки на любой странице, советую установить расширения для браузеров Google Chrome или Mozilla Firefox. C их помощью битые ссылки будут выделены цветом, и вы сможете сразу их увидеть.

Есть расширение для браузера Google Chrome, которое позволяет быстро определять битые ссылки на любой странице и подсвечивать их:

# [Check my links](https://chrome.google.com/webstore/detail/check-my-links/ojkcdipcgfaekbeaelaapakgnjflfglf?hl=ru-RU)

Аналогичное расширение для Mozilla Firefox:

# [Link Checker](https://addons.mozilla.org/ru/firefox/addon/linkchecker/)

Также есть платная программа [Website Auditor,](http://www.seopowersuite.ru/website-auditor/) которая определяет страницы с битыми ссылками и выводит их в удобном и наглядном виде:

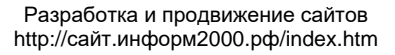

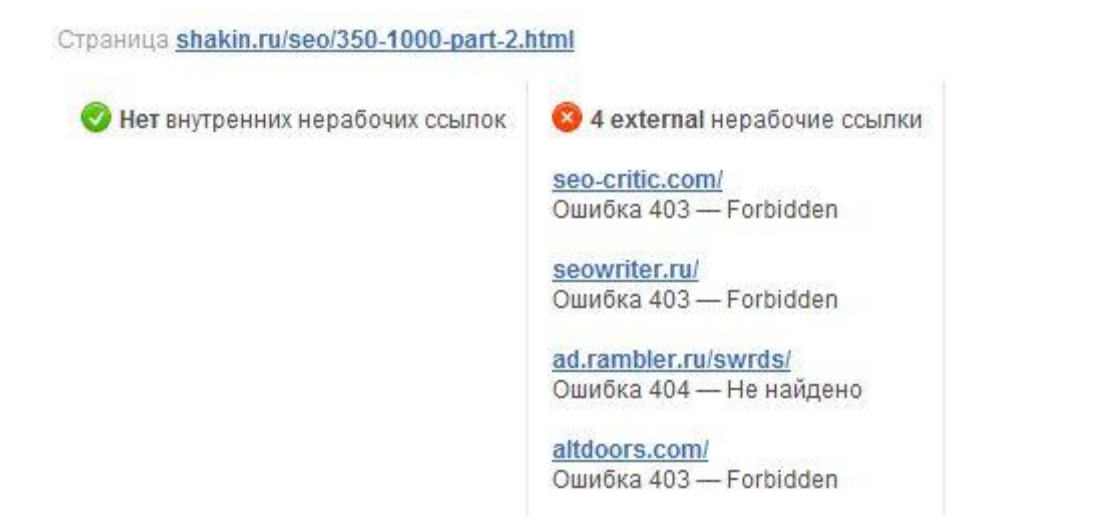

Для поиска битых ссылок можно использовать бесплатную программу Netpeak Spider:

<http://netpeak.ua/soft/netpeak-spider/>

Еще битые ссылки можно найти англоязычным сервисом [http://www.brokenlinkcheck.com/.](http://www.brokenlinkcheck.com/)

Также можно воспользоваться англоязычной программой Screaming Frog:

<http://www.screamingfrog.co.uk/seo-spider/>

В бесплатной версии она позволяет собирать данные по 500 страницам любого сайта.

#### **6.5 Как бороться с воровством контента**

Контент, который опубликован в интернете, на 100% защитить от копирования не получится. На любое техническое решение найдутся специалисты, которые смогут его обойти.

Например, не имеет смысла отключать правую кнопку мыши с помощью Javascript, чтобы текст нельзя было выделить и скопировать, а также нет смысла использовать другие программные способы защиты текста от копирования, так как в большинстве случаев контент воруют не путем его копирования на странице, а с помощью парсеров, которые автоматически удаляют лишний HTML код и оставляют только текст и изображения.

Но сделать все возможное, чтобы поисковые системы считали ваш сайт первоисточником уникального контента, который на нем публикуется, можно и нужно. В этом случае воровство контента и его публикация на других ресурсах не будет оказывать негативного влияния эффективность продвижения вашего сайта.

После того, как на вашем сайте появился новый материал (страница товара, услуги, статья, обзор, новость и т.д.), очень важно как можно скорее привлечь на нее поисковых роботов. Чем быстрее роботы попадут на новую страницу вашего сайта и проиндексируют ее, тем лучше. В этом случае у вашего сайта значительно увеличиваются шансы того, что поисковые системы будут считать первоисточником именно его.

Лучший и самый эффективный способ – опубликовать ссылку на новую страницу на вашем сайте в аккаунтах вашего сайта в социальных сервисах [Twitter.com,](https://twitter.com/) [VK.com,](http://vk.com/) [Plus.google.ru](https://plus.google.com/) и [Facebook.com.](https://www.facebook.com/) Поисковые роботы постоянно индексируют новые материалы в соцсетях, поэтому ссылки с них являются на сегодняшний день самым быстрым и эффективным способом ускорения индексации.

При небольших объемах можно вручную публиковать анонсы в социальных сетях со ссылками на новые материалы вашего сайта. Если материалов появляется много, то можно настроить автоматическую публикацию анонсов из RSS ленты вашего сайта в социальные сервисы

Приведу ссылки на сервисы автоматической публикации анонсов в социальные сети:

<http://rsstranslator.net/> - русскоязычный сервис, есть бесплатный и платные тарифы. Поддерживается публикация в Twitter, Вконтакте, Одноклассники, Mail.ru, Facebook и Google+.

<https://time2post.ru/> - русскоязычный сервис для постинга во Вконтакте, в Twitter, LinkedIn и Facebook.

<https://feedman.ru/> - еще один русскоязычный сервис.

<http://twitterfeed.com/> - англоязычный сервис для публикации в Twitter и Facebook. Вот [пошаговая инструкция](http://cacsdelati.ru/avtomaticheskaya-translyaciya-rss-na-socialnye-seti.html) по работе с ним.

<https://ifttt.com/> - англоязычный сервис, можно публиковать анонсы в Twitter, Facebook и другие сервисы, полный список которых можно найти на этой странице: [https://ifttt.com/channels.](https://ifttt.com/channels)

Также можно заказать скрипт для публикации ссылок из RSS ленты вашего сайта в соцсетях программистам.

Чтобы обезопасить свой контент, в панели вебмастера Яндекса можно воспользоваться инструментом "Оригинальные тексты": <http://webmaster.yandex.ru/content/>

[http://webmaster.yandex.ru/site/ext\\_plugins.xml?wizard=api.originals](http://webmaster.yandex.ru/site/ext_plugins.xml?wizard=api.originals)

Он позволяет подтвердить свои права на текст. Вот официальная информация об этом инструменте:

<http://help.yandex.ru/webmaster/authored-texts/owners.xml>

В Google тоже есть возможность подтвердить авторство. Для этого нужно сделать профиль в социальной сети Google+, и в нем публиковать ссылки на новые материалы на вашем сайте. Вот информация по этому вопросу от Google: [https://support.google.com/webmasters/answer/1408986?hl=ru.](https://support.google.com/webmasters/answer/1408986?hl=ru)

Следует учитывать, что для коммерческих сайтов авторство Google подходит только в тех случаях, если на них публикуются авторские статьи или обзоры каких-либо товаров или услуг. Для страниц товаров или услуг авторство не подходит.

Подробно о настройке авторства Google вы можете прочитать в бонусе "Как повысить привлекательность сайта в поисковой выдаче" в пункте "Авторство Google".

Найти сайты, которые копируют и размещают контент с вашего ресурса, можно с помощью выборочной проверки текстов вашего сайта на уникальность. О способах проверки уникальности текстов я написал в [этом](#page-77-0)  [пункте.](#page-77-0)

# **Что делать, если ваш контент уже разместили на других сайтах**

Я считаю, что если воровство вашего контента не оказывает непосредственного негативного эффекта, то можно не тратить время на поиск и переписку с владельцами ресурсов, которые его копируют и размещают.

Негативный эффект - это когда сайт с ворованным у вас контентом находится выше вашего сайта в результатах поиска. Если такие ресурсы ниже вашего в поисковой выдаче, и поисковики считают ваш сайт первоисточником, то можно не тратить время и усилия на борьбу с ними.

Если же сайты с вашими текстами занимают позиции выше вашего, то можно действовать следующим образом.

Сначала можно связаться с владельцем сайта, на котором размещены ваши материалы.

Узнать e-mail владельца сайта можно в whois-информации, если она открыта:

<http://nic.ru/whois>
Вводим нужный домен без "http://". Если информация закрыта, то может быть доступна ссылка на форму обратной связи с владельцем домена:

```
domain:
            SHAKIN.RU
nserver:<br>nserver:
           ns3.fastvps.ru.
           ns4.fastvps.ru.
            REGISTERED, DELEGATED, VERIFIED
state:
            Private Person
person:
registrar: RO1-REG-RIPN
admin-contact: https://partner.r01.ru/contact admin.khtml
created: 2007.03.23
```
Часто в пунктах "nserver" можно определить хостера, на котором размещается сайт (на скриншоте – fastvps.ru).

Также хостера можно определить с помощью бесплатного сервиса [http://pr](http://pr-cy.ru/)[cy.ru/.](http://pr-cy.ru/) Хостинг будет указан в пункте "Информация о домене":

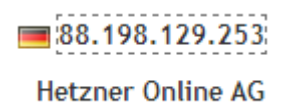

Затем набираете название хостера в Google, переходите на его сайт и пишете письмо в техподдержку о том, что на их хостинге размещается сайт, нарушающий ваши авторские права и что вы просите их связаться в владельцем этого сайта. Не все хостеры идут навстречу, но есть и такие, которые по вашей просьбе связываются с владельцем сайта, который нарушает ваши авторские права. Обычно письмо от хостера очень эффективно работает – копированный контент быстро удаляют.

Если владелец сайта с копированным контентом не реагирует на ваше письмо и письмо хостера, то можно переходить к следующим шагам.

Для того, чтобы удалить страницы с вашим контентом из результатов выдачи Google, нужно воспользоваться следующей формой:

<https://www.google.com/webmasters/tools/dmca-notice?rd=1>

Обычно в течение 1-2 недель страницу, которая нарушает авторские права, сотрудники Google удаляют из результатов поисковой выдачи. После этого в нижней части страницы выдачи можно увидеть такое сообщение:

В ответ на жалобу, полученную на основании US Digital Millennium Copyright Act (Закона США о зашите авторских прав в цифровую эпоху), мы удалили несколько результатов (а именно: 1) с этой страницы. При желании можно ознакомиться с жалобой, вызвавшей это удаление, на сайте ChillingEffects.org.

# Gooooooooogle > Следующая

Кроме этого, можно воспользоваться формой Google Scraper Report:

[https://docs.google.com/forms/d/1Pw1KVOVRyr4a7ezj\\_6SHghnX1Y6bp1SOVm](https://docs.google.com/forms/d/1Pw1KVOVRyr4a7ezj_6SHghnX1Y6bp1SOVmy60QjkF0Y/viewform) [y60QjkF0Y/viewform](https://docs.google.com/forms/d/1Pw1KVOVRyr4a7ezj_6SHghnX1Y6bp1SOVmy60QjkF0Y/viewform) 

С ее помощью владелец сайта может сообщать о страницах, содержащих скопированный контент и ранжирующихся в Google выше, чем страницы с оригинальным содержанием.

В первом поле указываете адрес страницы своего сайта, с которой скопирован контент:

What's the URL on your site where the content was taken from? \* For example: http://yoursite.example.com/your\_awesome\_content.html

Во втором – адрес страницы, на которой размещен ваш скопированный контент:

What's the exact URL on the scraper site? \* For example: http://shadyseo.com/spammypage.html

В третьем поле указываете поисковый запрос, по которому можно найти страницу с копированным у вас контентом:

What's the Google search result URL that demonstrates the problem? \* Copy and paste the Google search URL from the address bar.

В панели вебмастера Яндекса есть инструмент ["Оригинальные тексты"](http://webmaster.yandex.ru/content/?service=ORIGINALS), с помощью которого можно сообщать об уникальных текстах, которые будут опубликованы на вашем сайте. Это повышает вероятность того, что Яндекс будет считать ваш сайт первоисточником.

Также о проблемных ситуациях, когда на других сайтах размещается скопированный у вас контент, и они занимают более высокие позиции, можно написать в техподдержку Яндекса. Это можно сделать со следующей страницы:

<http://feedback2.yandex.ru/search/?from=search>

Также со службой техподдержки можно связаться через Твиттер:

<https://twitter.com/yandexsupport>

В панели вебмастера Яндекса тоже можно написать письмо в техподдержку. Для этого нужно выбрать из списка ваших сайтов нужный, кликнуть по нему, и в правой нижней части страницы появится нужный пункт:

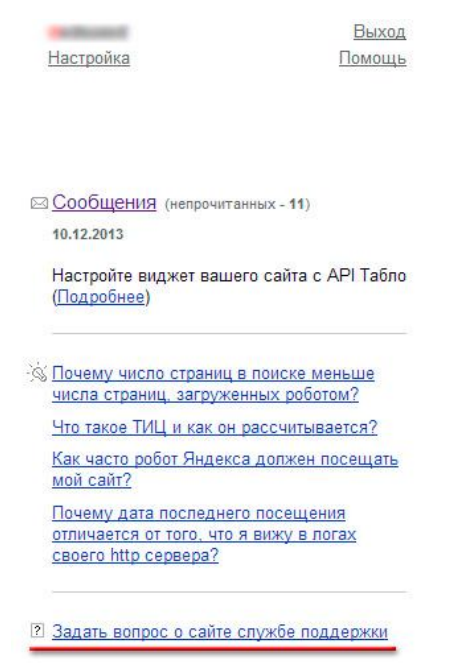

Бывает, что материалы с продвигаемого сайта размещаются в социальной сети Вконтакте, и при этом их можно найти в топе Яндекса или Google. В таких случаях рекомендую воспользоваться специальной формой удаления контента Вконтакте:

<http://vk.com/dmca>

Для отправки информации нужно будет отметить все указанные пункты:

- ◆ Я являюсь правообладателем указанного мной спорного контента.
- √Я заявляю, что указанный мной пользователь использует спорный контент без моего согласия.
- √ Я осознаю, что ложное обвинение в нарушении авторских прав с использованием данной процедуры может повлечь для меня негативные юридические последствия.
- √Я выражаю свое согласие с тем, что указанный мной адрес электронной почты может быть использован Администрацией Сайта для дальнейших коммуникаций по жалобе.
- ◆ Я выражаю свое согласие с тем, что указанные выше сведения обо мне (включая мои персональные данные) и моя жалоба будут направлены Администрацией Сайта лицу, указанному мной в качестве пользователя, разместившего спорный контент.
- ◆ Я соглашаюсь с условиями Правил рассмотрения жалоб, связанных с размещением контента на сайте ВКонтакте.

После этого в течение нескольких дней вам ответит сотрудник этой социальной сети. Он может попросить вас разместить на вашем сайте несколько цифр, чтобы убедиться, что вы являетесь его владельцем.

Обычно контент во Вконтакте, нарушающий авторские права, удаляют в течение 5-10 дней. Если дольше, то нужно напомнить сотруднику о своем письме и попросить его рассмотреть вашу заявку. Если этого не сделать, то удаление контента может занять несколько недель.

Если ваш контент опубликован в виде документа во Вконтакте, то есть способ определить, с какого аккаунта он был загружен.

Например, адрес документа такой:

#### http://vk.com/doc-45534618\_403437522

То подставляем первый набор цифр к адресу пользователя (я выделил его зеленым):

http://vk.com/id45534618

Если пользователь не найден, то появится такое сообщение:

Информация

Страница удалена либо ещё не создана.

То подставляем тот же набор цифр к адресу сообщества:

http://vk.com/club45534618

Когда пользователь или сообщество будут найдены, можно написать им письмо с просьбой удалить файл.

### <span id="page-76-0"></span>**6.6 Недостаточная полнота информации для посетителей**

По опыту могу сказать, что одной из самых частых проблем с контентом на коммерческих сайтах является то, что посетители не находят всей необходимой им информации о товаре или услуге на посещенной ими странице. Если они не найдут интересующей их информации на вашем сайте, то они найдут ее на другом.

Если на продвигаемой странице будет недостаточно полное описание характеристик товара или услуги, то в большинстве случаев такая страница не сможет попасть в топ, даже если конкуренция по продвигаемым запросам небольшая.

Недостаточная полнота информации приводит к тому, что на странице ухудшаются поведенческие факторы (посетители закрывают страницу, возвращаются к поисковой выдаче и переходят на другие сайты), не говоря уже о том, что у страницы будет мало шансов получить естественные ссылки и упоминания в социальных сетях.

О том, как определить минимальный размер текста, я писал в [этом пункте](#page-51-0) SEO Винчестера.

После того, как определен допустимый минимум текста, нужно посмотреть на полноту информации в описаниях услуг или характеристиках товаров на вашем сайте.

Если на вашем ресурсе предлагаются какие-либо услуги, то наберите продвигаемые запросы в Яндексе и Google и сравните свои страницы со страницами ведущих конкурентов. Важно оценить не только полноту информации, но и ее привлекательность с точки зрения потенциального посетителя. Если тексты на страницах вашего сайта проигрывают конкурентам по каким-либо моментам, то это нужно исправить.

Один из моих излюбленных методов – не пожалеть времени на изучение страниц ведущих конкурентов, выделить все их плюсы и минусы, а затем постараться по максимуму применить все положительные моменты для продвигаемых страниц.

Например, если конкуренты пишут о своих преимуществах и объясняют, почему нужно заказать услугу или купить товар именно у них, а на вашем сайте этого не написано, то нужно применить этот момент.

Что касается страниц с описаниями и характеристиками товаров, то, кроме поиска и изучения страниц ведущих конкурентов в Яндексе и Google, можно набрать название какого-либо из товаров, предлагаемых на вашем ресурсе, на сервисе Яндекс Маркет [http://market.yandex.ru/.](http://market.yandex.ru/) Далее нужно сравнить полноту характеристик и текстового описания с продвигаемой страницей вашего сайта.

Кроме Яндекс Маркета, можно посетить следующие сервисы:

#### <http://torg.mail.ru/>

#### <http://price.ru/>

Естественно, копировать описания и характеристики с других сайтов и публиковать их на своем не нужно, так как это только ухудшит ситуацию и вполне может привести к попаданию сайта под фильтр поисковых систем.

Характеристики товаров желательно изменять, а описания лучше заказывать копирайтерам, чтобы они были уникальными.

Поделюсь еще одной своей наработкой. Вместо того, чтобы давать задание копирайтеру видоизменять характеристики, я поручаю на их основе написать текст, чтобы он получился в виде развернутого описания. При этом желательно, чтобы копирайтер использовал информацию о товаре в отзывах покупателей, которые его приобрели. Отзывы можно найти на сайтах многих интернет-магазинов, на Яндекс Маркете и других сервисах.

В результате вместо сухих данных о товаре можно получить отличные уникальные описания, которые будут интересны для посетителей. Такой контент дает хороший эффект в плане увеличения продаж. Конечно, для этого нужны денежные затраты, но результат того стоит.

Зачастую страницы с такими развернутыми описаниями попадают в топ 5 поисковиков вообще без каких-либо действий в плане продвижения. Думаю, причина в том, что такой контент положительно воспринимается как посетителями, так и поисковыми системами, и такие страницы получают естественные ссылки с сайтов, блогов и форумов, а также упоминания в социальных сетях.

#### **6.7 Недостаточная уникальность**

Часто на коммерческих сайтах используются тексты с сайтов производителей товаров, или они копируются с других ресурсов. Если раньше это было общепринятой практикой и никаких проблем не вызывало, то в условиях

нынешних алгоритмов Яндекса и Google это вполне может стать причиной наложения фильтра на сайт.

Одни и те же описания товаров с сайтов производителей могут размещаться на многих ресурсах, которые их продают.

Конечно, в любой тематике можно найти примеры сайтов, которые используют копированные описания и характеристики товаров и при этом не испытывают проблем в плане посещаемости и продаж.

Но я советую смотреть на один-два шага вперед. Алгоритмы поисковых систем постоянно совершенствуются, и рано или поздно у таких сайтов могут возникнуть проблемы из-за неуникальных текстов. Лучше предупредить проблемы, чем бороться с ними.

Тексты с сайтов производителей желательно переписывать и изменять, чтобы сделать их уникальными, и только после этого их можно публиковать на продвигаемом сайте.

Эту работу можно поручить копирайтеру, который сделает описания уникальными.

Для проверки уникальности текстов можно использовать следующие бесплатные программы:

<http://advego.ru/plagiatus/> - я пользуюсь этой программой.

<http://www.etxt.ru/antiplagiat/>

Также есть сервисы для проверки уникальности:

<http://istio.com/rus/text/analyz/>

<http://www.antiplagiat.ru/QuickCheck.aspx>

<http://www.content-watch.ru/text/> - онлайн сервис, бесплатно можно делать 5 проверок в день.

<http://www.copyscape.com/> - англоязычный сервис. В бесплатной версии функционал ограничен.

Кроме этого, можно проверить текст на уникальность без помощи программ и сервисов. Для этого нужно скопировать любое предложение из текста и поместить его в двойных кавычках в Яндексе или Google:

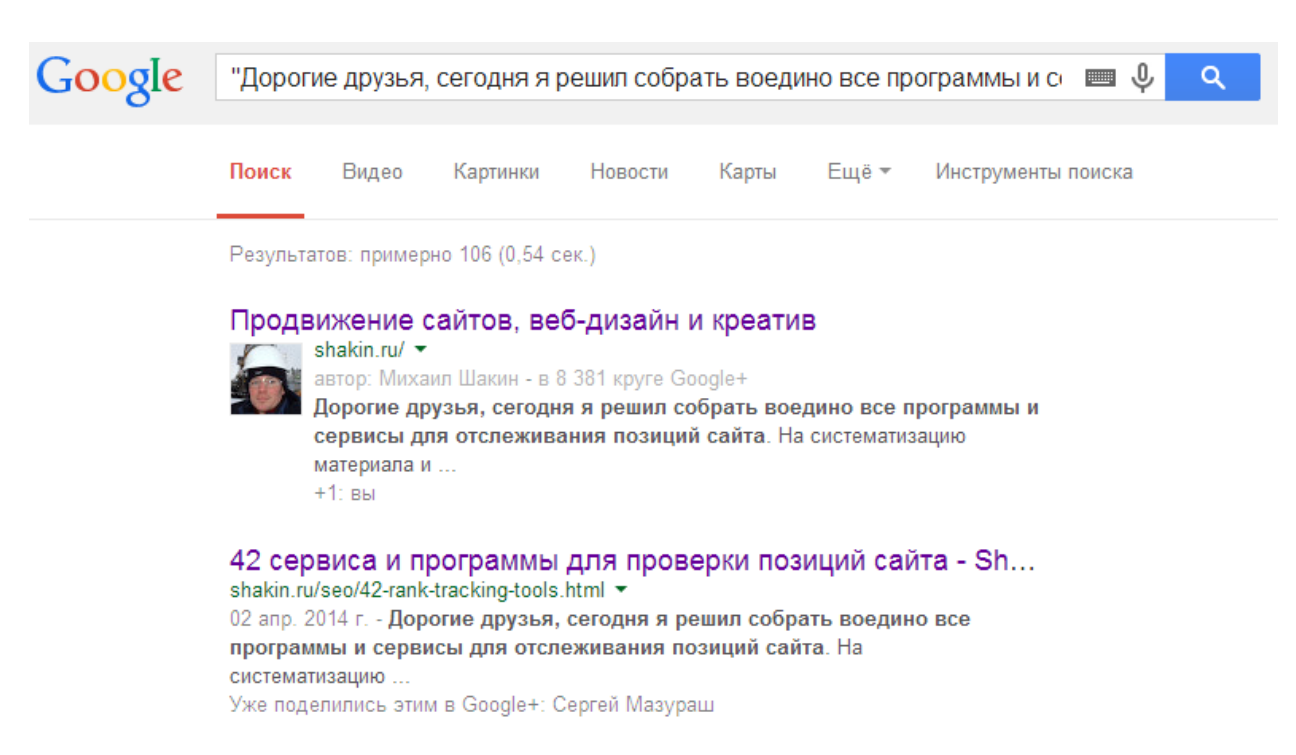

В результате вы получите список страниц, на которых встречается точное вхождение выбранного вами предложения.

Я провел несколько экспериментов и пришел к выводу, что для эффективного продвижения коммерческих сайтов нужна уникальность текстов 70-80% и выше. Страницы с более низкой уникальностью имеют меньше шансов попасть в топ поисковой выдачи.

На практике часто бывает, что на сайте уже размещены десятки и сотни тысяч страниц с неуникальной информацией, например, описаниями или характеристиками товаров, и изменить их и сделать уникальными не представляется возможным.

В таких случаях рекомендую создавать уникальные описания хотя бы для самых популярных товаров в плане продаж на вашем сайте. Затраты на создание уникального контента на этих страницах быстро окупятся.

Если тексты на вашем сайте создаются вами или вашими сотрудниками и вы знаете, что они действительно уникальны по смыслу и в них есть полезная и интересная информация для посетителей, то в таких случаях можно не обращать внимания на процент уникальности.

Вот официальная информация от Яндекса по поводу уникальных текстов: <http://help.yandex.ru/webmaster/authored-texts/faq.xml>

# **6.8 Ошибки и опечатки в тексте**

Бывает, что из-за спешки, невнимательности или по другим причинам в тексте допускаются ошибки и опечатки. Желательно этого избегать, так как такие моменты могут быть негативно восприняты посетителями сайта.

Я считаю, что поисковые системы тоже учитывают процент опечаток и ошибок в тексте. Если сейчас это не имеет значения в плане эффективности продвижения, то в будущем вполне может быть, что тексты с ошибками и опечатками не смогут попасть в топ Яндекса и Google.

Для устранения опечаток и ошибок можно воспользоваться популярным в рунете решением от сервиса [http://orphus.ru/.](http://orphus.ru/) Суть его проста – если пользователь встречает в тексте ошибку или опечатку, он выделяет нужный фрагмент текста, нажимает клавиши Ctrl+Enter на клавиатуре, после чего информация отправляется владельцу сайта. Предварительно в шаблон сайта нужно установить предложенный код, кнопку и закачать файл. Затем владелец сайта может исправлять ошибки и опечатки (например, раз в неделю), информацию о которых он получает от своих посетителей.

Для проверки текстов на ошибки и опечатки можно воспользоваться бесплатным сервисом Орфограф [http://www.artlebedev.ru/tools/orfograf/.](http://www.artlebedev.ru/tools/orfograf/) На нем можно вставлять текст, а также указывать адрес нужной страницы, для чего нужно кликнуть по переключателю:

# Орфограф

Проверяем текст | веб-страницу.

Другой сервис проверки правописания – Яндекс Спеллер [http://api.yandex.ru/speller/.](http://api.yandex.ru/speller/) Кликнув по пункту "Параметры", можно задать различные настройки:

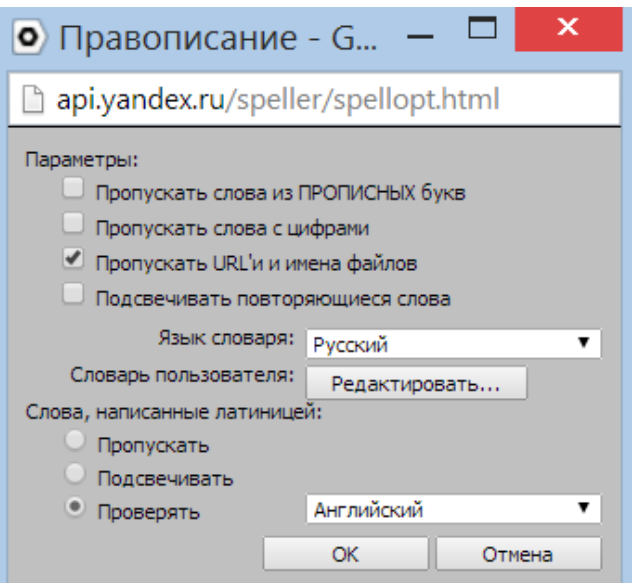

Поддерживаются следующие языки: русский, украинский, английский.

На сервисе Яндекс Вебмастер есть инструмент "Проверка орфографии" [http://webmaster.yandex.ru/spellcheck.xml,](http://webmaster.yandex.ru/spellcheck.xml) в котором можно проверить текст на нужной странице, указав ее адрес.

Также для проверки текстов на ошибки и опечатки можно использовать следующие бесплатные сервисы:

<https://www.languagetool.org/ru/> - у этого сервиса есть десктопная версия для установки на компьютер, а также надстройка для LibreOffice/OpenOffice.org и расширение для браузера Mozilla Firefox, которые доступны для бесплатного скачивания:

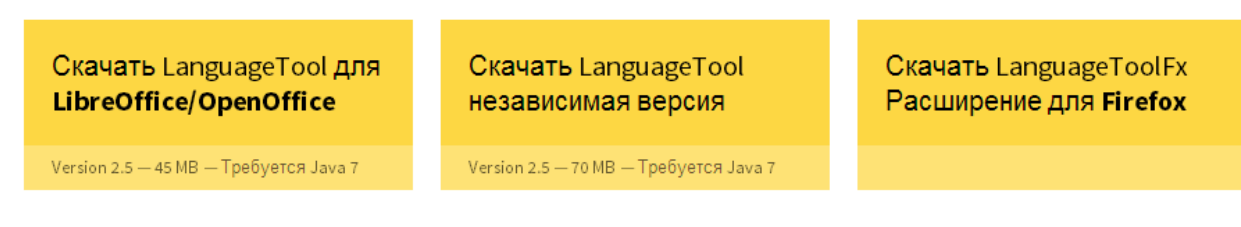

<http://advego.ru/text/>

<http://bugaga.net.ru/orfografija/>

#### **7. Коммерческие факторы ранжирования**

Для интернет-магазинов и сайтов, предлагающих товары или услуги, Яндекс использует коммерческие факторы ранжирования, которые необходимо учитывать при продвижении. По своему опыту могу сказать, что работа по улучшению коммерческих факторов дает положительный эффект в увеличении посещаемости.

Приведу ссылку на доклад сотрудников Яндекса о 14 факторах коммерческого ранжирования сайтов:

<http://tech.yandex.ru/research/2013/66/>

Непосредственно сам документ (на английском, перевод можно прочитать [здесь\)](http://blog.netpeak.ru/kommercheskoe-ranzhirovanie-yandeksa-perevod/):

<http://www2013.org/companion/p1145.pdf>

В докладе перечислены 14 факторов:

Table 1: Features for measuring site quality.

Detailed contact information Company's pages in social networks Absence of advertising Number of different product items Verbosity of products description Availability of shipping service Salesclerk service (email, phone, customer feedback) On-line consulting system Price discounts Readability of domain name Average URL length Average page title length Consistency of page title and page content Average depth of the URL path

Опишу каждый из них.

# **7.1 Наличие контактов**

Наличие контактной информации на коммерческом сайте увеличивает степень доверия к нему со стороны как посетителей, так и поисковых систем. Это должна быть не просто форма обратной связи или e-mail, а полноценная страница с контактными данными.

Если у компании есть один или несколько офисов, то их адреса и телефоны должны быть представлены на странице контактов.

Для посетителей очень удобно, если на такой странице есть схема проезда или встроена карта с местоположением компании из Яндекс Карт или Google Карт.

Также имеет смысл опубликовать на странице контактов часы работы и разместить одно или несколько фото со зданием, в котором размещается компания, чтобы пользователи могли легко сориентироваться.

Приведу пример очень хорошо сделанной страницы контактов, где размещена вся необходимая информация:

83

<http://www.vseinstrumenti.ru/contacts/1.html>

Добавить карты на свой сайт можно с помощью этих материалов:

[Конструктор Яндекс Карт](http://api.yandex.ru/maps/tools/constructor/)

[Как добавить Google карту на сайт](https://support.google.com/maps/answer/3544418?hl=ru)

#### **7.2 Наличие аккаунтов в социальных сетях**

Для коммерческого сайта желательно создать аккаунты в популярных социальных сервисах [Twitter,](https://twitter.com/) [Facebook,](https://www.facebook.com/) [Google+,](https://plus.google.com/) [Вконтакте,](http://vk.com/) а также на видеосервисе [Youtube.](https://www.youtube.com/)

Аккаунты в социальных сетях позволяют не только публиковать анонсы материалов сайта и общаться с аудиторией, но и дают возможность реализовать для организаций вывод социальных ссылок в результатах поиска Яндекса (то есть ссылок на профили сайта в соцсетях), подробности об этом можно прочитать здесь:

<http://help.yandex.ru/webmaster/?id=1124275>

Вот как выглядят социальные ссылки в результатах поиска Яндекса:

12 "Валентина" - гостиница Фотогалерея Номера и цены Контакты Главная Спа и фитнес \*\*\*\*\* 52 номера; ресторан; интернет; сейф в номере; минибар; телевизор в номере Категории номеров, интерьеры, комплектация и цены. Инфраструктура: бар, бильярдная, конференц-зал, оздоровительный центр и прочее. Координаты. Facebook V Twitter B BKOHTAKTE **© круглосуточно** +7 (86133) 3-98-28 © Краснодарский край, Анапа г., ул. Терская, 103 orandvalentina.ru

Еще один пример:

О ИнструментРУ ру Интернет-магазин электроинструмента. Купить... Интернет магазин строительного инструмента. В ИнструментРУ можно купить всевозможный строительный инструмент, садово-огородный инвентарь, силовую технику и многое другой. **B** BKOHTAKTE **ME YouTube W** Twitter **F** Facebook ⊙ пн-пт 9:00-19:00 +7 (383) 255-75-20 Новосибирск В Площадь Карла Маркса © ул. Титова, 35 instrumentru.ru

Думаю, поисковики также учитывают и активность компании в социальных сетях. Еще можно разместить на сайте виджеты социальных сетей, чтобы посетители могли присоединиться к аккаунту вашего сайта в социальных сетях.

84

Приведу ссылки на инструкции по размещению виджетов на своем сайте:

<https://vk.com/dev/Community>

<https://developers.facebook.com/docs/plugins/like-box-for-pages>

## **7.3 Отсутствие рекламы**

На коммерческих сайтах нежелательно размещать рекламу, в том числе контекстную. Такие сайты должны привлекать посетителей на свои собственные товары и услуги.

Если на коммерческих сайтах размещается реклама других ресурсов, то это может вызвать недоверие как со стороны пользователей, так и со стороны поисковых роботов.

# **7.4 Ассортимент товаров**

Конечно, многое зависит от тематики и направленности коммерческого сайта, но общее правило таково: чем больше ассортимент товаров, тем лучше.

На мой взгляд, поисковые системы в каждой тематике и в каждой товарной категории знают о примерном ассортименте товаров, который должен быть на сайте, и учитывают этот момент при ранжировании.

#### **7.5 Полнота описания товаров**

Чем подробнее сделано описание товаров на вашем сайте, тем лучше. Если на вашем ресурсе посетитель найдет всю интересующую его информацию о товаре, то это многократно увеличивает шанс того, что он купит этот товар именно у вас.

О том, как исправить ситуацию, если описания товаров недостаточны по объему, можно прочитать в [этом пункте](#page-76-0) SEO Винчестера.

# **7.6 Информация о доставке**

На коммерческих сайтах посетителям должна предоставляться подробная информация о всех возможных способах доставки.

Я считаю, что в этот пункт необходимо добавить и то, что важно публиковать и информацию о способах оплаты. Перед покупкой посетитель должен знать, принимает сайт нужный ему способ оплаты или нет. Также важна информация о наличии того или иного товара.

Информацию о доставке и оплате нужно выводить как непосредственно при оформлении заказа, так и на страницах товаров, чтобы все желающие могли узнать интересующую их информацию.

Приведу пример информации об оплате и доставке на странице товара:

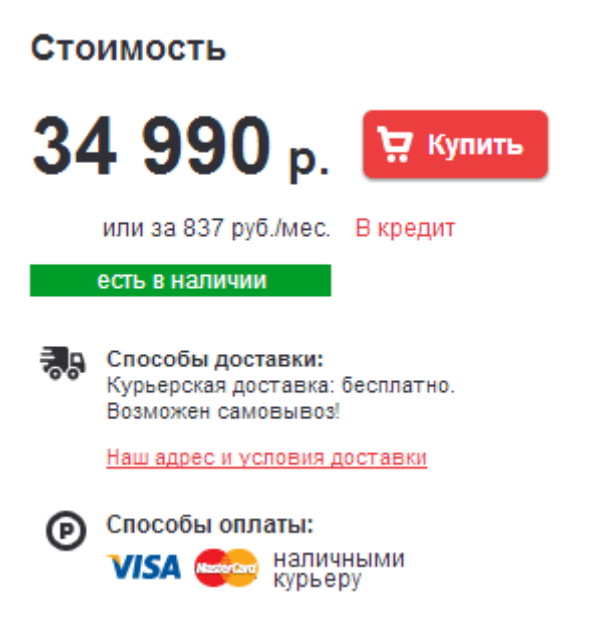

#### **7.7 Наличие техподдержки**

Желательно, чтобы у посетителей на коммерческом сайте была возможность обратиться в службу техподдержки в случае необходимости.

Сам факт наличия техподдержки говорит о серьезных намерениях компании и о том, что она заботится о своих потенциальных клиентах. Поисковые системы это тоже учитывают.

#### **7.8 Наличие онлайн-консультанта**

Онлайн-консультант – отличная функция, которая очень удобна для пользователей и позволяет быстро отвечать на вопросы, которые возникают у потенциальных покупателей перед покупкой.

Как известно, очень важно стимулировать пользователя, который решает совершить покупку, именно в тот момент, когда он о ней задумывается. Если человек по какой-либо причине уйдет с вашего сайта, то, скорее всего, он к вам уже не вернется, так как сделает покупку на сайтах конкурентов.

Онлайн-консультант эффективно помогает посетителям принять нужное решение о покупке именно на вашем ресурсе. Это очень удобный канал связи с потенциальными клиентами.

Приведу ссылки на популярные сервисы, которые позволяют добавить функцию онлайн-консультанта на свой сайт:

<http://www.jivosite.ru/>

В нижней части сайта появится вот такая вкладка:

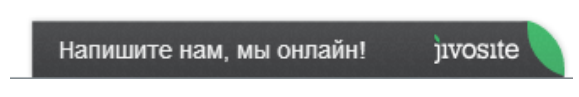

При клике на нее появится небольшое окно, в котором посетители вашего сайта смогут задать интересующий их вопрос:

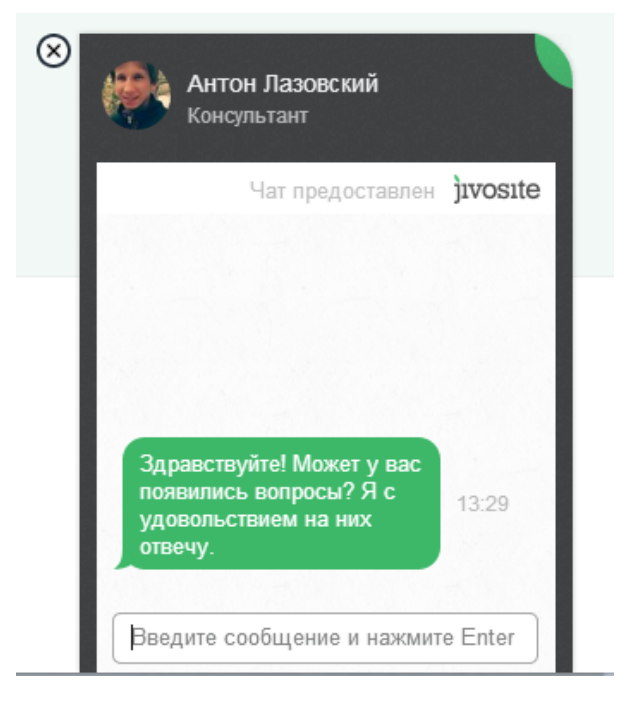

Еще сервисы:

<http://livetex.ru/>

<http://redhelper.ru/>

<http://www.netroxsc.ru/>

#### **7.9 Информация о скидках**

Если на вашем коммерческом сайте практикуются скидки, то информацию о них желательно размещать в самом заметном месте, например, в пределах "первого экрана".

Хороший вариант – сделать отдельный раздел на сайте, в котором публиковать информацию обо всех скидках. Кроме этого, информацию о скидках можно публиковать в e-mail рассылке вашего сайта. В качестве стимула для посетителей, чтобы они подписывались на вашу рассылку, можно указать примерно следующее: "Чтобы не пропустить новые скидки на нашем сайте, подписывайтесь на нашу рассылку". Это же касается и различных акций.

Приведу пример:<http://www.otto.ru/myOtto/newsletter/>

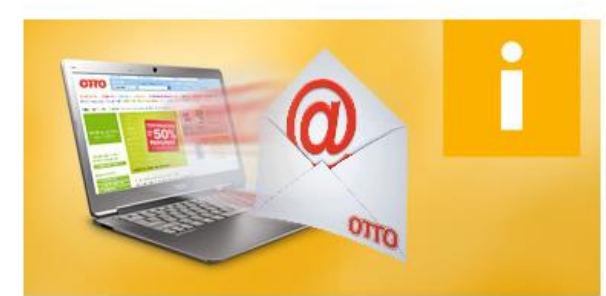

#### Хотите покупать выгодно?

Подписавшись на рассылки ОТТО, Вы всегда будете в курсе всех новостей! Эксклюзивные предложения, персональные скидки, бонусы, бесплатная доставка заказа, старт сезонной или тематической распродажи, новинки, актуальные модные тренды. практические советы... Обо всем Вы будете проинформированы первыми!

#### Подписаться на новости сейчас

Самые выгодные предложения и модные тренды! Подпишитесь на наши новости, и Вы узнаете, как делать выгодные и нужные покупки.

#### Для Вас - только самая полезная и актуальная информация:

- Акции: скидки и бесплатная доставка
- Специальные предложения
- Персональные бонусы
- Новинки Модные советы
- Актуальные fashion тренды

» ПОДПИСАТЬСЯ

#### E-mail рассылку можно завести на следующих сервисах:

[http://smartresponder.ru/](http://smartresponder.ru/?plastikman)

<http://www.unisender.com/ru/>

<http://mailchimp.com/>

#### **7.10 Читабельность доменного имени**

Для коммерческих сайтов Яндекс учитывает, насколько легко читается название домена.

В идеале оно должно быть коротким, легко читаться и запоминаться. В дальнейшем, по мере развития и продвижения сайта, у пользователей оно будет ассоциироваться с вашей компанией.

# **7.11 Средняя длина адресов страниц**

Для эффективного продвижения желательно не использовать слишком длинные адреса страниц (URL). Универсального размера URL, который оптимален для всех сайтов, нет, так как в разных тематиках разная длина ключевых слов, которые могут использоваться в адресах страниц.

На мой взгляд, нужно ориентироваться на то, чтобы избегать повторения ключевых слов по несколько раз в адресах страниц. Такое бывает, например, когда ключевое слово используется одновременно в адресе категории, подкатегории и в адресе самой страницы.

Приведу пример:

http://site.ru/мебель/мебель-для-кухни/мебель-для-кухни-в-Москве

В приведенном примере запрос "мебель" повторяется несколько раз. Я считаю, что если ваш сайт уже опубликован в интернете и имеет посещаемость, то адреса страниц лучше не менять, так как даже с правильно настроенными 301 редиректами со старых адресов на новые это может привести к уменьшению посещаемости.

Но если вы только планируете новый сайт, то адреса страниц желательно сделать более короткими, чтобы ключевые слова в них не повторялись по несколько раз.

# **7.12 Средняя длина заголовков страниц**

В целом по заголовкам страниц рекомендация такая же – не делать их слишком длинными.

Многие владельцы сайтов делают ошибку, стремясь поместить как можно больше ключевых слов в заголовки страниц. Уже много лет этот способ не работает и может привести к негативным последствиям.

# **7.13 Соответствие заголовка страницы ее содержанию**

В этом пункте главный момент – чтобы у поисковых систем не возникло подозрения, что заголовок страницы не соответствует ее содержанию и что владелец сайта хочет ввести посетителей в заблуждение.

Заголовок страницы должен кратко отражать суть страницы. Например, если в заголовке вы используете слово "обзор", а на странице на самом деле нет

обзора, то это может быть негативно воспринято как посетителями, так и поисковыми роботами.

Это же касается и использования любых других слов в заголовке – если оно есть в заголовке, то обязательно должно отражаться в контенте страницы.

# **7.14 Средний уровень вложенности URL**

Важно не путать этот момент с другим понятием – уровнем вложенности страницы. Если уровень вложенности страницы говорит о том, в скольких кликах от главной находится та или иная страница, то уровень вложенности URL – это количество подпапок в адресе страницы.

Поясню на примере:

http://site.ru/products/catalog/catalog-41/category/subcategory/sadovayatehnika/instrument/tsepnie\_pily/benzopily/

В приведенном выше адресе страницы использовано избыточное количество подпапок (девять после названия домена).

Конечно, в структуре сайта расположение товара по категориям и подкатегориям оправданно и логично, но не стоит полностью отражать это в адресе страницы и перегружать его большим количеством подпапок.

На мой взгляд, в большинстве случаев 2-3 подпапок (после названия домена) вполне достаточно для коммерческих сайтов во многих тематиках.

# **8. Заключение**

Для того, чтобы поисковые системы в полной мере учли внесенные вами изменения по внутренней оптимизации, требуется время. В среднем поисковикам нужно для этого 1-2 месяца. Бывает, что результат виден уже через несколько дней, а бывает, что это занимает 2-3 месяца. Но в среднем 1- 2 месяца.

При исправлении переоптимизации страниц результат можно увидеть через 5-10 дней.

Советую после того, как вы улучшили внутреннюю оптимизацию вашего сайта, наблюдать за посещаемостью и динамикой позиций по продвигаемым запросам. Инструменты для отслеживания позиций вы можете найти в статье [42 сервиса и программы для проверки позиций сайта.](http://shakin.ru/seo/42-rank-tracking-tools.html)

Это позволит вам видеть результат своей работы и сравнивать показатели с предыдущими периодами. Также отслеживание результатов поможет вам выявлять наиболее эффективные методы внутренней оптимизации применительно к вашему сайту.

Желаю вам успешной внутренней оптимизации ваших сайтов и хорошей посещаемости!

С уважением,

Михаил Шакин

<http://shakin.ru/>

<https://twitter.com/shakinru>

НАПИСАНИЕ на ЗАКАЗ:

 1. Дипломы, курсовые, рефераты... 2. Диссертации и научные работы. Тематика любая: ИСТОРИЯ, экономика, техника, право, менеджмент, финансы, биология...

 УЧЕБНИКИ, ДИПЛОМЫ, [ДИССЕРТАЦИИ](http://учебники.информ2000.рф/napisat-diplom.shtml): полные тексты в электронной библиотеке www.учебники.информ2000.рф.

91